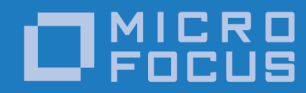

# Orbix 3.3.15

OrbixSSL Programmer's and Administrator's Guide Java Edition

Micro Focus The Lawn 22-30 Old Bath Road Newbury, Berkshire RG14 1QN UK <http://www.microfocus.com>

© Copyright 2012-2019 Micro Focus or one of its affiliates.

MICRO FOCUS, the Micro Focus logo and Orbix are trademarks or registered trademarks of Micro Focus or one of its affiliates.

All other marks are the property of their respective owners.

2019-01-31

## **Contents**

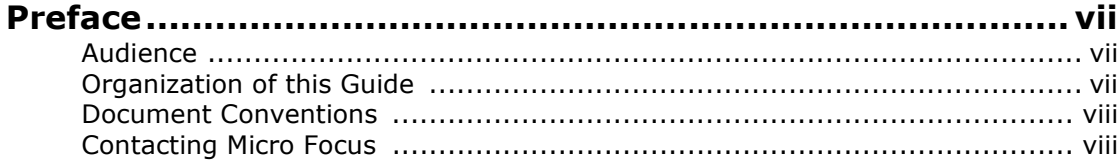

## [Part I Introduction](#page-10-0)

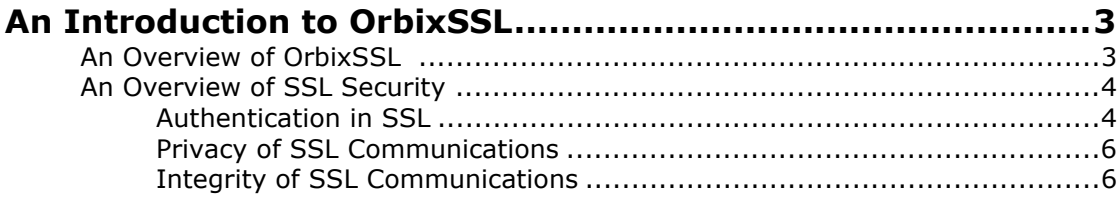

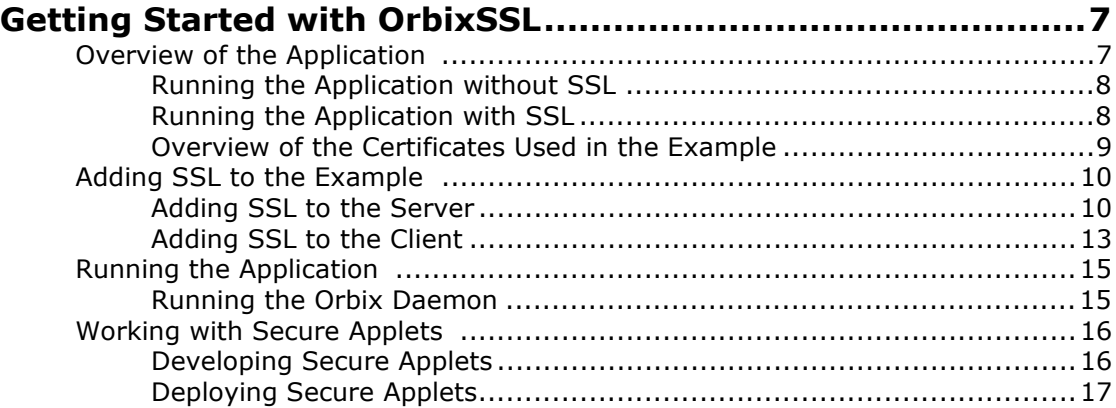

## [Part II OrbixSSL Administration](#page-28-0)

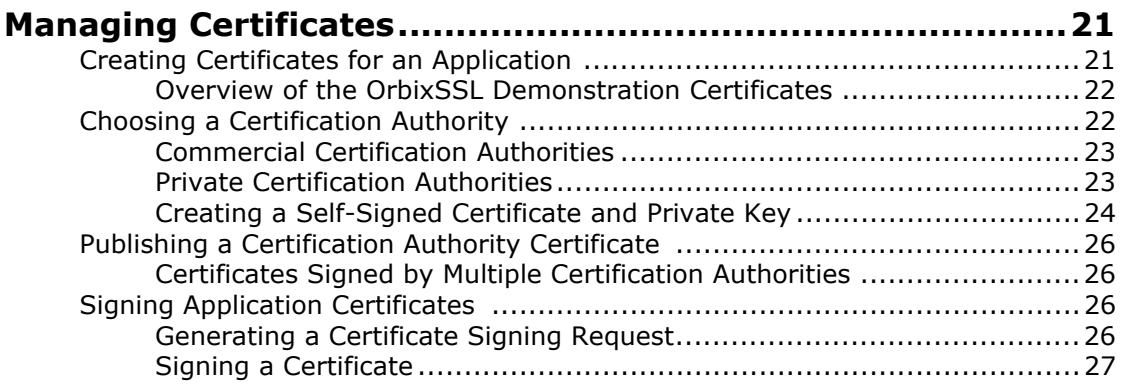

## [Part III OrbixSSL Programming](#page-38-0)

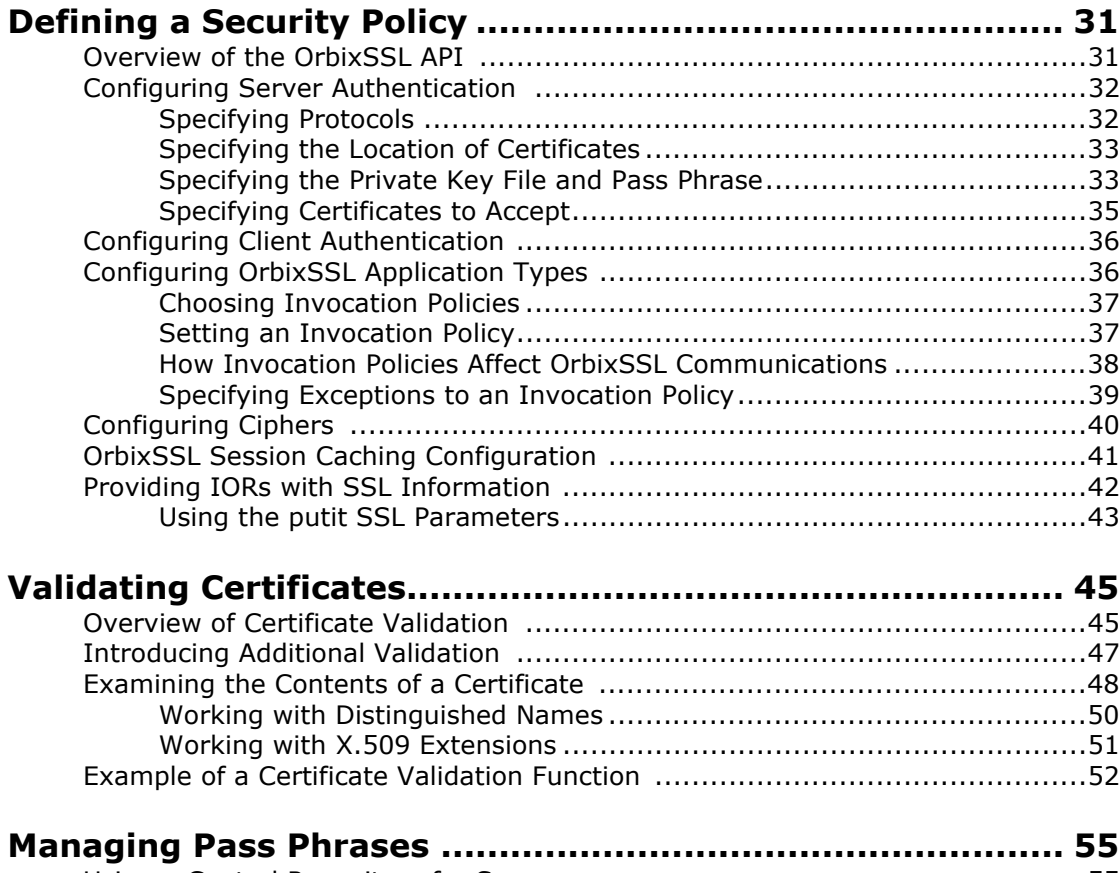

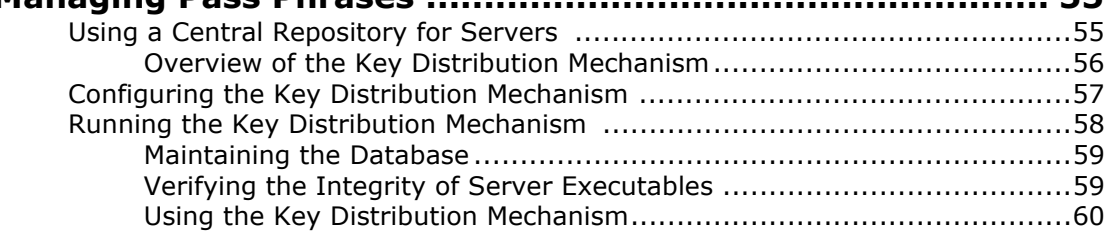

## [Part IV OrbixSSL Java Reference](#page-70-0)

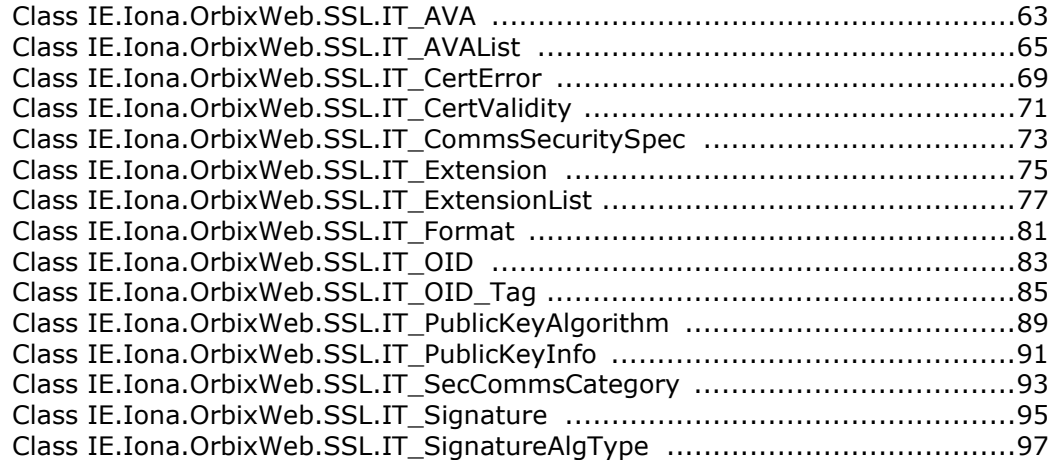

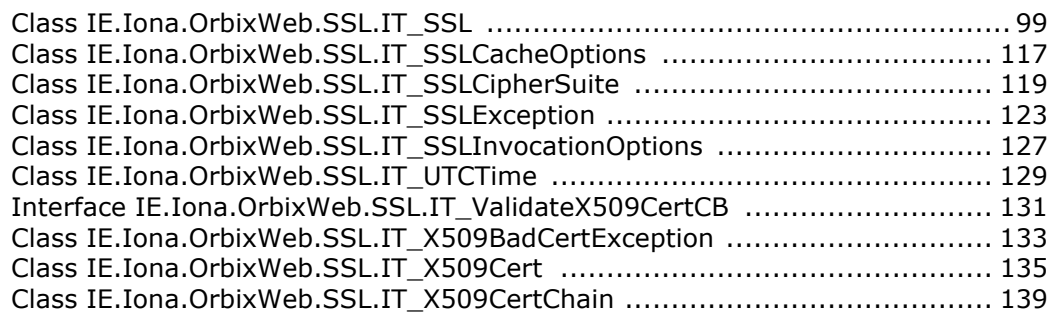

## [Part V Appendices](#page-150-0)

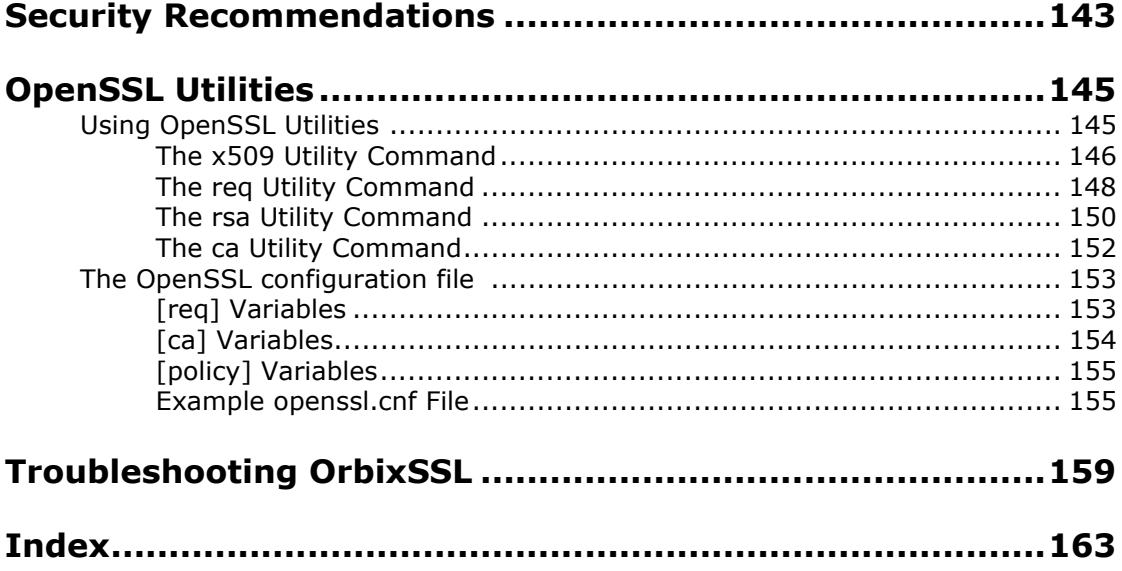

## <span id="page-6-0"></span>**Preface**

OrbixSSL integrates Orbix, a Micro Focus implementation of the CORBA standard, with the Secure Sockets Layer (SSL) protocol. This integration allows Orbix C++ and Java Edition applications to communicate using SSL security.

This guide presents details of the integration between Orbix Java Edition and SSL and explains how to add SSL security to Orbix Java Edition applications.

### <span id="page-6-1"></span>**Audience**

This guide is intended for programmers who wish to develop Orbix Java Edition applications that communicate using SSL security.

This guide does not assume that the reader has any knowledge of SSL security issues. This guide assumes that programmers have significant knowledge of Orbix Java Edition programming.

## <span id="page-6-2"></span>**Organization of this Guide**

This guide is divided into four parts:

#### **[Part I "Introduction"](#page-10-1)**

This part introduces SSL security, describes how OrbixSSL applications use SSL, and shows you how to add security to an existing Orbix Java Edition application. Read this part first.

#### **[Part II "OrbixSSL Administration"](#page-28-1)**

This part describes the system administration tasks required when running an OrbixSSL system.

#### **[Part III "OrbixSSL Programming"](#page-38-1)**

This part introduces the OrbixSSL Java application programming interface (API) and describes how you use it to control SSL security in your applications.

#### **[Part IV "OrbixSSL Java Reference"](#page-70-1)**

This part provides a complete reference for the Java classes defined in the OrbixSSL API.

#### **[Part V "Appendices"](#page-150-1)**

This part provides supplemental information about OrbixSSL security and the SSL administration tools supplied with OrbixSSL.

### <span id="page-7-0"></span>**Document Conventions**

This document uses the following typographical and keying conventions:

- Constant width Constant width words or characters represent source code or system values you must use literally, such as commands, options, and path names.
- *Italic* Italic words in normal text represent emphasis and new terms.

Italic words or characters in code and commands represent variable values you must supply, such as arguments or commands or path names for your particular system.

This guide uses the following keying conventions:

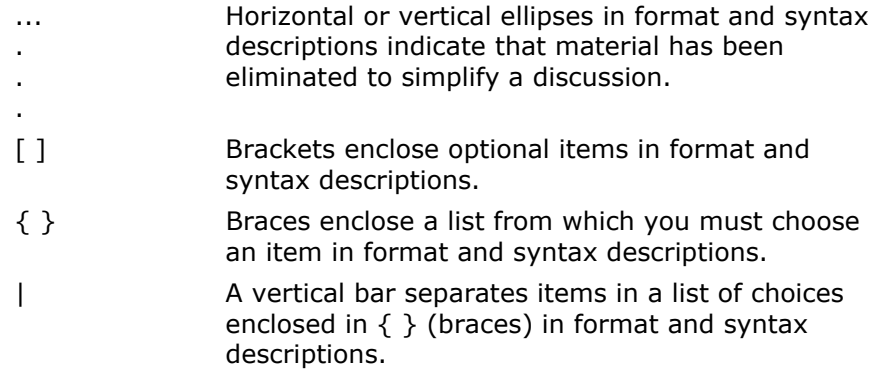

#### <span id="page-7-1"></span>**Contacting Micro Focus**

Our Web site gives up-to-date details of contact numbers and addresses.

#### **Further Information and Product Support**

Additional technical information or advice is available from several sources.

The product support pages contain a considerable amount of additional information, such as:

- **•** The WebSync service, where you can download fixes and documentation updates.
- **•** The Knowledge Base, a large collection of product tips and workarounds.
- **•** Examples and Utilities, including demos and additional product documentation.

[To connect, enter h](http://www.microfocus.com)ttp://www.microfocus.com in your browser to go to the Micro Focus home page.

#### **Note:**

Some information may be available only to customers who have maintenance agreements.

If you obtained this product directly from Micro Focus, contact us as described on the Micro Focus Web site,

[http://www.microfocus.com.](http://www.microfocus.com) If you obtained the product from another source, such as an authorized distributor, contact them for help first. If they are unable to help, contact us.

#### **Information We Need**

However you contact us, please try to include the information below, if you have it. The more information you can give, the better Micro Focus SupportLine can help you. But if you don't know all the answers, or you think some are irrelevant to your problem, please give whatever information you have.

- **•** The name and version number of all products that you think might be causing a problem.
- **•** Your computer make and model.
- **•** Your operating system version number and details of any networking software you are using.
- The amount of memory in your computer.
- **•** The relevant page reference or section in the documentation.
- **•** Your serial number. To find out these numbers, look in the subject line and body of your Electronic Product Delivery Notice email that you received from Micro Focus.

#### **Contact information**

Our Web site gives up-to-date details of contact numbers and addresses.

Additional technical information or advice is available from several sources.

The product support pages contain considerable additional information, including the WebSync service, where you can download fixes and documentation updates. To connect, enter <http://www.microfocus.com>in your browser to go to the Micro Focus home page.

If you are a Micro Focus SupportLine customer, please see your SupportLine Handbook for contact information. You can download it from our Web site or order it in printed form from your sales representative. Support from Micro Focus may be available only to customers who have maintenance agreements.

You may want to check these URLs in particular:

- **•** [http://www.microfocus.com/products/corba/orbix/orbix-3.aspx\(](http://www.microfocus.com/products/corba/orbix/orbix-3.aspx) trial software download and Micro Focus Community files)
- **•** <https://supportline.microfocus.com/productdoc.aspx>. (documentation updates and PDFs)

To subscribe to Micro Focus electronic newsletters, use the online form at:

[http://www.microfocus.com/Resources/Newsletters/infocus/n](http://www.microfocus.com/Resources/Newsletters/infocus/newsletter-subscription.asp) ewsletter-subscription.asp

# <span id="page-10-1"></span>**Part I** Introduction

## <span id="page-10-0"></span>**In this part**

This part contains the following:

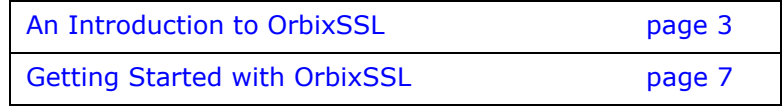

## <span id="page-12-0"></span>**An Introduction to OrbixSSL**

*OrbixSSL integrates Orbix with Secure Sockets Layer (SSL) security. Using OrbixSSL, distributed applications can transfer confidential data securely across a network.*

## <span id="page-12-1"></span>**An Overview of OrbixSSL**

Secure Sockets Layer (SSL) provides data security for applications that communicate across networks. SSL is a transport layer security protocol layered between application protocols and TCP/IP.

Orbix applications communicate using the CORBA standard Internet Inter-ORB Protocol (IIOP) or Micro Focus's proprietary Orbix protocol. These application-level protocols are layered above the transport-level protocol TCP/IP. OrbixSSL applications communicate using IIOP or the Orbix protocol layered above SSL. [Figure 1 on page 3](#page-12-2) illustrates how the SSL protocol layer integrates with Orbix communications.

All OrbixSSL components, including the Orbix daemon and Orbix utilities, and all OrbixSSL applications can communicate using SSL. OrbixSSL imposes few requirements on administrators and programmers who wish to support SSL communications in Orbix applications.

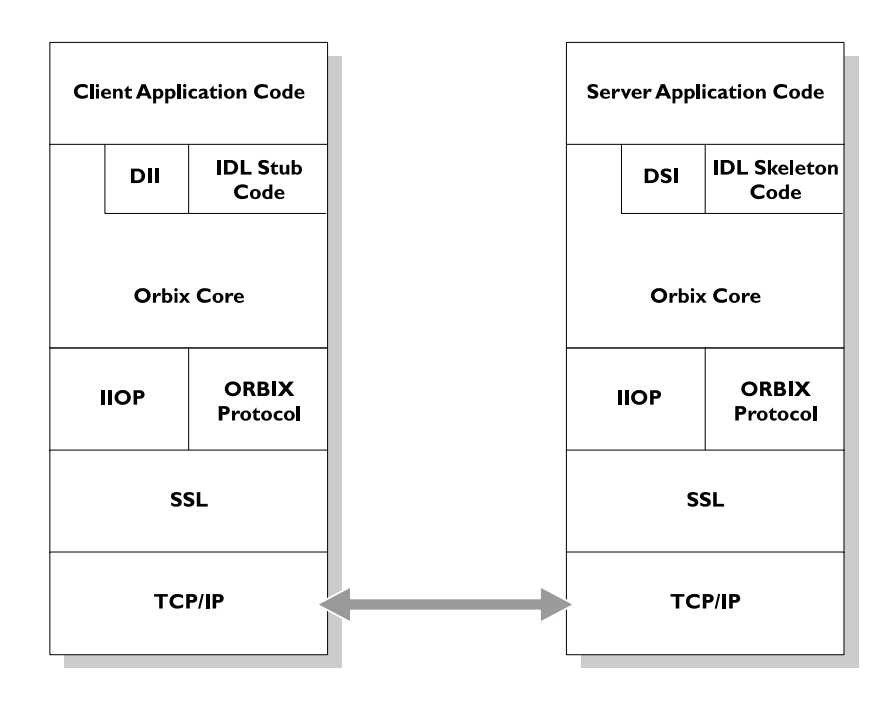

<span id="page-12-2"></span>**Figure 1:** *The Role of SSL in Orbix Client/Server Communications*

OrbixSSL administrators use a single configuration file to configure a high-level security policy for a distributed system. OrbixSSL programmers develop standard Orbix applications that automatically communicate using SSL. The details of the SSL protocol are hidden, but programmers can use the OrbixSSL application programming interface (API) to customize SSL communications.

OrbixSSL applications can be configured to support any or all of the following options:

- **•** IIOP
- **•** IIOP over SSL
- **•** Orbix Protocol
- **•** Orbix Protocol over SSL

OrbixSSL acts as a dynamic upgrade to Orbix Java Edition. Existing applications continue to work as before.

## <span id="page-13-0"></span>**An Overview of SSL Security**

SSL provides authentication, privacy, and integrity for communications across TCP/IP connections. Authentication allows an application to verify the identity of another application with which it communicates. Privacy ensures that data transmitted between applications can not be eavesdropped on or understood by a third party. Integrity allows applications to detect if data was modified during transmission.

#### <span id="page-13-1"></span>**Authentication in SSL**

SSL uses Rivest Shamir Adleman (RSA) public key cryptography for authentication. In public key cryptography, each application has an associated public key and private key. Data encrypted with the public key can be decrypted only with the private key. Data encrypted with the private key can be decrypted only with the public key.

Public key cryptography allows an application to prove its identity by encoding data with its private key. As no other application has access to this key, the encoded data must derive from the true application. Any application can check the content of the encoded data by decoding it with the application's public key.

#### **The SSL Handshake Protocol**

Consider the example of two applications, a client and a server. The client connects to the server and wishes to send some confidential data. Before sending application data, the client must ensure that it is connected to the required server and not to an impostor.

When the client connects to the server, it confirms the server identity using the SSL handshake protocol. A simplified explanation of how the client executes this handshake in order to authenticate the server is as follows:

1. The client initiates the SSL handshake by sending the initial SSL handshake message to the server.

- 2. The server responds by sending its *certificate* to the client. This certificate verifies the server's identity and contains its public key.
- 3. The client extracts the public key from the certificate and encrypts a symmetric encryption algorithm session key with the extracted public key.
- 4. The server uses its private key to decrypt the encrypted session key which it will use to encrypt and decrypt application data passing to and from the client. The client will also use the shared session key to encrypt and decrypt messages passing to and from the server.

For a complete description of the SSL handshake, refer to the *TLS v1.2 Specification*, available from <https://tools.ietf.org/html/rfc5246>.

The SSL protocol permits a special optimized handshake in which a previously established session can be resumed. This has the advantage of not needing expensive public key computations. The SSL handshake also facilitates the negotiation of ciphers to be used in a connection.

The SSL protocol also allows the server to authenticate the client. Client authentication, which is supported by OrbixSSL, is optional in SSL communications.

As any application can have a public and private key pair, the transfer of the public key must be accompanied by additional information that proves the key is associated with the true server and not some other application. For this reason, the key is transmitted as part of a certificate.

#### **Certificates in SSL Authentication**

The public key is transmitted as part of a certificate. A certificate is used to ensure that the public key submitted is in fact the public key which belongs to the submitter. For the certificate to be acceptable to the client, it must have been digitally signed by a certification authority (CA) that the client explicitly trusts.

The International Telecommunications Union (ITU) recommendation X.509 defines a standard format for certificates. SSL authentication uses X.509 certificates to transfer information about an application's public key.

An X.509 certificate includes the following data:

- **•** The name of the entity identified by the certificate.
- **•** The public key of the entity.
- **•** The name of the certification authority that issued the certificate.

The role of a certificate is to match an entity name to a public key. A CA is a trusted authority that verifies the validity of the combination of entity name and public key in a certificate. You must specify trusted CAs in order to use OrbixSSL.

According to the SSL protocol, it is unnecessary for applications to have access to all certificates. Generally, each application only needs to access its own certificate and the corresponding issuing certificates. Clients and servers supply their certificates to applications that they want to contact during the SSL handshake. The nature of the SSL handshake is such that there is nothing

insecure in receiving the certificate from an as yet untrusted peer. The certificate will be checked to make sure that it has been digitally signed by a trusted CA and the peer will have to prove its identity during the handshake.

#### <span id="page-15-0"></span>**Privacy of SSL Communications**

When a client authenticates a server, confidential data sent by the client can be encoded by the server's public key. It is only the actual server application that will be able to decode this data, using the corresponding private key.

Immediately after authentication, an SSL client application sends an encoded data value to the server. This unique session encoded value is a key to a symmetric cryptographic algorithm.

A symmetric cryptographic algorithm is an algorithm in which a single key is used to encode and decode data. Once the server has received such a key from the client, all subsequent communications between the applications can be encoded using the agreed symmetric cryptographic algorithm. This feature strengthens SSL security.

Examples of symmetric cryptographic algorithms used to maintain privacy in SSL communications are the Data Encryption Standard (DES) and RC4.

#### <span id="page-15-1"></span>**Integrity of SSL Communications**

The authentication and privacy features of SSL ensure that applications can exchange confidential data that cannot be understood by an intermediary. However, these features do not protect against the modification of encrypted messages transmitted between applications.

To detect if an application has received data modified by an intermediary, SSL adds a message authentication code (MAC) to each message. This code is computed by applying a function to the message content and the secret key used in the symmetric cryptographic algorithm.

An intermediary cannot compute the MAC for a message without knowing the secret key used to encrypt it. If the message is corrupted or modified during transmission, the message content will not match the MAC. SSL automatically detects this error and rejects corrupted messages.

## <span id="page-16-2"></span><span id="page-16-0"></span>**Getting Started with OrbixSSL**

*OrbixSSL provides SSL security for communications between components of your CORBA applications. This chapter shows you how to introduce SSL security to an existing application.*

Using OrbixSSL, your CORBA applications benefit from the authentication, privacy, and integrity of SSL communications. When you create an OrbixSSL application, you must supply the information necessary to complete the authentication process. OrbixSSL then ensures the privacy and integrity of your communications without any intervention from you.

The SSL handshake, described in "An Introduction to OrbixSSL", enables components of your OrbixSSL application to authenticate each other. To ensure every SSL handshake completes successfully, each authenticated component must be able to access its certificate and private key.

To provide this information to OrbixSSL applications, you use the OrbixSSL application programming interface (API). This chapter uses an OrbixSSL demonstration program to show how you can add SSL security to an existing Orbix Java Edition application.

#### <span id="page-16-1"></span>**Overview of the Application**

The Orbix Java Edition grid demonstration implements a simple CORBA application. In this application, an Orbix server creates a single object that implements the IDL interface grid.

To begin communicating with the server, a client gets a reference to the grid object. The client uses the grid object to read and write numeric values stored in a two-dimensional grid.

The IDL definitions for this application are as follows:

```
// IDL
interface grid {
   readonly attribute short height;
   readonly attribute short width;
   void set(in short row, in short col, 
      in long value);
   long get(in short row, in short col);
};
```
#### <span id="page-17-0"></span>**Running the Application without SSL**

Without SSL, this application runs as follows:

- 1. The client gets a reference to the  $grid$  object. Implicitly, the client contacts the Orbix daemon, which launches the server.
- 2. The client calls an operation on the grid object. The server processes this call.
- 3. The client calls further operations on the grid object.

These steps are illustrated in [Figure 2.](#page-17-2) When the application runs without SSL, all communications between parts of the application are insecure.

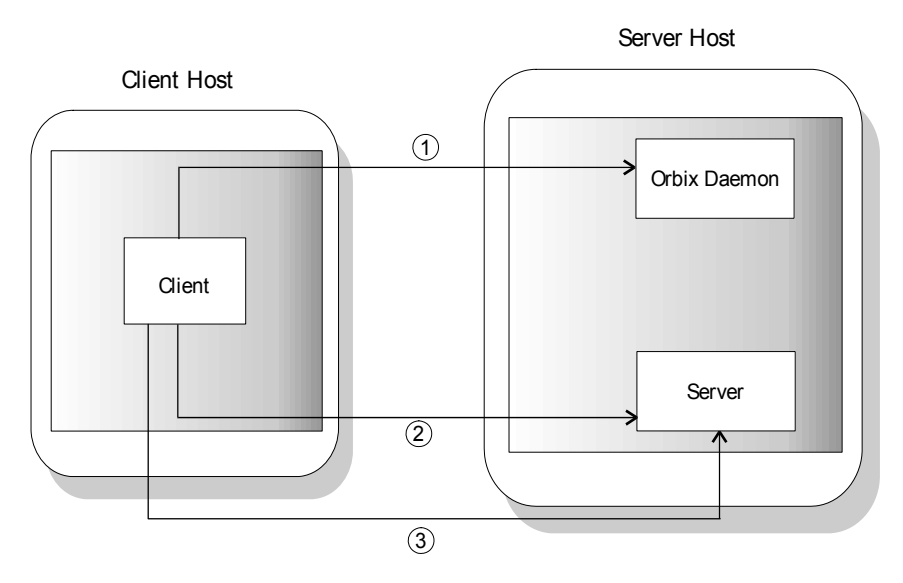

**Figure 2:** *Running the Grid Application*

#### <span id="page-17-1"></span>**Running the Application with SSL**

<span id="page-17-2"></span>When using SSL, each component of the application that acts as a server must be able to prove its identity. On first contact with another component, a server must be able to supply its certificate and encrypt messages with its private key. In this example, there are two servers: the grid server and the Orbix daemon.

With SSL, the application runs as shown in [Figure 3 on page 9:](#page-18-1)

- 1. The client gets a reference to the  $grid$  object. Implicitly, the client contacts the Orbix daemon, which launches the server. The Orbix daemon supplies its certificate to the client. The client uses this certificate to check the identity of the daemon.
- 2. The client calls an operation on the grid object. The server processes this call. The server supplies its certificate to the client. The client uses

this certificate to check the identity of the server. 3. The client calls further operations on the grid object over a

secure connection.

With SSL security, all the servers in the application can be identified and all communications between application components take place over secure connections.

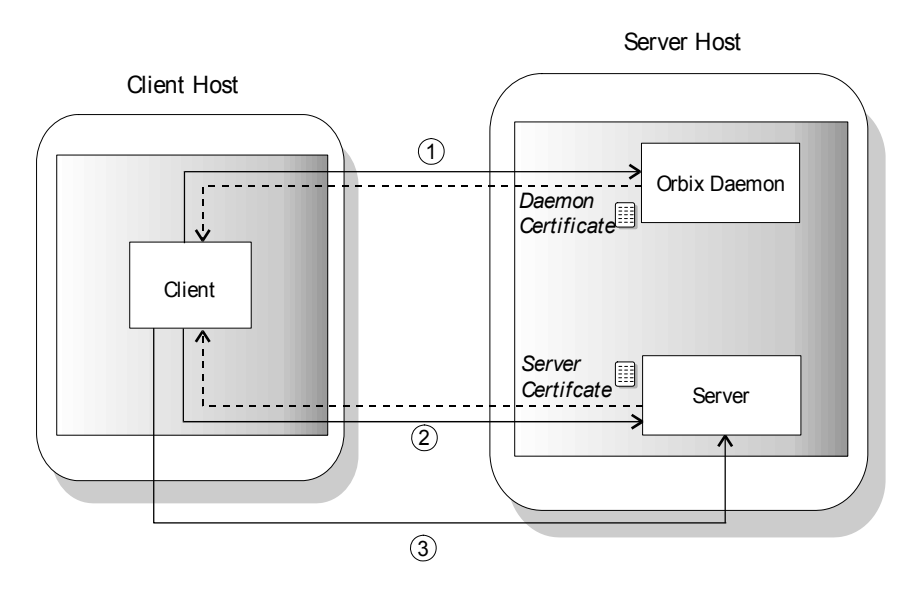

**Figure 3:** *Running the Grid Application with SSL Security*

<span id="page-18-1"></span>To develop this example, you must modify the client and server programs. In the server, you must:

- **•** Initialize OrbixSSL.
- **•** Instruct OrbixSSL where to find the server certificate.
- **•** Provide OrbixSSL with access to the server's private key.

In the client, you must:

- **•** Initialize OrbixSSL.
- **•** Provide OrbixSSL with information about which certificates to accept.

To run the example, you must use the SSL-enabled Orbix daemon, orbixd, on the server host instead of the Orbix Java Edition daemon, orbixdj. You must also provide the Orbix daemon with access to its certificate and private key.

### <span id="page-18-0"></span>**Overview of the Certificates Used in the Example**

In the grid application, the server and Orbix daemon use demonstration certificates installed with OrbixSSL. Each certificate has a corresponding file in the OrbixSSL certificates directory. The certificates for the grid application are shown in [Table 1](#page-18-2).

> <span id="page-18-2"></span>*Table 1: Demonstration Certificates used by the Grid Application*

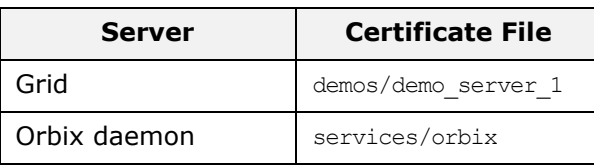

The orbix certificate is a general demonstration certificate for use with standard Orbix servers. The demo\_server\_1 certificate is a demonstration certificate used with OrbixSSL server examples. Each of the demonstration certificates is signed by the OrbixSSL demonstration certificate authority (CA), called demo ca\_1.

**WARNING:** These certificates are completely insecure. Use them for OrbixSSL demonstration programs only. Do not use them in a deployed system. In a deployed system, you must create your own customized certificates for components of your application. The certificates for a deployed system should be signed by a CA that you can trust. Never trust the CA demo ca  $1$ . The process of creating and signing certificates is described in detail in the chapter ["Managing Certificates"](#page-30-2).

#### <span id="page-19-0"></span>**Adding SSL to the Example**

OrbixSSL includes a secure version of this example in the OrbixSSL demos/OrbixSSL/securegrid/java directory. This section describes the code changes introduced in this SSL-enabled version of the demonstration.

#### <span id="page-19-1"></span>**Adding SSL to the Server**

As described in ["Running the Application with SSL" on page 8,](#page-17-1) there are three steps required to add SSL security to the server program:

- **•** Initialize OrbixSSL.
- **•** Instruct OrbixSSL where to find the server certificate.
- **•** Provide OrbixSSL with access to the server's private key.

This section describes each of these steps.

#### <span id="page-19-2"></span>**Initializing OrbixSSL**

Every OrbixSSL program must initialize OrbixSSL using the OrbixSSL API. To import the API classes used by all servers, use the following statements:

import IE.Iona.OrbixWeb.SSL.IT\_SSL; import IE.Iona.OrbixWeb.SSL.IT\_Format; import IE.Iona.OrbixWeb.SSL.IT\_X509Cert;

The OrbixSSL API contains a single initialization method that must be called in all your OrbixSSL programs. This method is called IT  $\text{SSL.int}()$  and is defined as follows:

```
class IE.Iona.OrbixWeb.SSL.IT SSL {
public:
   public static synchronized IT_SSL init()
       throws INITIALIZE;
   ...
```
};

The SSL-enabled grid server calls this method as follows:

...

```
import IE.Iona.OrbixWeb.SSL.IT_SSL;
import IE.Iona.OrbixWeb.SSL.IT_Format;
import IE.Iona.OrbixWeb.SSL.IT_X509Cert;
public class javaserver1 {
    ...
   public static void main(String args[]) {
       org.omg.CORBA.ORB orb = 
          org.omg.CORBA.orb.init(args, null);
       IT SSL ssl = IT SSL.init();
       ...
    }
}
```
As shown here, you must call ORB.init() before calling IT SSL.init(). In addition, for OrbixSSL initialization to succeed, you must call the method IT SSL.init() before your OrbixSSL program attempts to make any remote operation calls.

#### **Specifying the Location of a Server Certificate**

In SSL, each application certificate is signed by a certificate authority (CA). The CA confirms that the identity of the application corresponds to the public key in the certificate. The CA can, in turn, be signed by another CA and this process continues until a self-signed CA certificate is reached. This process is known as *certificate chaining*.

Each OrbixSSL demonstration certificate has an associated certificate file in the OrbixSSL certificates directory. The grid server uses the demo\_server\_1 certificate, which is signed using the self-signed certificate demo\_ca\_1. The files associated with these certificates are demos/demo\_server\_1 and ca/demo\_ca\_1.

To specify the location of a server's certificate files, you must create an array that represents the server's certificate chain. In the case of the grid server, the demos/demo\_server\_1 certificate file is element zero in the array and the file  $ca/demo$  ca 1 is element one.

For example, if the OrbixSSL certificates directory is located in /microfocus/OrbixSSL, create the certificate chain as follows:

```
...
import IE.Iona.OrbixWeb.SSL.IT_SSL;
import IE.Iona.OrbixWeb.SSL.IT_X509Cert;
import IE.Iona.OrbixWeb.SSL.IT_Format;
public class javaserver1 {
   public static void main(String args[]) {
       org.omg.CORBA.ORB orb = 
           org.omg.CORBA.ORB.init(args,null);
       IT SSL ssl = IT SSL.init();
       IT X509Cert certChain[] = new IT X509Cert[2];
       try {
           certChain[0] = new IT X509Cert ("/microfocus/OrbixSSL/certificates/demos/
            demo_server_1", IT_Format.IT_FMT_PEM);
           certChain[1] = new IT X509Cert
             ("/microfocus/OrbixSSL/certificates/ca/
            demo_ca_1", IT_Format.IT_FMT_PEM );
           ssl.setApplicationCertChain(certChain);
           ...
       }
       ...
}
```
An object of type IT X509Cert represents a single X.509 certificate. An array of these objects represents a certificate chain. The method IT SSL.setApplicationCertChain() associates a certificate chain with the server program.

#### **Providing Access to a Server Private Key**

In this example, the private key associated with the certificate file demos/demo\_server\_1 is stored in the file demos/demo\_server\_1.jpk. This private key file is stored in encrypted Privacy Enhanced Mail (PEM) format. When a private key is encrypted in this way, you can access it only using a corresponding pass phrase.

When you launch an OrbixSSL server, it must specify where to locate its private key file and must supply the private key pass phrase to OrbixSSL. This allows OrbixSSL to read the private key and the server to encrypt data with this key, which is a critical part of SSL authentication.

The OrbixSSL API includes methods that allows you to specify the location of a private key file and the corresponding pass phrase. These methods are IT\_SSL.setPrivateKeyPassword() and IT SSL.setRsaPrivateKeyFromFile().

The demonstration server calls these methods as follows:

```
...
import IE.Iona.OrbixWeb.SSL.IT_SSL;
import IE.Iona.OrbixWeb.SSL.IT_X509Cert;
import IE.Iona.OrbixWeb.SSL.IT_Format;
public class javaserver1 {
   public static void main(String args[]) {
       org.omg.CORBA.ORB orb = 
          org.omg.CORBA.ORB.init(args,null);
       IT_SSL ssl = IT_SSL.init();
       IT X509Cert certChain[] = new IT X509Cert[2];
       try {
          // Set certificate chain.
           ...
           // Set private key.
           ssl.setPrivateKeyPassword("demopassword");
           ssl.setRSAPrivateKeyFromFile(
            "/microfocus/OrbixSSL/certificates/demos/
           demo_server_1.jpk", IT_Format.IT_FMT_PEM);
       }
       ...
}
```
In this example, the pass phrase is hard coded in the server program. In fact, this is insecure and useful only for demonstration purposes. In a deployed system, you must provide a secure mechanism for retrieving the server pass phrase. For example, you could request the pass phrase from the user.

#### <span id="page-22-0"></span>**Adding SSL to the Client**

As described in ["Running the Application with SSL" on page 8,](#page-17-1) there are two steps required to add SSL security to the client program:

- **•** Initialize OrbixSSL.
- **•** Provide OrbixSSL with information about which certificates to accept.

This section describes each of these steps.

#### **Initializing OrbixSSL**

The steps required to initialize OrbixSSL in a client are the same as those described in ["Initializing OrbixSSL" on page 10](#page-19-2), with the exception that it is not necessary to use IE.Iona.OrbixWeb.SSL.IT\_X509Cert.

#### The following code initializes OrbixSSL for a client:

```
...
import IE.Iona.OrbixWeb.SSL.IT_SSL;
import IE.Iona.OrbixWeb.SSL.IT_Format;
public class javaclient1 {
    ...
   public static void main(String args[]) {
       org.omg.CORBA.ORB orb = 
          org.omg.CORBA.orb.init(args, null);
       IT SSL ssl = IT SSL.init();
       ...
    }
}
```
#### **Specifying which Certificates to Accept**

Every certificate is signed by a CA. When a client receives a certificate from a server, the client checks that the certificate is signed by a trusted CA. If the client trusts the CA, it accepts the certificate and continues to authenticate the server, otherwise it rejects the certificate.

When running an OrbixSSL application, you must specify a list of CAs that the application should accept. To do this, call the method IT\_SSL.addTrustedCert() for each trusted CA. This method takes the location of the CA certificate file as a parameter.

The grid example uses the insecure OrbixSSL demonstration CA, demo ca 1. To specify that the client should accept certificates signed by demo ca 1, call IT SSL.addTrustedCert() as follows:

```
...
import IE.Iona.OrbixWeb.SSL.IT_SSL;
import IE.Iona.OrbixWeb.SSL.IT_Format;
public class javaclient1 {
   ...
   public static void main(String args[]) {
       org.omg.CORBA.ORB orb = 
           org.omg.CORBA.orb.init(args, null);
       IT SSL ssl = IT SSL.init();
       try {
           ssl.addTrustedCert
             ("/microfocus/OrbixSSL/certificates/ca/
             demo_ca_1", IT_Format.IT_FMT_PEM);
       }
       ...
    }
}
```
This code assumes that the OrbixSSL certificates directory is located in /microfocus/OrbixSSL/certificates.

## <span id="page-24-0"></span>**Running the Application**

After you modify the client and server programs, run the application as follows:

- 1. On the client and server hosts, set the CLASSPATH to include both the Orbix Java Edition classes directory and the Orbix Java Edition lib/OrbixSSL.jar file.
- 2. On the server host, run the SSL-enabled Orbix daemon.
- 3. Register the server in the Implementation Repository with server name SSLgrid1.
- 4. Run the client.

There are special considerations that you must take into account when running the SSL-enabled Orbix daemon.

#### <span id="page-24-1"></span>**Running the Orbix Daemon**

The SSL-enabled Orbix daemon, orbixd, is located in the bin directory of your Orbix installation. This daemon acts as an OrbixSSL C++ server and requires some configuration, as described in the *OrbixSSL Programmer's and Administrator's Guide C++ Edition*.

To run the daemon, do the following on the server host:

1. Edit the file  $orbixss1.cfq$ , located in the  $cfq$  directory of your OrbixSSL installation. Add the following text to this file:

```
OrbixSSL {
   IT CERTIFICATE PATH =
       OrbixSSL directory/certificates;
   IT CA LIST FILE =
       OrbixSSL directory/ca_lists/demo_ca_list_1;
};
Orbix {
   orbixd {
       IT CERTIFICATE FILE =
               OrbixSSL.IT CERTIFICATE PATH +
               "services/orbix";
   };
};
```
In this text, replace *OrbixSSL directory* with the actual path of your OrbixSSL installation, for example /microfocus/OrbixSSL.

- 2. Set the environment variable IT CONFIG PATH to the location of the Orbix configuration file, iona.cfg.
- 3. On UNIX, run the OrbixSSL update command to specify the location of the OrbixSSL configuration file, orbixssl.cfg: update *library OrbixSSL\_directory* 2 Run this command for each of the OrbixSSL libraries, replacing *library* with the library file name and *OrbixSSL\_directory* with the location of orbixssl.cfg. On Windows, set the environment variable IT SSL CONFIG PATH to the location of orbixssl.cfg.
- 4. Set the environment variable that locates dynamic libraries, for example PATH on Windows, LD LIBRARY PATH on Solaris, or SHLIB PATH ON HP-UX, to include the Orbix lib directory.
- 5. Run the Orbix daemon:

orbixd

For more information about securing the SSL-enabled Orbix daemon, refer to the *OrbixSSL Programmer's and Administrator's Guide C++ Edition*.

### <span id="page-25-0"></span>**Working with Secure Applets**

Creating an applet version of an OrbixSSL Java application is similar to creating an applet version of an Orbix Java Edition application. The demos/OrbixSSL directory includes an applet version of the grid demonstration, in a directory named ss1GridApplet. The installed makefile for this example describes how to generate the signed applet and make it available through a web browser.

#### <span id="page-25-1"></span>**Developing Secure Applets**

It is important that applets shut down the ORB when they exit. This ensures that connections are closed and resources are freed. Failing to do this may result in the browser hanging on exit.

To ensure connections are properly closed, add the following line to your applet's destroy() method:

\_CORBA.Orbix.shutdown(true);

Signed applets that are to run in Internet Explorer must assert their requirement for full permission in four applet methods:  $init()$ , start(), stop() and destroy(). When they are finished with their full permissions, they must revoke them.

To assert a requirement for full permissions, use the following code:

```
import com.ms.security.*;
...
PolicyEngine.assertPermission
               (PermissionID.SYSTEM);
```
To revoke permissions granted using this code, use:

PolicyEngine.revertPermission (PermissionID.SYSTEM);

OrbixSSL includes stub versions of the Microsoft classes used here. This means that the same applet code can be used irrespective of the target browser. The com.ms.security classes in Microsoft Internet Explorer take precedence over the OrbixSSL stub versions. In other browsers, the stub versions are used but they initiate no action.

#### <span id="page-26-0"></span>**Deploying Secure Applets**

OrbixSSL can run in browsers only as a signed applet. This means that it requires privileges over and above what the browser sandbox permits. A number of applet signing techniques exist, each targeted at a particular browser. Techniques to transparently provide versions of an applet using different signing techniques also exist.

# <span id="page-28-1"></span>**Part II OrbixSSL** Administration

## <span id="page-28-0"></span>**In this part**

This part contains the following:

Managing Certificates **page 21** 

## <span id="page-30-2"></span><span id="page-30-0"></span>**Managing Certificates**

*SSL authentication uses X.509 certificates. This chapter explains how you can create X.509 certificates that identify your OrbixSSL applications.*

An X.509 certificate binds a name to a public key value. The role of a certificate is to guarantee that the public key can be used to verify the identity contained in the X.509 certificate.

Authentication of a secure application depends on the integrity of the public key value in the application's certificate. If an impostor replaced the public key with its own public key, it could impersonate the true application and gain access to secure data.

To prevent this form of attack, all certificates must be signed by a *certification authority* (CA). A CA is a trusted node that confirms the integrity of the public key value in a certificate.

A CA signs a certificate by adding its digital signature to the certificate. A digital signature is a message encoded with the CA's private key. The CA's public key is made available to applications by distributing a certificate for the CA. Applications verify that certificates are validly signed by decoding the CA's digital signature with the CA's public key.

Most of the demonstration certificates supplied with OrbixSSL are signed by the CA demo ca  $1$ . This CA is completely insecure because anyone can access its private key. To secure your system, you must create new certificates signed by a trusted CA. This chapter describes the certificates required by an OrbixSSL application and shows you how to create those certificates.

## <span id="page-30-1"></span>**Creating Certificates for an Application**

To set up a fully secure OrbixSSL system, you must generate a full set of certificates for the secure components of your system, such as server, authenticated clients, the Orbix daemon, Orbix services, and so on. There are three steps required to do this:

- 1. Set up a CA that you can trust.
- 2. Use the CA to create signed certificates.
- 3. Deploy the signed certificates.

If a component of your application must prove its identity during SSL authentication, that component requires a certificate signed by your chosen CA. In a secure system, this always includes the Orbix daemon, the Orbix utilities, the Orbix services, and your server programs. If you use client authentication, your clients also require certificates.

#### <span id="page-31-0"></span>**Overview of the OrbixSSL Demonstration Certificates**

The OrbixSSL certificates directory contains a set of demonstration certificates that enable you to run the OrbixSSL example applications. The certificates contained in the certificates directory are described in [Table 2](#page-31-2).

<span id="page-31-2"></span>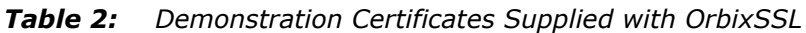

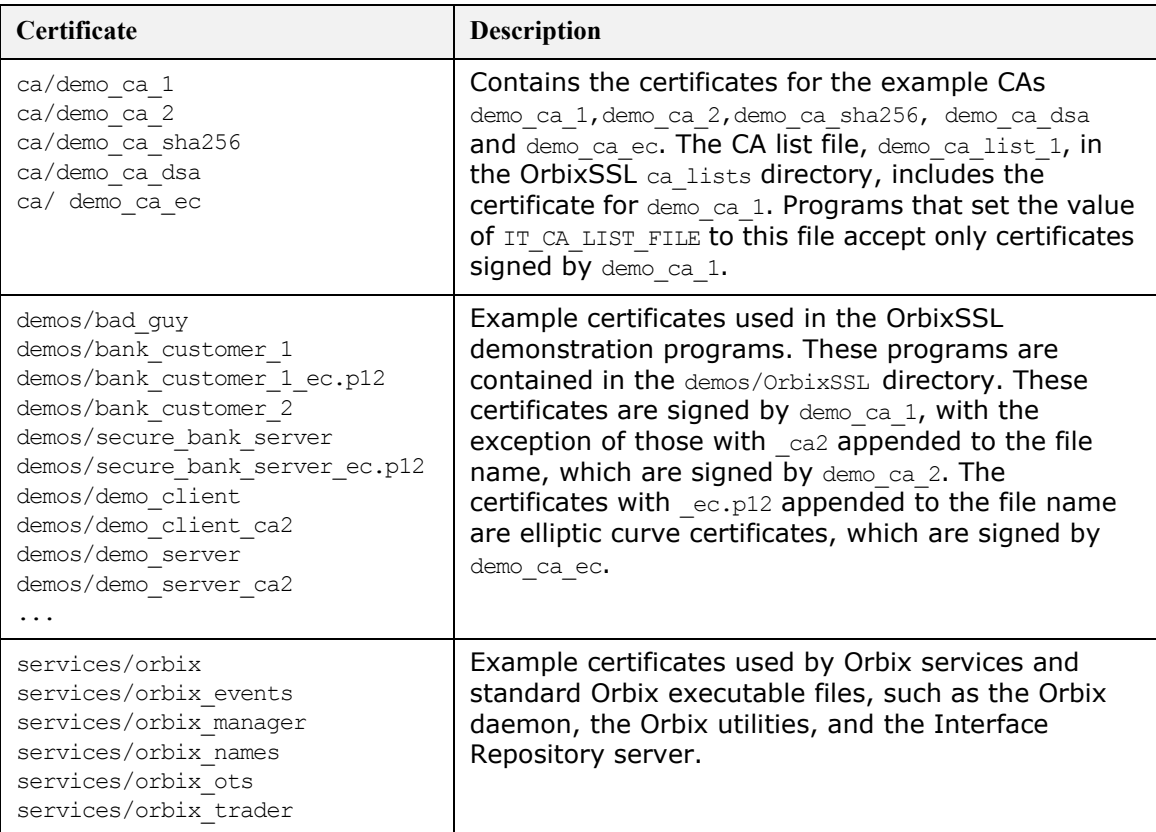

The remainder of this chapter describes the steps involved in setting up a CA and signing certificates. As an example, it then shows you how to replace the demonstration certificates in the OrbixSSL certificates directory with your own, secure certificates.

#### <span id="page-31-1"></span>**Choosing a Certification Authority**

A CA must be trusted to keep its private key secure. When setting up an OrbixSSL system, it is important to choose a suitable CA, make the CA certificate available to all applications, and then use the CA to sign certificates for your applications.

There are two types of CA available. A *commercial CA* is a company that signs certificates for many systems. A *private CA* is a trusted node that you set up and use to sign certificates for your system only.

#### <span id="page-32-0"></span>**Commercial Certification Authorities**

There are several commercial CAs available. The mechanism for signing a certificate using a commercial CA depends on which CA you choose.

An advantage of commercial CAs is that they are often trusted by a large number of people. If your applications are designed to be available to systems external to your organization, use a commercial CA to sign your certificates. If your applications are for use within an internal network, a private CA might be appropriate.

Before choosing a CA, examine the certificate signing policies of some commercial CAs and, if your applications are designed to be available on an internal network only, review the potential costs of setting up a private CA.

#### <span id="page-32-1"></span>**Private Certification Authorities**

If you wish to take responsibility for signing certificates for your system, set up a private CA. To set up a private CA, you require access to a software package that provides utilities for creating and signing certificates. Several packages of this type are available.

One software package that allows you to set up a private CA is OpenSSL. OpenSSL is an implementation of SSL. The OpenSSL package includes basic command line utilities for generating and signing certificates and these utilities are available with every installation of OrbixSSL.

To set up a private CA using OrbixSSL, do the following:

- 1. Choose a suitable host to act as CA.
- 2. Install OrbixSSL on the CA host.
- 3. Use the OpenSSL utilities to create a certificate and private key for the CA.
- 4. Copy the CA certificate and private key to the required directories on the CA host.

When you complete these steps, you can use the OpenSSL utilities to sign application certificates for your system.

#### **Choosing a Host for a Private Certification Authority**

Choosing a host is an important step in setting up a private CA. The level of security associated with the CA host determines the level of trust associated with certificates signed by the CA.

If you are setting up a CA for use in the development and testing of OrbixSSL applications, use any host that the application developers can access. However, when you create the CA certificate and private key, do not make the CA private key available on hosts where security-critical applications run.

If you are setting up a CA to sign certificates for applications that you are going to deploy, make the CA host as secure as possible. For example, take the following precautions to secure your CA:

- **•** Do not connect the CA to a network.
- **•** Restrict all access to the CA to a limited set of trusted users.

**•** Protect the CA from radio-frequency surveillance using an RF-shield.

When you choose a suitable host to act as the CA host, install OrbixSSL and use the OpenSSL utilities to create the CA certificate and private key.

#### <span id="page-33-0"></span>**Creating a Self-Signed Certificate and Private Key**

A self-signed certificate is a CA certificate in which the issuer and subject of the certificate are identical. It acts as the final authority in a certificate chain. To create a self-signed certificate and private key for your CA, use the OpenSSL utility openssl to run the command req as follows:

openssl req -config *openssl\_config\_file* -days 365 -out ca cert file.pem -new -x509

The utility openssl is located in the OrbixSSL bin directory. Replace *openssl\_config\_file* with the fully qualified name of the OpenSSL configuration file openssl.cnf. By default, OrbixSSL installs this file in the config directory of your Orbix installation.

The req command requests information that identifies the CA, including your organization name, organization address, and so on. This information comprises the CA's *distinguished name*.

This command also asks you to specify a pass phrase with which req will encrypt the private key for the CA. Note the pass phrase and guard it carefully.

The reg command outputs two files. The first output file is ca\_cert\_file.pem, which contains the CA certificate in Privacy Enhanced Mail (PEM) format. The second output file is named privkey.pem (this default filename can be overridden using the -keyout option) and contains the encrypted private key for your CA in PEM format.

**Note:** The integrity of your private CA depends on the security of the pass phrase used to encrypt the CA's private key and the integrity of the CA's private key file. These should be available only to trusted users of the CA.

#### **An Example of Creating a Self-Signed Certificate and Private Key**

Consider the example of creating a certificate and private key for a CA to be used in signing certificates within the finance department of ABigBank plc.

If the openssl.cnf file is installed in the default directory, run req as follows:

> openssl req -config *openssl config file* -days 365 -X509 -new -out demo ca 1 -keyout demo ca 1.pk

The req command begins by generating the private key for your CA. req prompts you to enter a pass phrase, which is used to encrypt the private key:

> Generating a 512bit private key ..............+++++ ............+++++ writing new private key to 'privkey.pem' Enter PEM pass phrase: Verifying password - Enter PEM pass phrase:

The default openssl.cnf file supplied with OrbixSSL configures the key length to 512 bits. This should be increased to 1024 bits for most live systems. When using 1024 bit keys, the initial SSL handshake is a number of times slower than for 512 bit keys, but the level of security obtained is very much greater.

The req command continues by requesting identification information for your CA:

> Country Name (2 letter code) []: IE State or Province Name (full name) []: Co. Dublin Locality Name (eg, city) []: Dublin Organization Name (eg, company) []: ABigBank plc Organizational Unit Name (eg, section) []: Finance Common Name (eg, YOUR name) []: Gordon Brown Email Address []: gbrown@abigbank.com

The input for these identification fields should clearly identify the individual or group responsible for controlling the CA.

As a result of this operation, the reg command outputs two files in the local directory. The CA certificate file is called demo\_ca\_1. The CA private key file is called demo ca 1.pk.

#### **Installing the Certificate and Private Key Files**

To prepare the CA to sign certificates, do the following:

- 1. Ensure that the CA certificate file name matches the certificate value in the openssl.cnf file.
- 2. On the CA host, copy the CA certificate file to the *root certificate directory*. To locate this directory, consult the dir entry in openssl.cnf.
- 3. Ensure that the name of the CA private key file matches the private key value in the openssl.cnf file.
- 4. On the CA host, copy the private key file to the directory specified by the private key entry in openssl.cnf.

When you complete these steps, the CA is ready to sign application certificates.

### <span id="page-35-0"></span>**Publishing a Certification Authority Certificate**

To authenticate a certificate signed by a CA, an application requires access to the CA's own certificate. To install a CA certificate on an OrbixSSL application host, copy the CA certificate file to a directory on the local file system. Limit write access to this file to a single trusted user. Do no make the CA private key file available to hosts other than the CA itself.

The name of the CA certificate file must match the certificate value in the openssl.cnf file. To indicate that it trusts the CA, the application must call the method IT SSL.addTrustedCert() specifying the name of the CA file as a parameter.

#### <span id="page-35-1"></span>**Certificates Signed by Multiple Certification Authorities**

A CA certificate may be signed by another CA. For example, an application certificate may be signed by the CA for the finance department of ABigBank plc, which in turn is signed by a commercial CA.

This system of signing certificates is known as *certificate chaining*. An application can accept a signed certificate if the CA certificate for any CA in the signing chain is available in the certificate file in the local root certificate directory.

To limit the length of certificate chains that an application accepts, the application programmer calls the method IT\_SSL.setMaxChainDepth().

## <span id="page-35-2"></span>**Signing Application Certificates**

If using a commercial CA, you must follow the CA's procedures for obtaining signed certificates. If using a private CA, you can sign application certificates for use in your system. The process for generating a signed certificate is as follows:

- 1. An individual or group responsible for an application generates a *certificate signing request* (CSR).
- 2. The CSR is submitted to the CA for signing.
- 3. The CA signs and returns the new certificate.
- 4. The certificate file is copied to the OrbixSSL certificates directory on the host in which the application runs.

When this process is complete, the OrbixSSL application can use the signed certificate to prove its identity to other applications.

#### <span id="page-35-3"></span>**Generating a Certificate Signing Request**

To generate a certificate signing request (CSR), run the OpenSSL command req as follows:

openssl req -nodes -config *openssl config file* -days 365 -new -out *csr\_file*.pem

The req command requests information that identifies your application. This information includes the components of the distinguished name for your organization. The -nodes argument ensures that the output private key is unencrypted. The ouput key must not be encrypted as a Java application cannot understand
the OpenSSL encrypted private key format. Instead, you can encrypt the output file using the keyenc command. See ["Creating](#page-37-0)  [a Private Key File for Java Programs" on page 28](#page-37-0).

The req command outputs two files. The first output file is *csr\_file*.pem, which contains the CSR for your application. The second output file is called privkey.pem. It is unencrypted and contains the application private key. This output file must immediately be encrypted using keyenc.

The file *csr\_file*.pem should now be transferred to the CA for signing.

#### <span id="page-36-0"></span>**An Example of Generating a Certificate Signing Request**

Consider the example of generating a CSR for an OrbixSSL server application with server name Bank. Run req as follows:

```
openssl req -nodes -config openssl config file -days 365 
     -new -out Bank-csr.pem
```
The req command begins by generating a private key for your application:

```
Generating a 512 bit private key
....+++++
```
..........+++++

writing new private key to 'privkey.pem' The req command continues by requesting identification information for your certificate:

> Country Name (2 letter code) []:IE State or Province Name (full name) []: Co. Dublin Locality Name (eg, city) []: Dublin Organization Name (eg, company) []: ABigBank plc Organizational Unit Name (eg, section) []: Finance Common Name (eg, YOUR name) []: CORBA Server:Bank Email Address []: info@abigbank.com

Your organization should define a clear policy for the format and content of the identification fields added to your application certificates. Enter the requested fields according to this policy.

### **Signing a Certificate**

To sign a certificate, run the ca command as follows:

openssl ca -config *openssl config file* -days 365 -in csr\_file.pem > *certname*.pem

The ca command displays the identification information contained in the CSR. It is critically important that you check that this information is correct with respect to the application for which the CSR was generated.

The ca command asks you if you wish to sign the application certificate. If you sign the certificate, the ca command outputs the certificate in PEM format to the file *certname*.pem. This *certname*.pem file is supplied to the originator of the certificate request.

To return the certificate to the person who issued the CSR, copy the file to disk and transfer this file from disk to a location accessible to that person. This certificate file can then be copied to the certificates directory on the application host. To locate this directory, consult the certs value in the local openssl.cnf file.

#### <span id="page-37-0"></span>**Creating a Private Key File for Java Programs**

A Java program that needs to use certificates must be able to access its private key in a special encrypted format. To create the private key file for an authenticated Java program, run the OrbixSSL utility keyenc on the unencrypted private key file output by OpenSSL, for example:

keyenc privkey.pem privkey.jpk *password* Replace pass phrase with a pass phrase that encodes the private key. The program should call IT SSL. setRSAPrivateKeyFromFile() to use the private key stored in the output file privkey.jpk.

#### **An Example of Signing a Certificate**

Consider the example CSR described in ["An Example of](#page-36-0)  [Generating a Certificate Signing Request" on page 27.](#page-36-0) Sign this certificate by running  $ca$  (on the CA host) as follows:

openssl ca -config *openssl config file* -days 365 -in Bank-csr.pem -out Bank-cert.pem The output from this command begins by requesting the pass phrase used to encode the CA private key:

Enter PEM pass phrase:

If you enter the correct pass phrase,  $ca$  displays the identification information contained in the CSR:

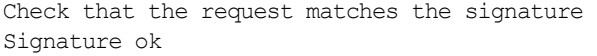

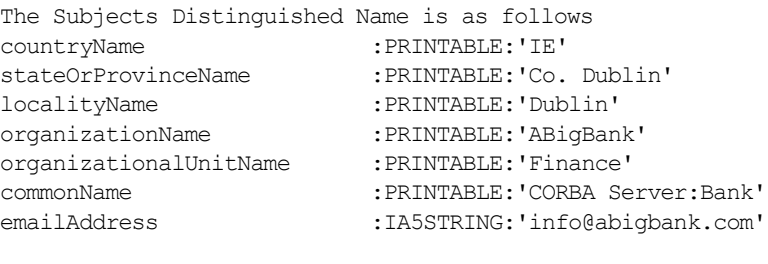

```
Certificate is to be certified until Dec 12 14:11:12 1998 
GMT (365 days)
Sign the certificate? [y/n]:y
1 out of 1 certificate requests certified, commit? [y/n]y
Write out database with 1 new entries 
Data Base Updated
```
Check that the identification information contained in the CSR is correct in accordance with the security policy of your organization. If the information is correct, sign the certificate and commit the operation when prompted.

This command produces a signed application certificate in the file Bank-cert.pem. Use the keyenc command to encrypt the certificate immediately after it is created. See ["Creating a Private Key File for](#page-37-0)  [Java Programs" on page 28](#page-37-0).

# **Part III** OrbixSSL Programming

# **In this part**

This part contains the following:

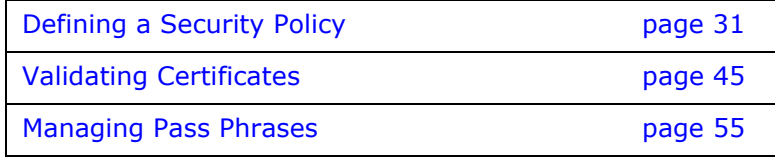

# <span id="page-40-0"></span>**Defining a Security Policy**

*Each installation of OrbixSSL includes a set of Java classes that allow you to specify how your applications use SSL security. This chapter describes how you can use these classes to configure SSL security for each of your applications.*

Defining a security policy means configuring your OrbixSSL applications to achieve the level of security required by your system. The OrbixSSL API includes methods that enable you to specify the location of certificates, which certificates applications should use, which certificates they should accept, and so on.

This chapter begins with an overview of the OrbixSSL API. It then describes each of the method calls required to define a comprehensive security policy. This guide provides a complete reference for all the Java classes in the OrbixSSL API. Refer to this part for more information about classes and methods introduced in this chapter. More specifically, the classes described here allow you to:

- **•** Configure server authentication.
- **•** Configure client authentication.
- **•** Configure OrbixSSL types.
- **•** Configure ciphers.
- **•** Configure session caching.
- **•** Provide IORs with security information. Non-Orbix clients can sometimes require this information.

# **Overview of the OrbixSSL API**

The OrbixSSL Java classes are located in the OrbixSSL classes directory. These classes are defined in the package IE.Iona.OrbixWeb.SSL.

In this package, the class  $IT$   $SSL$  provides the core features of the OrbixSSL API. To access this class, first create an IT SSL object using the static method  $IT$   $SSL.init()$ , for example:

```
...
import IE.Iona.OrbixWeb.SSL.IT_SSL;
public class OrbixSSLExample {
   public static void main(String args[]) {
       org.omg.CORBA.ORB orb = 
          org.omg.CORBA.orb.init(args, null);
       IT SSL ssl = IT SSL.init();
       ...
   }
}
```
You must call the method ORB.init(), from package org.omg.CORBA, before calling IT SSL.init().

In addition to class IT SSL, most SSL programs use the OrbixSSL class IT Format. All authenticated applications also use the class IT\_X509Cert.

# **Configuring Server Authentication**

When developing an OrbixSSL application, you must do the following to ensure that server authentication succeeds:

- **•** Specify which protocols are to be used
- **•** Specify which certificate each server should use.
- **•** Specify the private key file and pass phrase for each server.
- **•** Specify which certificates each client should accept.

This section describes how to implement each of these tasks using the OrbixSSL API. For the purposes of SSL communications, a server is any Orbix Java Edition program that can accept operation calls. This includes Orbix Java Edition servers and clients that accept callbacks from servers.

## **Specifying Protocols**

You can specify the security transport protocol version used by setting the configuration variable OrbixSSL. IT\_PROTOCOLS. The OrbixSSL.IT\_PROTOCOLS configuration variable is a comma-separated list of security transports that the product will try to use. Valid values are the strings:

- SSLv3 (no longer supported by default)
- **•** TLSv1
- **•** TLSv1.1
- **•** TLSv1.2

The default security transport protocol version is TLSv1. This represents a change from previous versions of Orbix 3.3, where SSLv3 was the default.

**Note:** If you need to interoperate with previous Orbix versions, it will be necessary to add SSLv3 to the list of enabled security protocol versions in the orbixssl.cfg file. It is recommended that you specify TLSv1 as the first option in the list of versions and only enable support for SSLv3 when it is needed to interoperate with previous Orbix versions, as illustrated in the following example:

```
# orbixssl.cfg for Orbix SSL C++ and Orbix SSL Java
   OrbixSSL {
      # [SNIP…]
           IT_PROTOCOLS = "TLS_V1", "SSL_V3";
}
```
### **Specifying the Location of Certificates**

To specify the location of the certificate files associated with a server, you must create an array of IT X509Cert objects that represents the server's certificate chain. You then pass this array to the method IT SSL.setApplicationCertChain().

For example, if your server uses the OrbixSSL demonstration certificate file demos/demo\_server\_1, signed by the CA certificate in file  $ca/demo$   $ca$  1, use the following code in your server program:

```
...
import IE.Iona.OrbixWeb.SSL.IT_SSL;
import IE.Iona.OrbixWeb.SSL.IT_X509Cert;
import IE.Iona.OrbixWeb.SSL.IT_Format;
public class OrbixSSLExample {
   public static void main(String args[]) {
       org.omg.CORBA.ORB orb = 
          org.omg.CORBA.ORB.init(args,null);
       IT SSL ssl = IT SSL.init();
       IT X509Cert certChain[] = new IT X509Cert[2];
       try {
           certChain[0] = new IT_X509Cert
             ("OrbixSSL directory/certs/demos/
            demo_server_1", IT_Format.IT_FMT_PEM);
           certChain[1] = new IT_X509Cert 
             ("OrbixSSL directory/certs/ca/demo_ca_1", 
            IT_Format.IT_FMT_PEM );
           ssl.setApplicationCertChain(certChain);
           ...
       }
        ...
}
```
The method IT SSL.setApplicationCertChain() accepts certificate chains in which the certificate files are coded using one of the following formats: ASN.1 Distinguished Encoding Rules (DER), Privacy Enhanced Mail (PEM), or RSA Laboratories' Public Key Cryptography Standards #12 (PKCS#12). PKCS is a set of informal standard protocols developed by RSA Laboratories for exchanging security information on the Internet. Web browsers commonly support certificate files in PKCS format.

### <span id="page-42-0"></span>**Specifying the Private Key File and Pass Phrase**

Each authenticated application has an associated certificate and private key. In OrbixSSL for Java, the private key is stored in a file separate from the certificate file. Consequently, you must use the method IT SSL.setRSAPrivateKeyFromFile() to specify the location of the private key file.

For example, if your program uses the private key in the OrbixSSL demos/demo\_server\_1.jpk file, call this method as follows:

```
IT SSL ssl = IT SSL.init();
...
try {
   ssl.setRSAPrivateKeyFromFile(
```

```
"/microfocus/OrbixSSL/certs/demos/demo_server_1.jpk",
IT_Format.IT_FMT_PEM);
```
} ...

In this example, the private key is stored in encrypted format, so you must also provide the pass phrase used to encrypt the private key. To do this, call the method IT SSL. setPrivateKeyPassword(). For example:

```
...
import IE.Iona.OrbixWeb.SSL.IT_SSL;
import IE.Iona.OrbixWeb.SSL.IT_X509Cert;
import IE.Iona.OrbixWeb.SSL.IT_Format;
public class OrbixSSLExample {
   public static void main(String args[]) {
       ...
       IT_SSL ssl = IT_SSL.init();
       ...
       try {
           // Set private key.
          ssl.setPrivateKeyPassword("demopassword");
          ssl.setRSAPrivateKeyFromFile(
       "/microfocus/OrbixSSL/certs/demo_server_1.jpk",
          IT_Format.IT_FMT_PEM);
       }
       ...
}
```
### **Specifying Certificates to Accept**

The program that receives a certificate must validate it to ensure the identity of the server. OrbixSSL does some basic validation, and you can add more. To enable OrbixSSL to do this basic validation, you provide some information about which certificates your programs should accept.

The method IT SSL.addTrustedCert() allows you to add a CA to the list of CAs that a program trusts. When you call this method, you pass the location of the CA certificate file as a parameter. This certificate file must be available to the program.

For example, if CA newCA is identified by the certificate file /local/certs/newCA, call IT\_SSL.addTrustedCert() as follows:

```
...
import IE.Iona.OrbixWeb.SSL.IT_SSL;
import IE.Iona.OrbixWeb.SSL.IT_X509Cert;
import IE.Iona.OrbixWeb.SSL.IT_Format;
public class OrbixSSLExample {
   public static void main(String args[]) {
       ...
       IT SSL ssl = IT SSL.init();
       ...
       try {
          // Add trusted CA to list.
          ssl.addTrustedCA("/local/certs/newCA",
              IT_Format.IT_FMT_PEM);
       }
       ...
}
```
Using certificate chaining, a CA certificate can be signed by another CA. To ensure security for an application, it is often necessary to limit the maximum number of certificates in a chain in addition to specifying the list of trusted CAs.

To limit the default maximum chain depth that your program will accept, call the method IT SSL.setMaxChainDepth(). During authentication, any certificate chain that exceeds the specified depth will cause the SSL handshake to fail.

For example, to set the maximum chain depth to five, call IT SSL.setMaxChainDepth() as follows:

```
IT SSL ssl = IT SSL.init();
...
try {
   ssl.setMaxChainDepth(5);
}
...
```
A chain depth of one indicates that a certificate can be signed by one trusted CA only. A chain depth of two indicates that the CA certificate can in turn be signed by a trusted CA. If any CA in the chain is trusted, the application certificate is considered valid by OrbixSSL.

# **Configuring Client Authentication**

Some secure applications, for example Internet banking systems, require that clients can identify themselves to servers. These applications use an extended SSL handshake, in which the server validates the client certificate. Client authentication is optional in SSL security.

To specify that a server should authenticate clients, call the method IT SSL.setClientAuthentication() with a true parameter value:

```
IT SSL ssl = IT SSL.init();
...
try {
   ssl.setClientAuthentication(true);
}
...
```
When you call this method, the server requires each secure client to supply a certificate during the SSL handshake. If the server cannot authenticate the client, the handshake fails.

If the server uses client authentication, it must call IT SSL.addTrustedCert() to establish a list of trusted CAs. A client that communicates with the server must have an associated certificate and private key.

In addition to servers, clients can use this method to authenticate the suppliers of any callbacks they receive.

# **Configuring OrbixSSL Application Types**

Orbix Java Edition defines two general application types: clients, which call IDL operations on CORBA objects, and servers, which contain those objects. However, these roles are sometimes reversed. For example, in many applications, servers make callbacks to objects located in clients.

In OrbixSSL, it is important to be aware that all programs can potentially act as clients and servers. For each program, OrbixSSL allows you to specify an *invocation policy*. This policy determines whether the program uses SSL when connecting to a server and whether it uses SSL when it accepts connection attempts from clients. An invocation policy is a combination of these two independent settings.

Possible settings for making connections are:

- **•** Only make connections to servers using SSL.
- **•** Only make connections to servers without using SSL.
- **•** Make connections using SSL, but allow insecure connections to specified interfaces or servers.
- **•** Make connections to servers using SSL or without using SSL, as required.

Possible setting for accepting connection attempts are:

- **•** Accept only connection attempts that use SSL.
- **•** Accept only connection attempts that do not use SSL.

**•** Accept either connection attempts that use SSL or attempts that do not. In this case, the client determines whether to use SSL.

This chapter describes how you set the invocation policy for an OrbixSSL program and how programs interact based on their policy settings.

### **Choosing Invocation Policies**

The most secure OrbixSSL system architecture is one in which all applications connect using SSL. If SSL security is available to all applications in your system, you should ensure that each application has a fully secure policy for making and accepting connections. This is the default setting for an OrbixSSL application.

The least secure system architecture is one in which no applications use SSL security. It is unlikely that your OrbixSSL system will consist of only insecure applications, but it may be acceptable for some of your applications to interact without using SSL.

For example, in a secure system it is sometimes necessary to accommodate existing applications that cannot communicate over SSL. In this case, your system could consist of a combination of fully secure applications, fully insecure applications, and applications that combine secure communications with insecure communications.

### **Setting an Invocation Policy**

To specify the invocation policy for a program, call the method IT SSL.setInvocationPolicy(). This method is defined as follows:

```
class IE.Iona.OrbixWeb.SSL.IT SSL {
public:
   public void setInvocationPolicy(int pol)
       throws IT SSLException;
    ...
};
```
The parameter pol specifies which invocation policy the application should use. This integer is a bitwise OR combination of the values defined in the class IT SSLInvocationOptions. These values are:

```
IT SECURE ACCEPT
IT_INSECURE_ACCEPT
IT_INSECURE_CONNECT
IT SECURE CONNECT
IT SPECIFIED INSECURE CONNECT
IT_SPECIFIED_SECURE_CONNECT
```
The values IT SECURE ACCEPT and IT INSECURE ACCEPT determine how the program behaves when receiving operation calls. The other values determine how the program behaves when making operation calls.

For example, to specify that a program should be able to receive both secure and insecure operation calls, but should make only secure operation calls, do the following:

```
IT_SSL ssl = IT_SSL.init();
...
try {
   ssl.setInvocationPolicy(
   IT_SSLInvocationOptions.IT_SECURE_ACCEPT |
   IT_SSLInvocationOptions.IT_INSECURE_ACCEPT | 
   IT_SSLInvocationOptions.IT_SECURE_CONNECT);
}
...
```
You can specify only one connect option when calling this method.

### **How Invocation Policies Affect OrbixSSL Communications**

[Table 3](#page-47-0) describes the set of client and target invocation policies that communicate successfully and indicates the type of communications associated with each case. The first column of the table indicates the client policy of the application that attempts to establish a connection. The second column indicates the target policy of the application that receives this connection attempt.

| <b>Client Policy</b>          | <b>Target Policy</b> | <b>Resulting Communications</b>                                      |
|-------------------------------|----------------------|----------------------------------------------------------------------|
| IT SECURE CONNECT             | IT_SECURE_ACCEPT     | Secure.                                                              |
| IT SECURE CONNECT             | IT_SECURE_ACCEPT     | Secure.                                                              |
|                               | IT INSECURE ACCEPT   |                                                                      |
| IT SECURE CONNECT             | IT INSECURE ACCEPT   | N/A.                                                                 |
| IT_SPECIFIED_INSECURE_CONNECT | IT SECURE ACCEPT     | Secure.                                                              |
| IT_SPECIFIED_INSECURE_CONNECT | IT SECURE ACCEPT     | Secure unless explicitly specified by                                |
|                               | IT_INSECURE_ACCEPT   | client.                                                              |
| IT_SPECIFIED_INSECURE_CONNECT | IT INSECURE ACCEPT   | Insecure only if explicitly specified<br>by client; otherwise N/A.   |
| IT SPECIFIED SECURE CONNECT   | IT SECURE ACCEPT     | Secure only if explicitly specified by<br>client; otherwise N/A.     |
| IT_SPECIFIED_SECURE_CONNECT   | IT SECURE ACCEPT     | Insecure unless explicitly specified<br>by client; otherwise secure. |
|                               | IT INSECURE ACCEPT   |                                                                      |
| IT_SPECIFIED_SECURE_CONNECT   | IT INSECURE ACCEPT   | Insecure unless explicitly specified<br>by client; otherwise N/A.    |
| IT_INSECURE_CONNECT           | IT SECURE ACCEPT     | N/A.                                                                 |
| IT_INSECURE_CONNECT           | IT_SECURE_ACCEPT     | Insecure.                                                            |
|                               | IT_INSECURE_ACCEPT   |                                                                      |
| IT INSECURE CONNECT           | IT INSECURE ACCEPT   | Insecure.                                                            |

<span id="page-47-0"></span>*Table 3: How Programs with Different Invocation Policies Communicate*

#### **Limitations Imposed by Incompatible Invocation Policies**

Because of incompatible security capabilities, limitations exist on the interaction between some programs. For example, an insecure client cannot communicate with a fully secure server. Such instances have the value  $N/A$  in the communications column of [Table 3.](#page-47-0)

If a secure client attempts to communicate securely with an insecure target, for example by resolving a reference to an object in the target program, the client application receives an SSL FAILURE exception.

If an insecure client attempts to communicate with a fully secure target, the client receives a NO PERMISSION exception, or a communication failure.

### **Specifying Exceptions to an Invocation Policy**

#### If your program has a client policy of

IT SPECIFIED INSECURE CONNECT, it can make insecure calls to specified interfaces or servers only. To specify the list of interfaces, the client must call the function

IT SSL.specifySecurityForInterfaces(). To specify the list of servers, the client must call IT SSL.specifySecurityForServers().

Similarly, if your program has a client policy of IT SPECIFIED SECURE CONNECT, it can make secure calls to specified interfaces or servers only. The functions

IT SSL.specifySecurityForInterfaces() and IT SSL.specifySecurityForServers() also allow a client to specify these interfaces and servers.

It is important to limit use of IT SPECIFIED INSECURE CONNECT or IT SPECIFIED SECURE CONNECT, because it is not difficult for a program to change the server name or interface that it uses. If a client passes sensitive data to a server, it should always use IT\_SECURE\_CONNECT. If a client does not pass sensitive data to a server, but the server passes sensitive data to the client, the server should force the client to connect using SSL.

# **Configuring Ciphers**

OrbixSSL allows you to specify which ciphers should be used for SSL encryption. A *cipher suite* is a combination of the following SSL settings:

**•** Specification of the key exchange algorithm.

RSA certificates are useful for key exchanges as RSA is a widely used public-key algorithm that can be used for either encryption or digital signing.

DHE\_RSA, DHE\_DSS, ECDHE\_RSA, and ECDHE\_ECDSA are also supported. Note that DHE\_DSS requires a DSA private key, and ECDHE\_ECDSA requires an elliptic curve private key. Certificates with DSA private keys and certificates with elliptic curve private keys must be in PKCS12 format.

- **•** Specification of the cipher to be used. Permitted ciphers are taken from the following list: RC4, DES, 3DES\_EDE, AES\_128, AES\_256.
- **•** Specification of the hash algorithm to be used. Permitted hashes include MD5, SHA, SHA256 and SHA384. Note that SHA256 and SHA384 hash algorithms are only available with AES\_128 and AES\_256 ciphers.

The OrbixSSL class IT SSLCipherSuite defines each of the cipher suites permitted by OrbixSSL. These are:

IT SSLV3 RSA WITH RC4 128 SHA IT\_SSLV3\_RSA\_WITH\_RC4\_128\_MD5 IT\_SSLV3\_RSA\_WITH\_3DES\_EDE\_CBC\_SHA IT SSLV3 RSA WITH DES CBC SHA

IT\_RSA\_WITH\_AES\_128\_CBC\_SHA IT\_RSA\_WITH\_AES\_256\_CBC\_SHA IT\_RSA\_WITH\_AES\_128\_CBC\_SHA256 IT\_RSA\_WITH\_AES\_256\_CBC\_SHA256

IT\_RSA\_WITH\_AES\_128\_GCM\_SHA256 IT\_RSA\_WITH\_AES\_256\_GCM\_SHA384

IT DHE\_RSA\_WITH\_AES\_128\_GCM\_SHA256 IT DHE\_RSA\_WITH\_AES\_256\_GCM\_SHA384

IT DHE DSS WITH AES 128 GCM SHA256 IT DHE DSS WITH AES 256 GCM SHA384

IT\_ECDHE\_RSA\_WITH\_RC4\_128\_SHA IT\_ECDHE\_RSA\_WITH\_3DES\_EDE\_CBC\_SHA IT\_ECDHE\_RSA\_WITH\_AES\_128\_CBC\_SHA IT\_ECDHE\_RSA\_WITH\_AES\_256\_CBC\_SHA IT\_ECDHE\_RSA\_WITH\_AES\_128\_CBC\_SHA256 IT ECDHE RSA WITH AES 256 CBC SHA384 IT ECDHE RSA WITH AES 128 GCM SHA256 IT\_ECDHE\_RSA\_WITH\_AES\_256\_GCM\_SHA384

IT ECDHE\_ECDSA\_WITH\_RC4\_128\_SHA IT\_ECDHE\_ECDSA\_WITH\_3DES\_EDE\_CBC\_SHA IT\_ECDHE\_ECDSA\_WITH\_AES\_128\_CBC\_SHA IT\_ECDHE\_ECDSA\_WITH\_AES\_256\_CBC\_SHA IT\_ECDHE\_ECDSA\_WITH\_AES\_128\_CBC\_SHA256 IT\_ECDHE\_ECDSA\_WITH\_AES\_256\_CBC\_SHA384 IT\_ECDHE\_ECDSA\_WITH\_AES\_128\_GCM\_SHA256 IT\_ECDHE\_ECDSA\_WITH\_AES\_256\_GCM\_SHA384

To specify which cipher suites your application can use, first create an array of IT SSLCipherSuite objects, then set each element of the array to a required cipher suite and pass the array to the method IT SSL.specifyCipherSuites(). For example:

```
IT SSL ssl = IT SSL.init();
...
IT SSLCipherSuite ciphers[] =
   new IT SSLCipherSuite[2];
ciphers[0] = IT_SSLCipherSuite.
   IT_SSLV3_RSA_WITH_DES_CBC_SHA;
ciphers[0] = IT SSLCipherSuite.
   IT_RSA_WITH_AES_128_CBC_SHA256;
try {
   ssl.specifyCipherSuites(ciphers);
}
...
```
You cannot use any combination of ciphers other than those defined in class IT SSLCipherSuite.

If no cipher suites are configured, then all available cipher suites will be used as a default.

## **OrbixSSL Session Caching Configuration**

SSL session caching allows the reuse of information previously agreed between a client and server thus enabling faster subsequent reconnection. This can significantly increase server throughput if clients repeatedly reconnect to the server.

The method IT SSL.setCacheOptions() allows you to configure session caching in your application. This method takes an integer parameter that contains a bitwise OR combination of the values defined in class IE. Iona. OrbixWeb. SSL. IT\_SSLCacheOptions. This class is defined as follows:

```
class IT. Iona. OrbixWeb. SSL. IT SSL {
   public:
       public static final in IT SSL CACHE NONE;
       public static final in IT SSL CACHE CLIENT;
       public static final in IT_SSL_CACHE_SERVER;
}
```
These options control the use of SSL session caching as follows:

IT SSL CACHE NONE This value means that OribxSSL clients and servers will not use SSL session caching. That is, they cannot accept re-used SSL session IDs offered by SSL clients, and will not offer to resume previously established SSL sessions when contacting servers for a second or subsequent time.

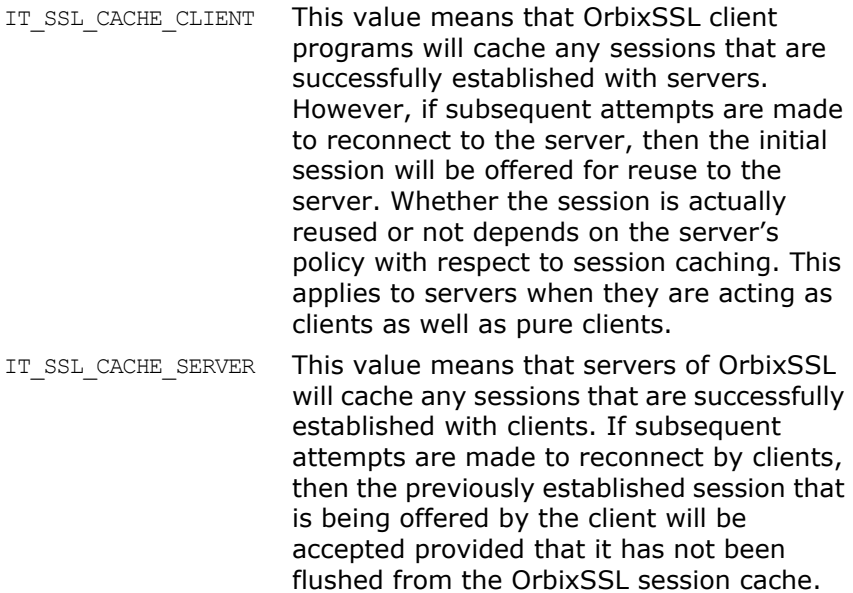

It is important to note that for an OrbixSSL cache to be reused, SSL session caching has to be enabled for clients and servers. This applies to clients when they are receiving callbacks as well as to pure clients.

# **Providing IORs with SSL Information**

When a non-Orbix client wants to obtain a server IOR from the Orbix daemon by means of IIOP, it is necessary to provide that IOR with SSL information. You can do this by means of the putit utility:

This is the full putit command syntax:

```
putit [-v] [-h <host>] [-per-client | -per-client-pid]
[ [-shared | -unshared] [-marker <marker>] ]
[ -j | -java [-classpath <classpath> | -addpath <path> ] ]
[ -oc <ORBclass> -os <ORBSingletonClass>] [ -jdk2]
| [-per-method [-method <method>] ]
[-port <iiop portnumber>]
[ -n <number of servers> ] [ -l ]
[ -ssl_secure | -ssl_semi_secure [-ssl_client_auth] 
   [-ssl_support_null_enc | -ssl_support_null_enc_only] 
   [-ssl_support_null_auth | -ssl_support_null_auth_only] ] 
<serverName> [ <commandLine> | -persistent ]
```
The ssl parameters are described in [Table 4](#page-51-0). To use them, you must specify either -ssl\_secure or -ssl\_semi\_secure first.

<span id="page-51-0"></span>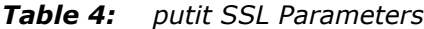

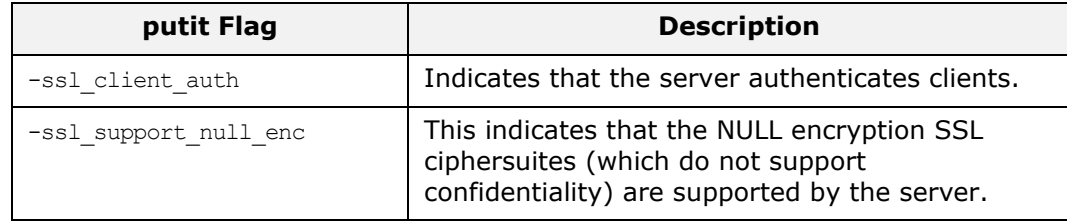

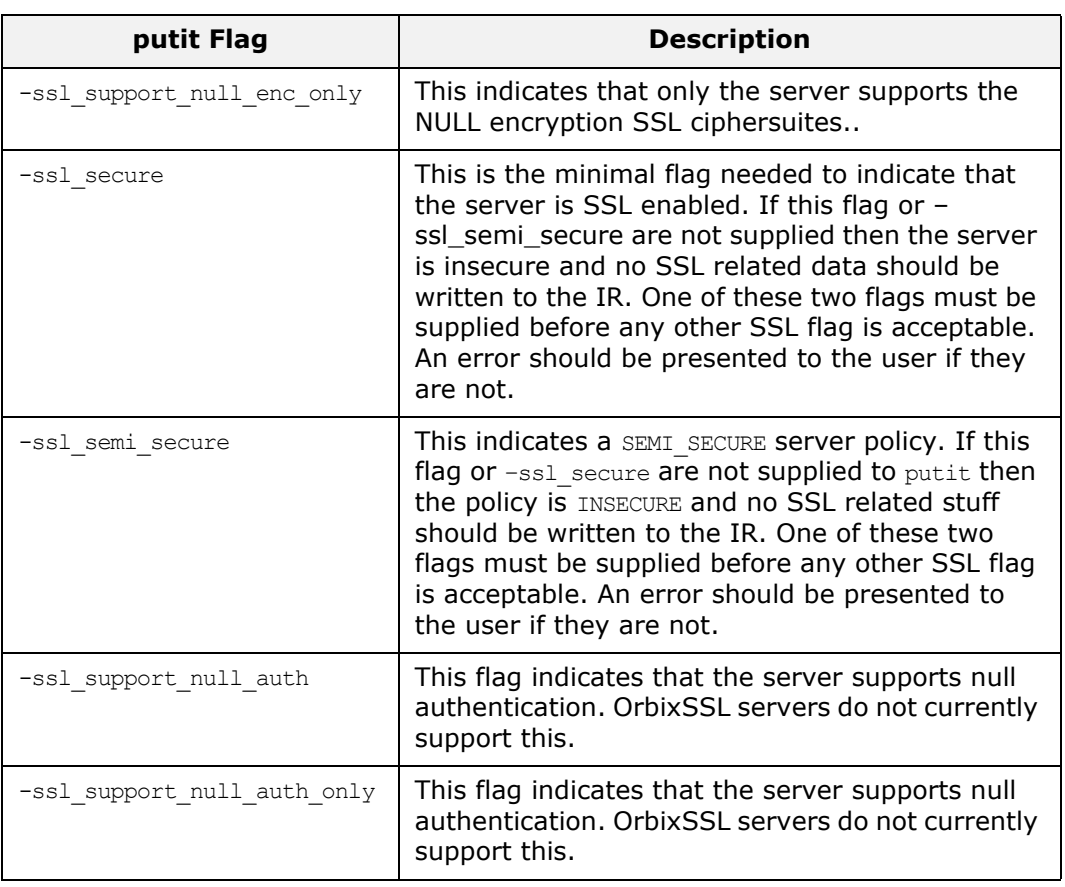

#### *Table 4: putit SSL Parameters*

### **Using the putit SSL Parameters**

There are four groups of SSL parameters. If you want to use them, you must use one from Group 1, followed by one or none from each of the other three groups:

#### **Group 1**

-ssl\_secure -ssl\_semi\_secure

#### **Group 2**

-ssl\_support\_null\_enc -ssl\_support\_null\_enc\_only

#### **Group 3**

-ssl\_support\_null\_auth -ssl\_support\_null\_auth\_only

#### **Group 4**

-ssl client auth

As OrbixSSL supports per server process security policy settings, those settings specified by putit apply to all objects created by the server.

The most common use cases are:

Putit –ssl\_secure demo/grid grid.exe

Putit –ssl\_secure –ssl\_client\_auth demo/grid grid.exe Putit –ssl\_semi\_secure demo/grid grid.exe

#### The following might be less common:

Putit –ssl\_semi\_secure –ssl\_client\_auth demo/grid grid.exe

# <span id="page-54-0"></span>**Validating Certificates**

*During SSL authentication, OrbixSSL checks the validity of an application's certificate. This chapter describes how OrbixSSL validates a certificate and how you can use the OrbixSSL API to introduce additional validation to your applications.*

The OrbixSSL API allows you to define functions that implement custom validation of certificates. During SSL authentication, OrbixSSL validates a certificate and then passes it to your custom validation function for examination. This functionality is very important in systems that log information about certificates or have application-specific requirements for the contents of each certificate.

An X.509 certificate contains information about the supplier and the CA that issued the certificate. The structure of a certificate is specified in Abstract Syntax Notation One (ASN.1), a standard syntax for describing messages that can be sent or received on a network.

OrbixSSL provides a set of Java classes that enable you to extract the information from a certificate without a detailed understanding of the corresponding ASN.1 definitions. When writing your certificate validation functions, use these classes to examine the certificate contents.

# **Overview of Certificate Validation**

[Figure 4](#page-54-1) shows a server sending its certificate to a client during an SSL handshake. OrbixSSL code at the server reads the certificate from file and transmits it as part of the handshake. OrbixSSL code at the client reads the certificate from the network, checks the validity of its contents, and either accepts or rejects the certificate.

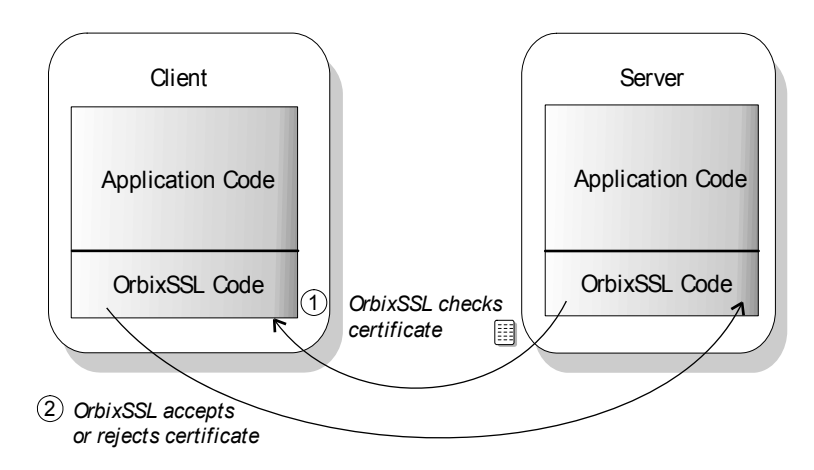

<span id="page-54-1"></span>**Figure 4:** *OrbixSSL Validating a Certificate*

The default certificate validation in OrbixSSL provides full security for the application. OrbixSSL checks:

- **•** That the certificate is a validly constructed X.509 certificate.
- **•** That the signature is correct for the certificate.
- **•** That the certificate chain is validly constructed, consisting of the peer certificate plus valid issuer certificates up to the maximum allowed chain depth.

For some applications, it is necessary to introduce additional validation. For example, an application might require validation based on detailed information stored in the certificate common name, or some other certificate data.

Using OrbixSSL, you can register a method that carries out extra validation on certificates. When OrbixSSL receives a certificate, it validates it in the usual way and then passes it to your custom validation method, with an error code indicating whether the default validation succeeded or failed. You can then use the OrbixSSL API to examine the full contents of the certificate and instruct OrbixSSL whether to accept or reject it.

[Figure 5](#page-55-0) illustrates how a custom validation method interacts with OrbixSSL code during an SSL handshake.

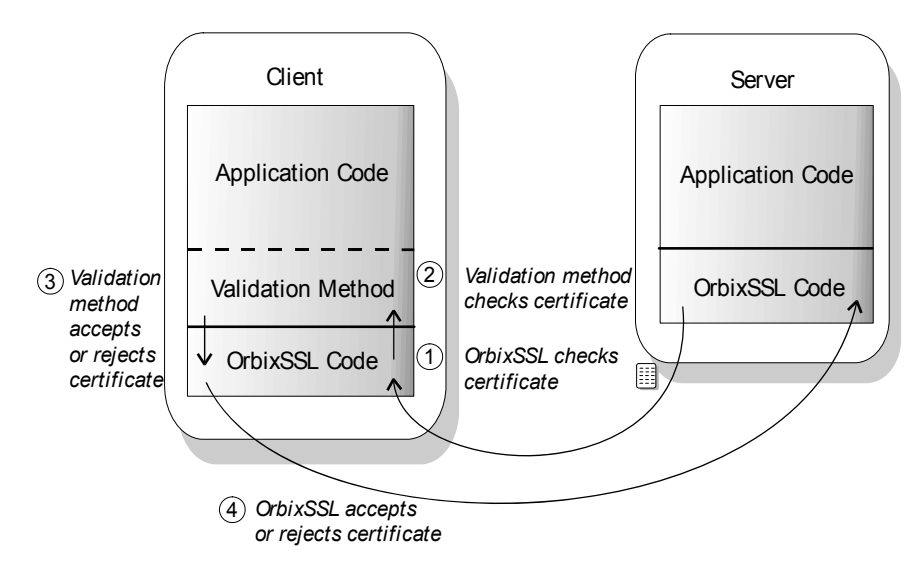

<span id="page-55-0"></span>**Figure 5:** *Using a Custom Validation Method*

# **Introducing Additional Validation**

OrbixSSL allows you to register two objects for additional certificate validation: one for validating certificates received from servers, and another for validating certificates received from clients. These two types of certificate often require different validation at the application level.

To register an object for server certificate validation, call the method IT SSL.setValidateServerCallback(). This method is defined as:

```
class IE.Iona.OrbixWeb.SSL.IT SSL {
public:
   public synchronized void
     setValidateServerCallback(
       IT ValidateX509CertCB cb);
    ...
};
```
To register an object for server certificate validation, call the method IT SSL.setValidateClientCallback(). This method is defined as:

```
class IE.Iona.OrbixWeb.SSL.IT SSL {
public:
   public synchronized void
      setValidateClientCallback(
      IT ValidateX509CertCB cb);
    ...
};
```
The single parameter to each of these methods is an object that implements interface IT ValidateX509CertCB. To create a callback object, you define a class that implements this interface. The interface contains a single method, called validateCert() that OrbixSSL calls when it validates a certificate.

For example, you could use the following class to create a callback object:

```
import IE.Iona.OrbixWeb.SSL.*;
public class CertCallBack implements 
IT ValidateX509CertCB {
   public IT_CertValidity validateCert
       (IT CertValidity systemOpinion,
       IT X509CertChain peerCertChain) {
       ...
   }
}
```
To register an object of this type as a server certificate callback object, do the following:

```
IT_SSL ssl = IT_SSL.init();
...
try {
   CertCallBack serverValidCB = 
     new CertCallBack();
   ssl.setValidateServerCallback(serverValidCB);
}
...
```
When OrbixSSL calls your validation method, validateCert(), it supplies two parameters. The first parameter is of type IT CertValidity. This parameter indicates whether the default certificate validation succeeded or failed. The class IT CertValidity defines the following values:

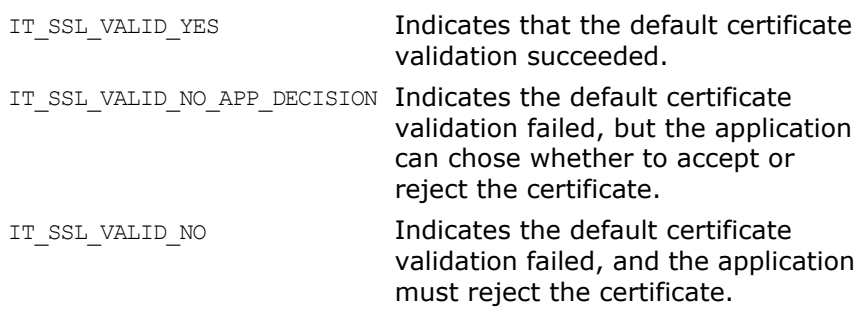

The second parameter is of type IT X509CertChain. This parameter provides access to the full certificate chain. ["Examining the](#page-57-0)  [Contents of a Certificate" on page 48](#page-57-0) describes how you use this parameter to examine the contents of the peer certificate.

Your custom validation method must return an IT CertValidity value. If this return value is IT SSL VALID NO APP DECISION, OrbixSSL rejects the certificate. If the return value is IT SSL VALID YES, OrbixSSL accepts the certificate. The return value has no effect if the first parameter passed to the method is IT SSL VALID NO.

The OrbixSSL demonstration applications, located in the OrbixSSL demos directory, provide basic examples of creating certificate validation methods.

## <span id="page-57-0"></span>**Examining the Contents of a Certificate**

The role of a certificate is to associate an identity with a public key value. In more detail, a certificate includes:

- **•** X.509 version information.
- **•** A *serial number* that uniquely identifies the certificate.
- **•** A *common name* that identifies the supplier.
- **•** The *public key* associated with the common name.
- **•** The name of the user who created the certificate, which is known as the *subject name*.
- **•** Information about the certificate issuer.
- **•** The signature of the issuer.
- **•** Information about the algorithm used to sign the certificate.
- **•** Some optional X.509 version three extensions. For example, an extension exists that distinguishes between CA certificates and end-entity certificates.

The second parameter to your custom validation method, of type IT X509CertChain, provides access to the certificate chain received by OrbixSSL. Class IT X509CertChain is defined as follows:

```
class IE.Iona.OrbixWeb.SSL.IT_X509CertChain {
public:
       public IT X509CertChain();
       public void add(IT X509Cert cert);
       public IT X509Cert getCert(int pos);
       public IT X509Cert getCurrentCert();
       public int getCurrentDepth();
       public IT CertError getErrorInfo();
       public int numCerts();
       public String toString();
};
```
The method numCerts() indicates the number of certificates in the certificate chain. For example, if the peer certificate is signed by a single, self-signed CA, this method returns a value of two. The method getCert() returns a certificate from a particular position in the chain, starting at one. Repeated calls to getCurrentCert() iterate through the certificate chain.

When you call getCert() or getCurrentCert(), you receive an object of type IT X509Cert that represents the required certificate. Class IT X509Cert is defined as follows:

```
class IE.Iona.OrbixWeb.SSL.IT_X509Cert {
public:
   public IT X509Cert(byte certData[])
      throws IT X509BadCertException;
   public IT X509Cert(String file,
       IE Format filetype)
       throws IT_X509BadCertException, 
       java.io.FileNotFoundException, 
       java.io.IOException;
   public byte[] convert(IT Format f);
   public IT ExtensionList getExtensions();
   public IT AVAList getIssuer();
   public IT UTCTime getNotAfter();
   public IT UTCTime getNotBefore();
   public java.math.BigInteger getSerialNumber();
   public IT Signature getSignature();
   public IT AVAList getSubject();
   public IT_PublicKeyInfo getSubjectPublicKey();
   public int getVersion();
   public int length(IT Format f);
   public String toString();
};
```
This guide provides detailed information about the methods of this class. These methods return Java types corresponding to the ASN.1 types of the certificate contents. For example, IT X509Cert.getVersion() returns an integer value that indicates the X.509 version number in use. In accordance with the X.509 standard, a value of  $0$  corresponds to version one, 1 corresponds to version two, and 2 corresponds to version three.

### **Working with Distinguished Names**

An X.509 certificate uses ASN.1 *distinguished name* structures to store information about the certificate issuer and subject. A distinguished name consists of a series of attribute value assertions (AVAs). Each AVA associates a value with a field from the distinguished name.

For example, the distinguished name for a certificate issuer could be represented in string format as follows:

/C=IE/ST=Co. Dublin/L=Dublin/O=ABigBank/OU=PD/CN=ABigBank

In this example, AVAs are separated by the / character. The first field in the distinguished name is  $c$ , representing the country of the issuer, and the corresponding value is the country code IE. This example distinguished name contains six AVAs.

When you call the methods IT X509Cert.getIssuer() or IT\_X509Cert.getSubject(), OrbixSSL returns the corresponding distinguished name as an object of type IT AVAList. Class IT AVAList is defined as follows:

```
class IE.Iona.OrbixWeb.SSL.IT_AVAList {
public:
       public IT_AVAList();
       public void add(IT_OID_Tag oid, IT_AVA ava);
       public byte[] convert(IT Format f);
       public IT AVA getAVA(int pos);
       public IT AVA getAVAByOID(int seq[]);
       public IT AVA getAVAByOIDTag(IT OID Tag t);
       public int getNumAVAs();
       public int length(IT Format f);
};
```
To retrieve a particular AVA from a distinguished name, use the IT AVAList object that represents the name. Each AVA in a distinguished name has an associated ASN.1 object identifier (OID).

You can retrieve a particular field using any one of the following three methods:

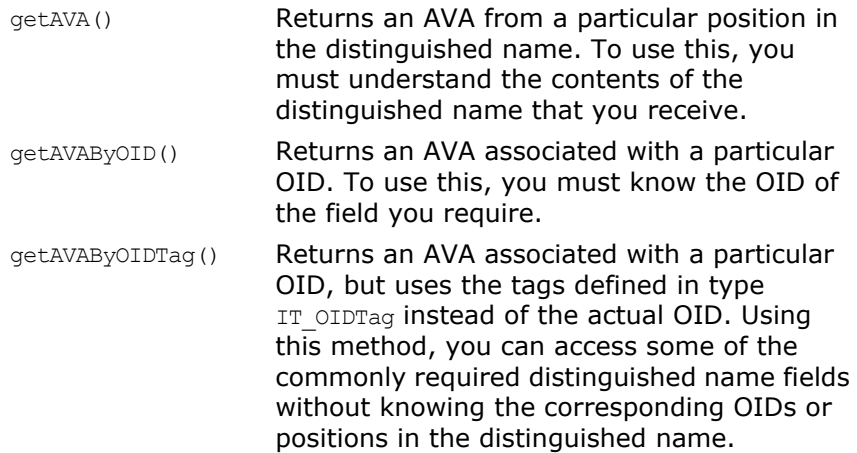

Each of these functions returns an object of type IT\_AVA. You can then use the methods of class  $IT$  AVA to convert the AVA to a number of different formats, such as string format or DER format, and retrieve the associated OID. Refer to class IT AVA on [page 63](#page-72-0) for more details.

### **Working with X.509 Extensions**

Some X.509 version three certificates include extensions. These extensions can contain several different types of information. If you wish to extract information from the extensions included in a certificate, call IT\_X509Cert.getExtensions() on the certificate object.

This method returns an object of type of type IT ExtensionList. This class is defined as follows:

```
class IT_ExtensionList {
public:
   virtual int convert(char* buf, IT Format f);
   virtual unsigned int getNumExtensions();
   virtual int getExtension(int pos, 
       IT Extension& retExt);
   virtual int getExtensionByOID(IT OID oid);
   virtual int getExtensionByOIDTag(
       IT OID Tag oid);
   virtual int length(IT Format f);
};
```
Like AVAs, each possible extension is associated with an ASN.1 OID. Given a list of extensions, you can retrieve the extension you require using any one of the following three methods:

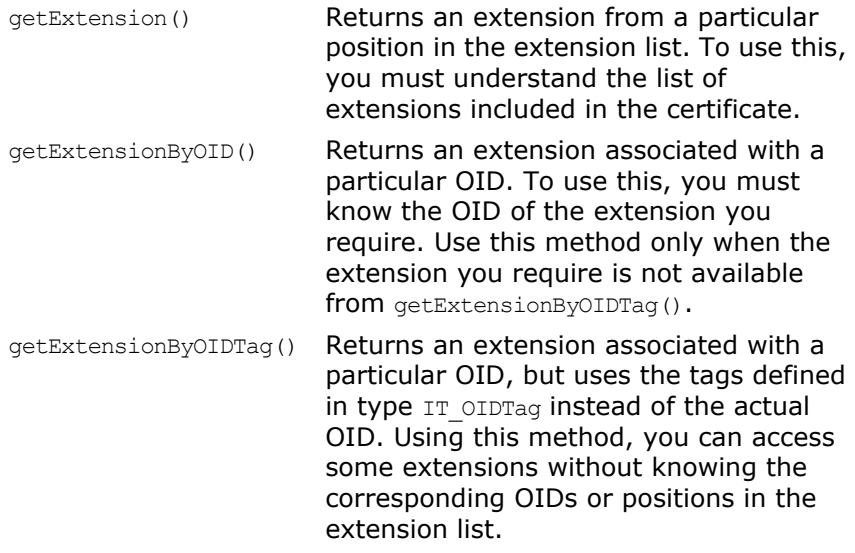

Each of these functions returns an object of type IT Extension. You can then use the methods in class IT Extension to convert the extension information to a number of different formats, such as string format or DER format, and retrieve the associated OID.

# **Example of a Certificate Validation Function**

This section describes a simple validation function, registered in an OrbixSSL client, that prints the common name (CN) of a server to which the client connects. The code for this function is as follows:

```
...
                import IE.Iona.OrbixWeb.SSL.*;
                public class CertCallBack implements 
                IT ValidateX509CertCB {
                   public IT_CertValidity validateCert 
                       (IT CertValidity systemOpinion,
                       IT X509CertChain peerCertChain) {
                       IT CertValidity certValidity =
                           systemOpinion;
                       if (systemOpinion.equals 
                           (IT CertValidity.IT SSL VALID YES) ) {
                           if (peerCertChain.getCurrentDepth() == 0){
                              IT X509Cert peerCert =
                                  peerCertChain.getCurrentCert();
1 1 IT AVAList subject = peerCert.getSubject();
2 IT_AVA commonName = subject.getAVAByOIDTag
                                  (IT_OID_Tag.IT_OIDT_commonName);
                              System.out.println
                                  ("Common Name is" + commonName);
                              String acceptableServerCN = 
                                  "OrbixSSL for Java Demo " + 
                                  "Certificate(no warranty!)";
                              String daemonCN = "Orbix";
                              String commonNameStr =
                                  commonName.toString();
                               if (commonNameStr.equals 
                                  (acceptableServerCN) || 
                                  commonNameStr.equals (daemonCN) ) {
                                  certValidity = 
                                      IT CertValidity.IT SSL VALID YES;
                               }
                              else {
                                  certValidity =
                                      IT CertValidity.IT SSL VALID NO;
                               }
                           }
                       }
                       return certValidity;
                    }
                }
```
The code is explained as follows:

- 1. The getSubject() method returns the subject's distinguished name field from an X.509 certificate.
- 2. The common name field is extracted from the subject name. The common name field is the name of the entity to whom the certificate was issued.

#### To specify that this class validates incoming server certificates, include the following code in the client:

CertCallBack certCallback = new CertCallBack(); \_CORBA.Orbix.SSL.setValidateServerCertCallback(certCallback);

# <span id="page-64-0"></span>**Managing Pass Phrases**

*Every server secured with OrbixSSL has an associated certificate and private key. To access its private key, and use it to encrypt messages, a server must retrieve the associated pass phrase. This chapter shows you how to use OrbixSSL administration to supply pass phrases to servers.*

As described in the chapter ["Getting Started with OrbixSSL",](#page-16-0) a programmer can use the OrbixSSL API to specify the pass phrase associated with the private key of any OrbixSSL program. For example, the programmer might request the pass phrase from the user and then supply this to OrbixSSL.

One problem with this approach is that many OrbixSSL servers are launched automatically by the Orbix daemon. Ideally, such servers would not require user intervention to obtain a pass phrase.

For this reason, OrbixSSL provides an administrative solution to the problem of providing private key pass phrases to servers. The OrbixSSL server *key distribution mechanism* (KDM) is a utility that enables you to supply pass phrases to servers at runtime.

# **Using a Central Repository for Servers**

The OrbixSSL server key distribution mechanism (KDM) allows an administrator to maintain a database of servers and their associated private key pass phrases. When the Orbix daemon launches an OrbixSSL server, OrbixSSL uses the KDM to retrieve the pass phrase.

This section describes the KDM in detail. It explains how the KDM works, how you can maintain the database of server pass phrases, and how you can replace the KDM with other key distribution systems.

### **Overview of the Key Distribution Mechanism**

The KDM is a single process that runs on each server host in your secure system. The KDM stores an encrypted repository of server names and their associated pass phrases. When a client connects to an OrbixSSL server, the Orbix daemon uses the KDM to provide the correct pass phrase to the server.

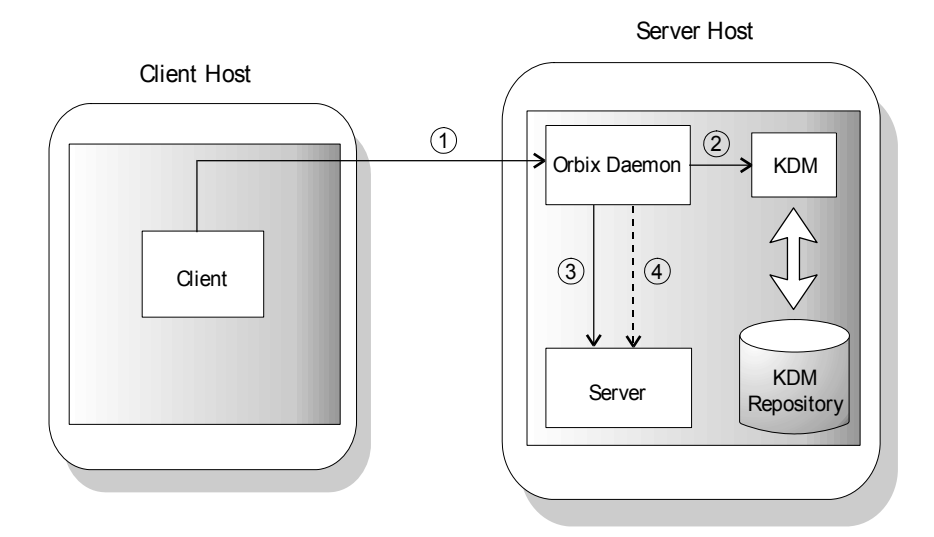

**Figure 6:** *Role of the Key Distribution Mechanism*

<span id="page-65-0"></span>As shown in [Figure 6,](#page-65-0) the following events happen when a client connects to a server that uses the KDM:

- 1. The client contacts the Orbix daemon on the server host.
- 2. The Orbix daemon requests security details for the server from the KDM.
- 3. The Orbix daemon launches the server, and simultaneously sends the pass phrase to the server.

All communications between the Orbix daemon and the KDM use SSL security. To ensure that only the Orbix daemon has access to server pass phrases, the KDM always uses client authentication. If another process requests a pass phrase from the KDM, this authentication fails. The configuration variable IT KDM CLIENT COMMON \_NAMES described on [page 58](#page-67-0) specifies which clients can talk to the KDM.

Communications between the Orbix daemon and the server is secure. This ensures that an external process cannot read the server pass phrase when the daemon transfers it to the server process.

# **Configuring the Key Distribution Mechanism**

Before running the KDM, add the following settings to the OrbixSSL configuration file on your server host:

```
OrbixSSL {
   IT KDM ENABLED = "TRUE";
    IT_KDM_REPOSITORY = "repository directory";
   IT_KDM_SERVER_PORT = "server port";
};
KDM {
   server {
      IT_CERTIFICATE_FILE =
       OrbixSSL.IT_CERTIFICATE_PATH + 
          "KDM server cert file";
   };
   putkdm {
       IT_CERTIFICATE_FILE =
           OrbixSSL.IT CERTIFICATE PATH +
           "KDM client cert file";
    };
};
```
These configuration settings do the following:

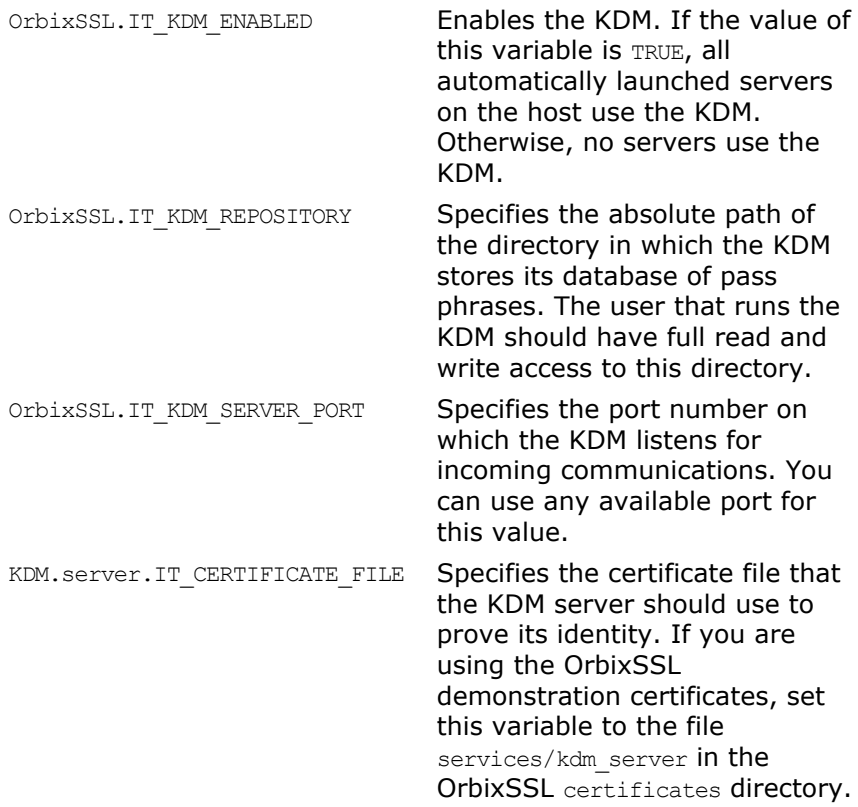

KDM.putkdm.IT CERTIFICATE FILE Specifies the certificate file that the KDM utility putkdm should use to prove its identity to the KDM server. If you are using the OrbixSSL demonstration certificates, set this variable to the file services/kdm\_client in the OrbixSSL certificates directory.

#### <span id="page-67-0"></span>**Configuring Client Authentication**

To ensure that the KDM supplies accepts pass phrases from the putkdm utility only and supplies pass phrases to the Orbix daemon only, the KDM server always uses client authentication. To configure client authentication, add the following setting to the OrbixSSL configuration file:

```
OrbixSSL {
   IT KDM CLIENT COMMON NAMES =
       "Orbix daemon CN, putkdm CN";
};
```
Replace *Orbix daemon CN* with the common name from the Orbix daemon certificate. Replace *putkdm CN* with the common name from the certificate used by putkdm. For example, if you are using the OrbixSSL demonstration certificates, the required values are as follows:

```
OrbixSSL {
    IT KDM CLIENT COMMON NAMES =
       "Orbix, KDM Client";
};
```
If you have replaced the demonstration certificates, these common names must be the same as those you entered when creating your Orbix daemon and putkdm certificates.

# **Running the Key Distribution Mechanism**

The KDM is an OrbixSSL server that the Orbix daemon contacts using an IDL interface. The KDM server executable is called kdm and is located in the bin directory of your installation.

Although the KDM is an OrbixSSL server, it is unlike a normal server in one respect: you can run the KDM before running the Orbix daemon. The KDM must be started before any automatically launched secure servers. To run the KDM:

- 1. Add the OrbixSSL bin directory to your path.
- 2. Run the following command: kdm
- 3. The KDM requests the pass phrase associated with its certificate.

If the KDM server uses the demonstration certificate services/kdm\_server, enter demopassword as the pass phrase. If the KDM uses another certificate, enter the pass phrase for the associated private key.

### **Maintaining the Database**

Before the Orbix daemon launches a server that uses the KDM, you must ensure that the server has a corresponding entry in the KDM database. To add an entry to the database, use the putkdm command:

putkdm *server\_name pass\_phrase*

The server name must match the name used to register the server in the Implementation Repository. The private key pass phrase must be at least six characters in length.

### **Verifying the Integrity of Server Executables**

As an optional feature, the KDM allows you to ensure that the Orbix daemon only supplies pass phrases to the correct server executables. This prevents a malicious user from replacing a server executable with another program.

To support this feature, OrbixSSL provides a command-line utility, called ccsit, that takes a server executable file as input and outputs a *cryptographic checksum* based on the contents of the file. If the file is changed, the checksum becomes invalid.

Before running the ccsit utility, add the following settings to the OrbixSSL configuration file:

```
OrbixSSL {
   IT CHECKSUMS ENABLED = "TRUE";
   IT_CHECKSUMS_REPOSITORY = "checksums directory";
};
```
Replace *checksums directory* with a directory that can contain the checksums created by ccsit. In a production system, limit write access to your checksums directory to a single trusted user.

To register a checksum for a server, run the cosit utility as follows:

ccsit *server\_file server\_name*

Replace *server\_file* with the fully qualified name of the server executable. Replace *server\_name* with the name used to register the server in the Implementation Repository.

## **Using the Key Distribution Mechanism**

When the Orbix daemon launches a server and supplies its pass phrase using the KDM, it is not necessary for the server to call the API function IT SSL::setPrivateKeyPassword(). If the server calls this function, it overrides the value supplied by the KDM. For information about how to write server code that uses the KDM when available, but supplies a password explicitly when the KDM is not available, refer to ["Specifying the Private Key File and Pass](#page-42-0)  [Phrase" on page 33.](#page-42-0)

An IT\_SSL object can use the hasPassword() method to determine whether a KDM password is available. For example, if an IT\_SSL object sslObj has been initialized, the following code sample can make use of KDM:

```
if(!sslObj.hasPassword())
{
   read_password(): //user supplied
}
else
{
   //do nothing unless you want to override the 
   //KDM-supplied password
}
```
# **Part IV** OrbixSSL Java Reference

# **In this part**

This part contains the following:

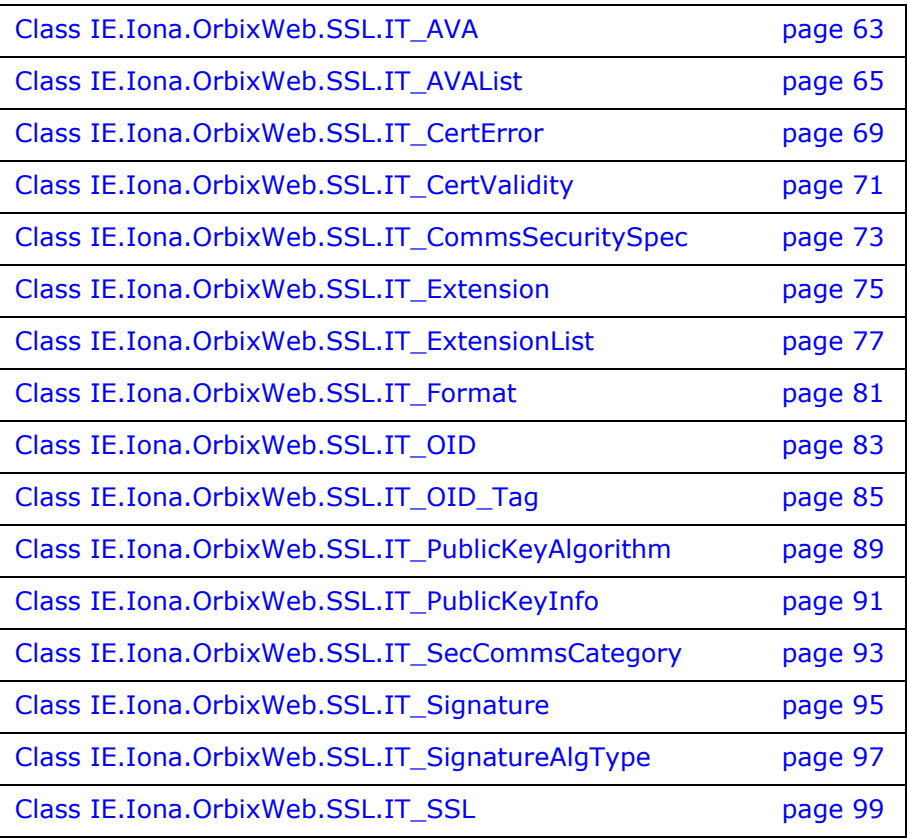

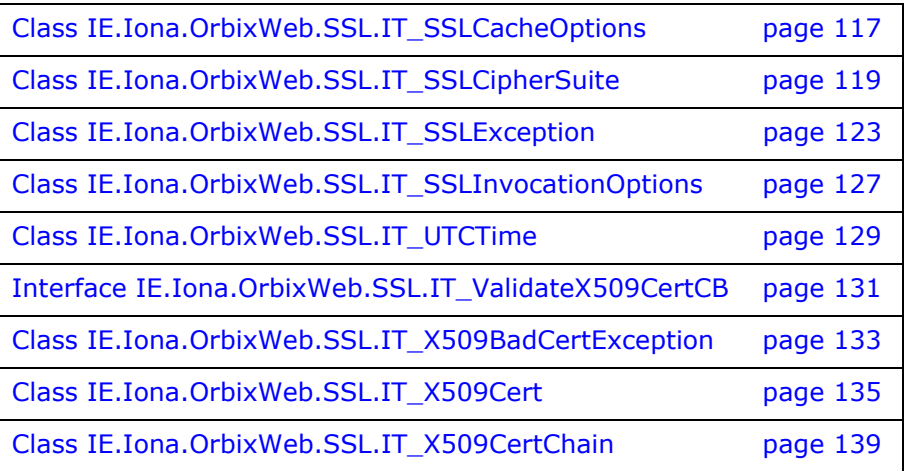
# **Class IE.Iona.OrbixWeb.SSL.IT\_AVA**

<span id="page-72-1"></span><span id="page-72-0"></span>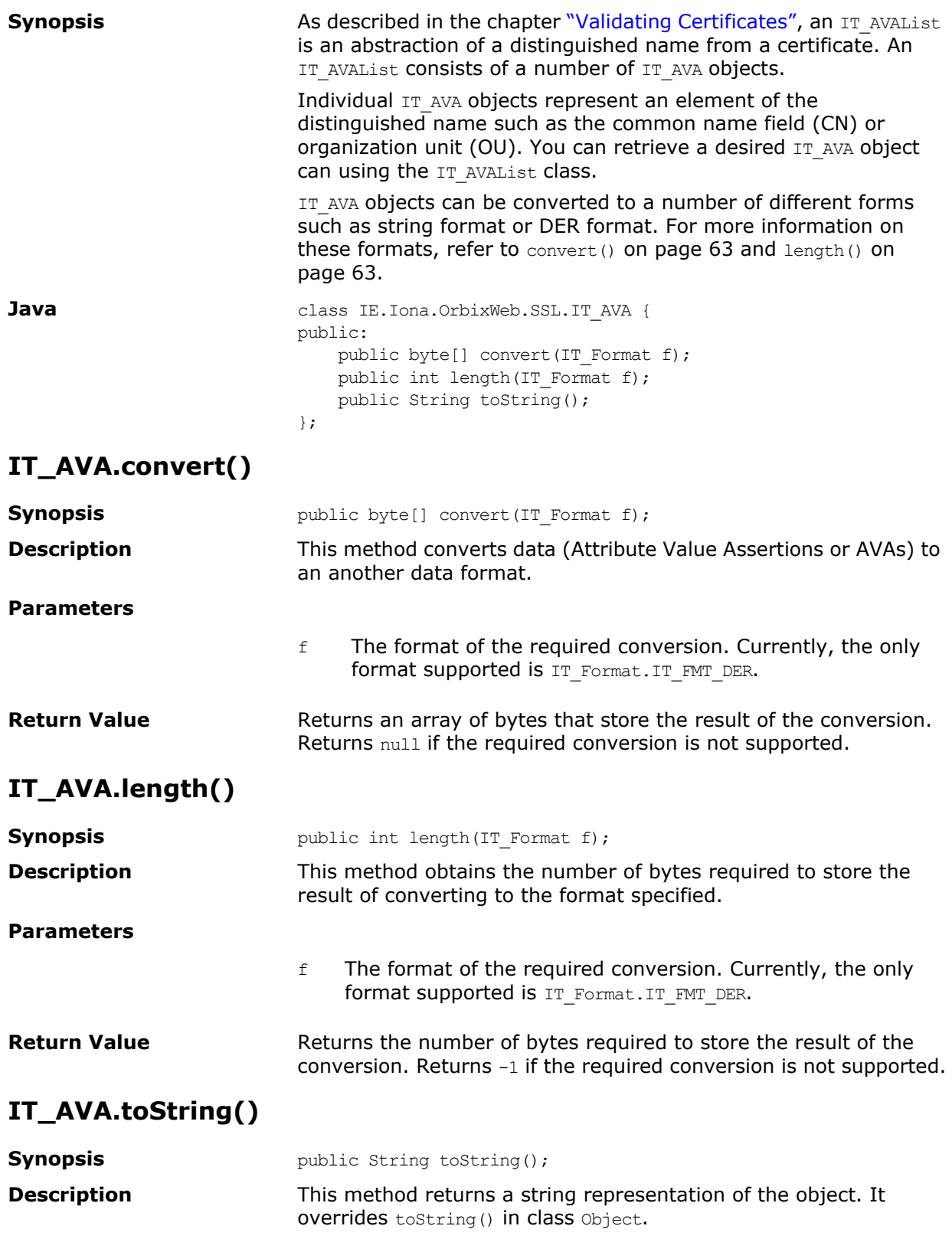

# **Class IE.Iona.OrbixWeb.SSL.IT\_AVAList**

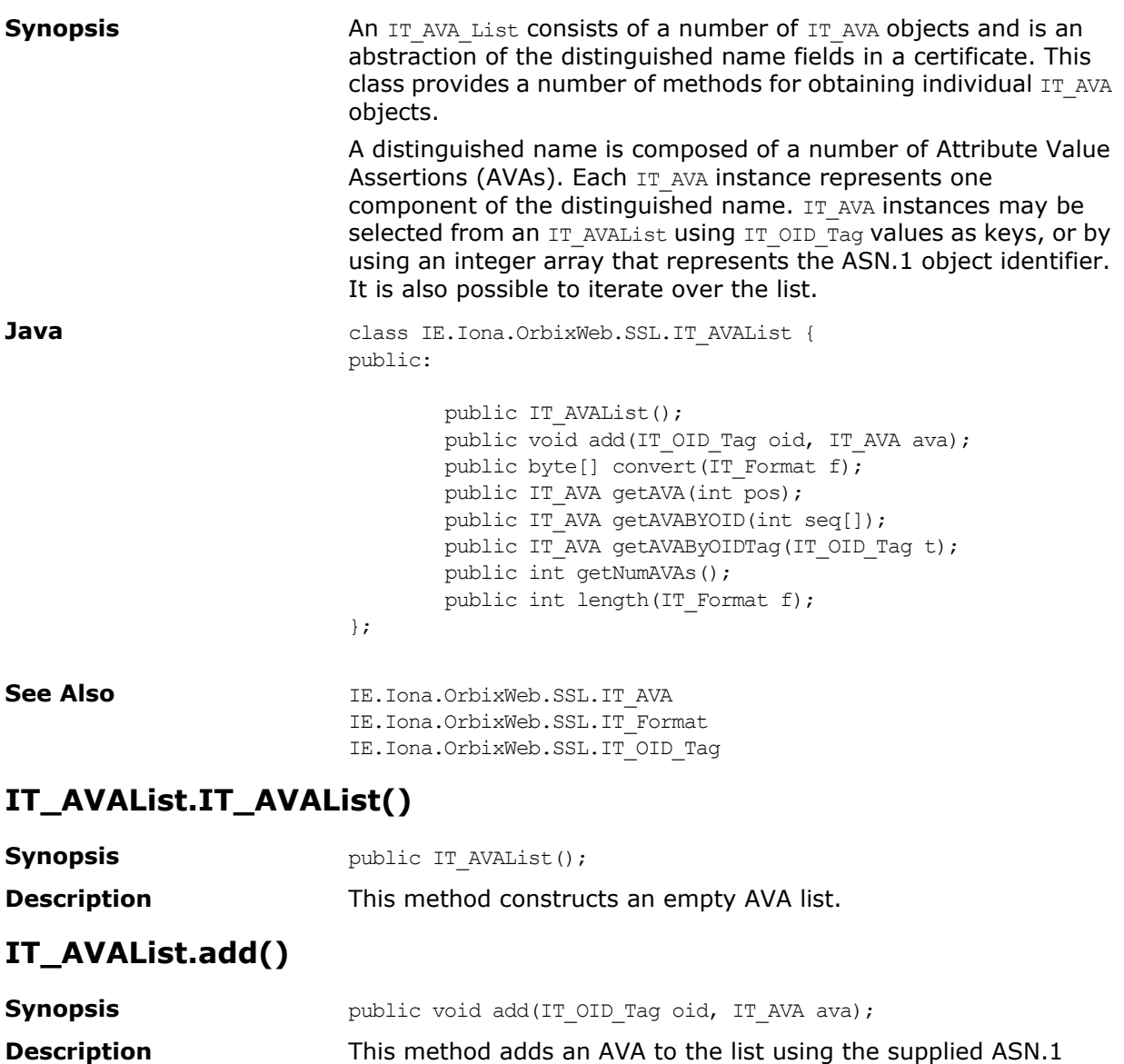

**Parameters**

- oid The object identifier associated with the AVA.
- ava The AVA instance to be added.

object identifier as a key.

### **IT\_AVAList.convert()**

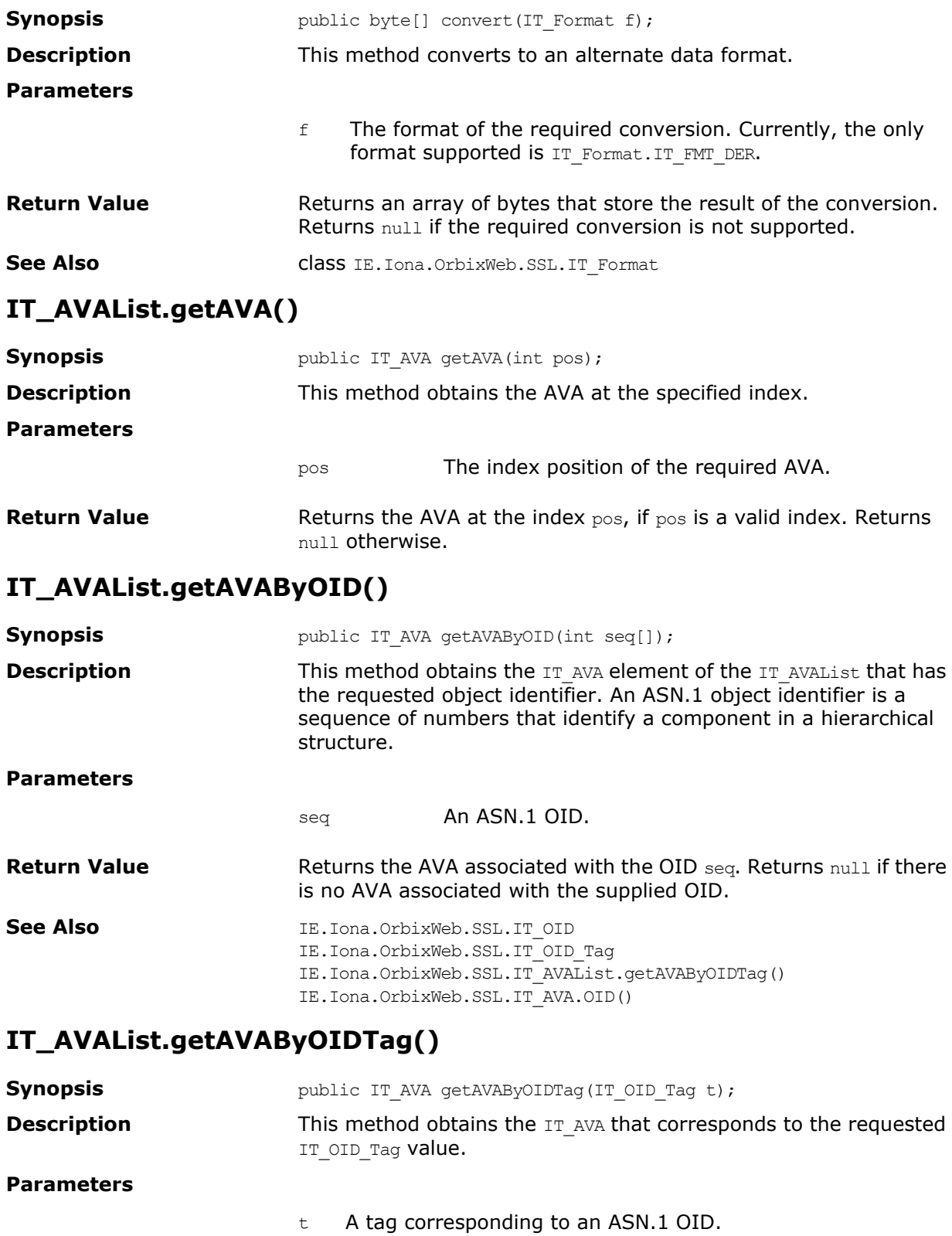

**Return Value** Returns the AVA associated with the OID t. Returns null if there is no AVA associated with  $t$ .

### **IT\_AVAList.getNumAVAs()**

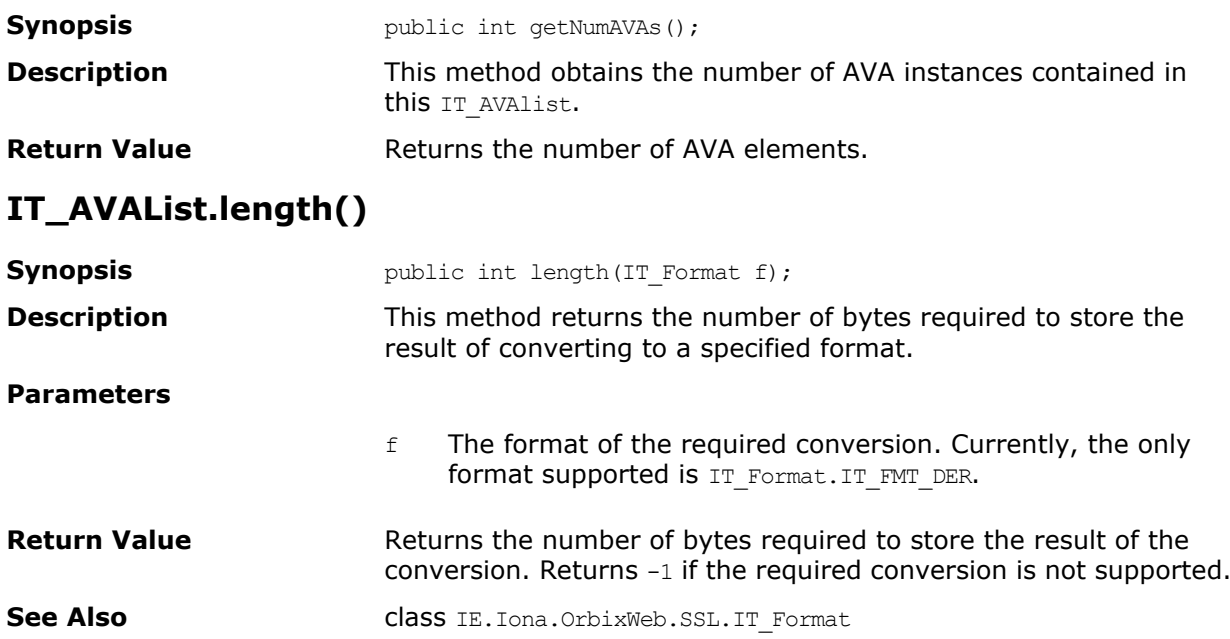

# **Class IE.Iona.OrbixWeb.SSL.IT\_CertError**

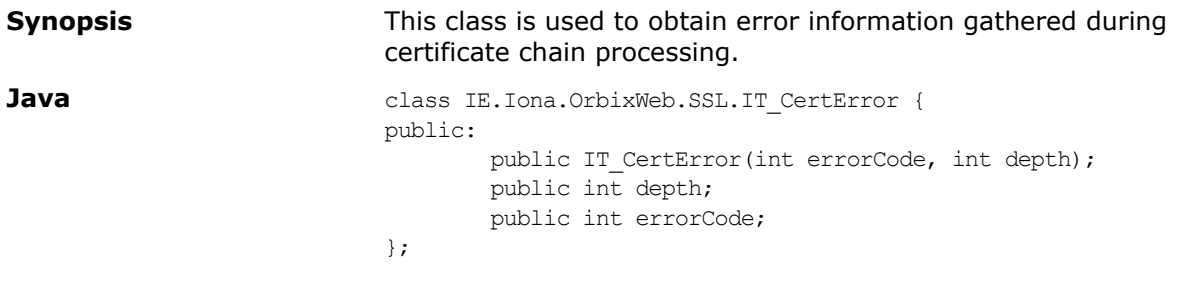

#### **IT\_CertError.IT\_CertError()**

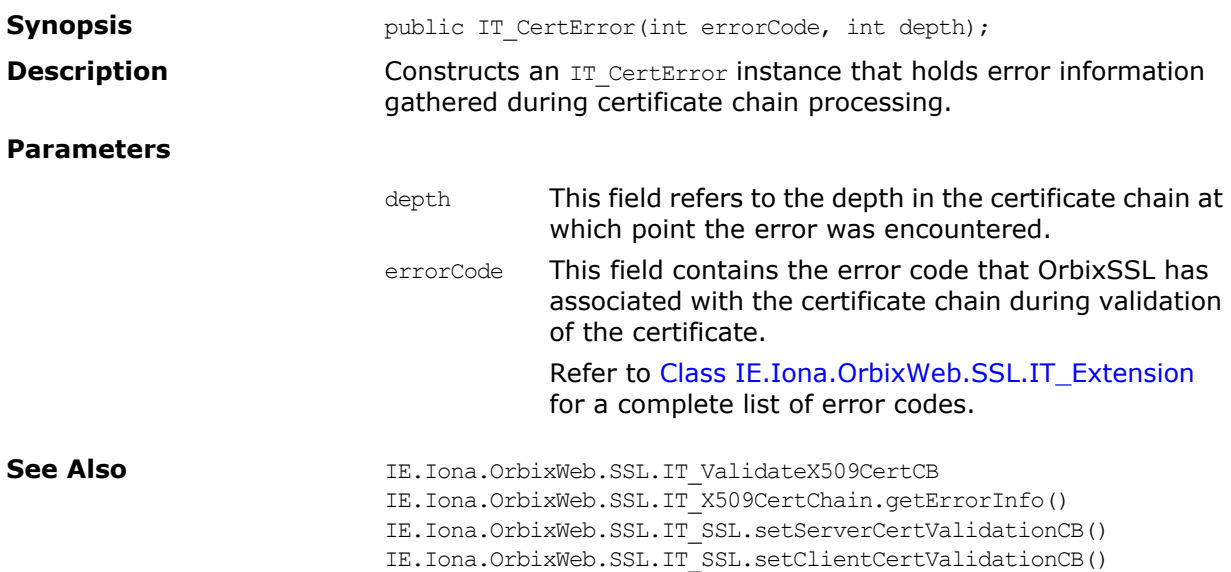

# **Class IE.Iona.OrbixWeb.SSL.IT\_CertValidity**

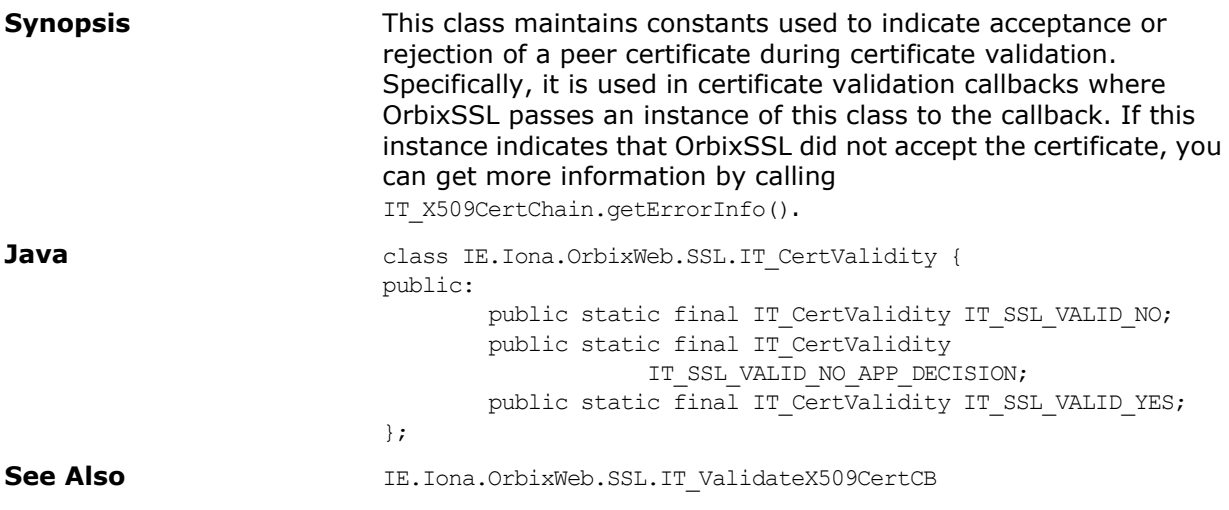

#### **IT\_CertValidity.IT\_SSL\_VALID\_NO**

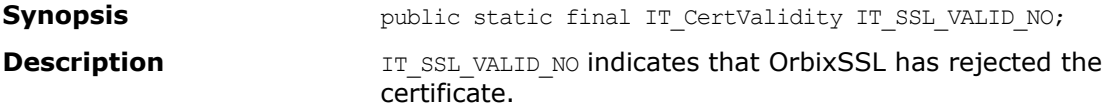

#### **IT\_CertValidity.IT\_SSL\_VALID\_NO\_APP\_DECISION**

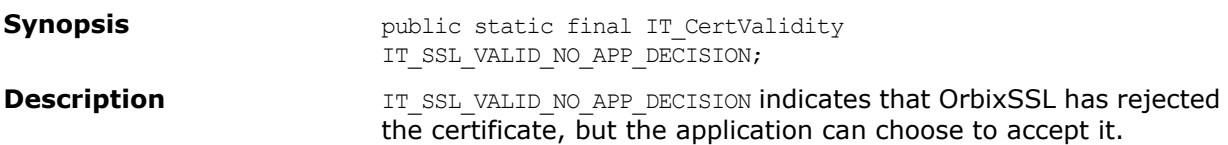

#### **IT\_CertValidity.IT\_SSL\_VALID\_YES**

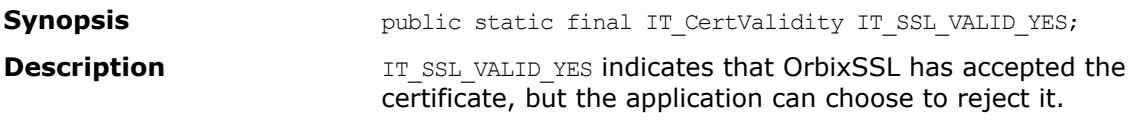

# **Class IE.Iona.OrbixWeb.SSL.IT\_CommsSecuritySpec**

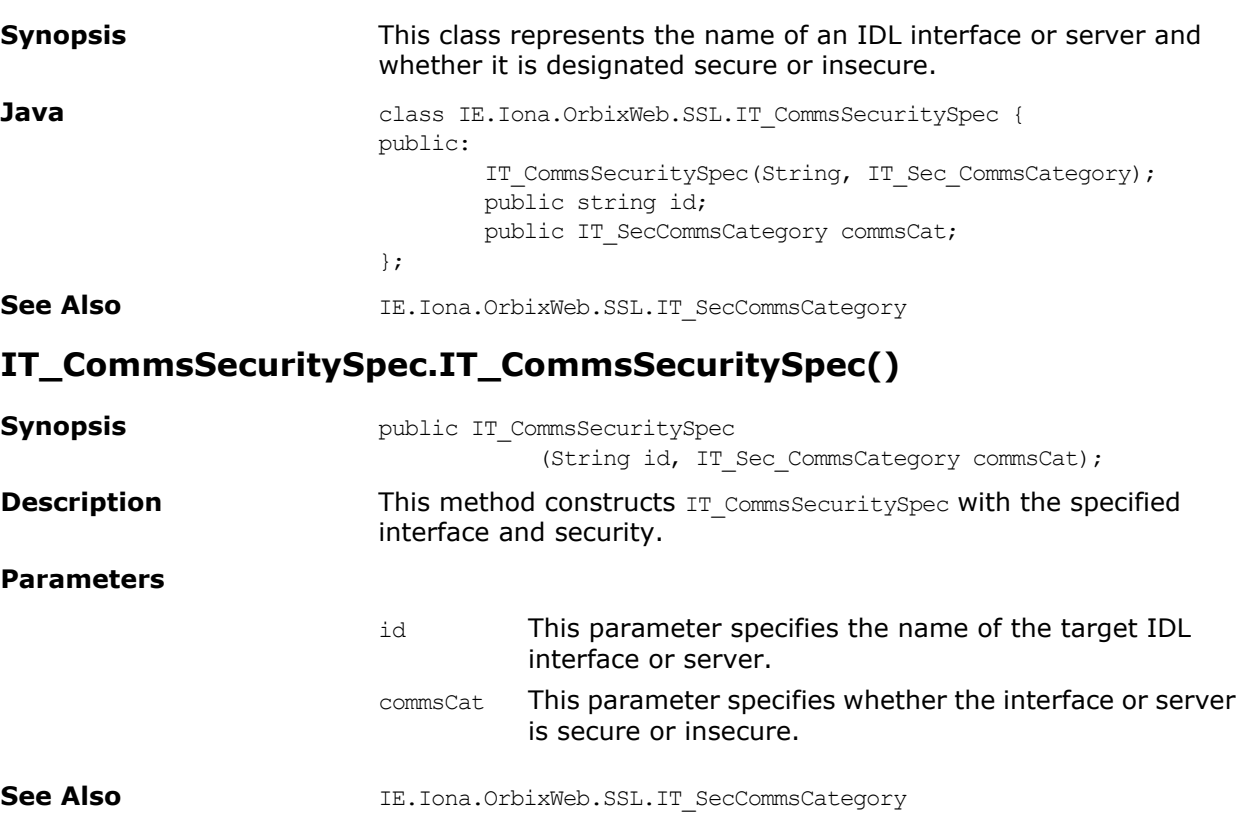

# <span id="page-84-0"></span>**Class IE.Iona.OrbixWeb.SSL.IT\_Extension**

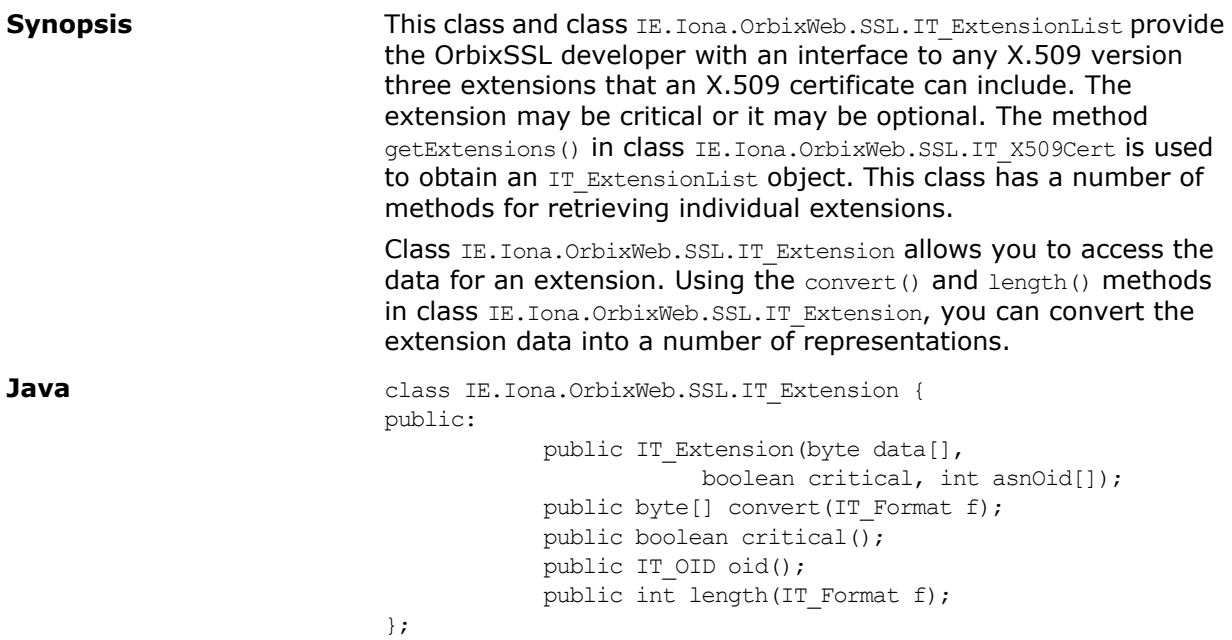

### **IT\_Extension.IT\_Extension()**

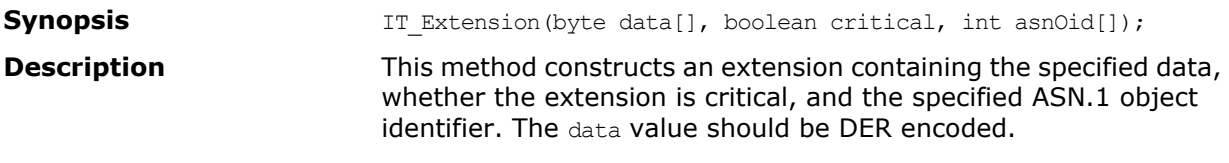

**Parameters**

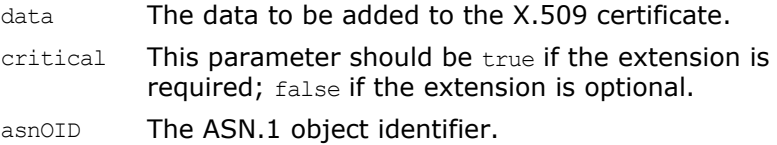

### **IT\_Extension.convert()**

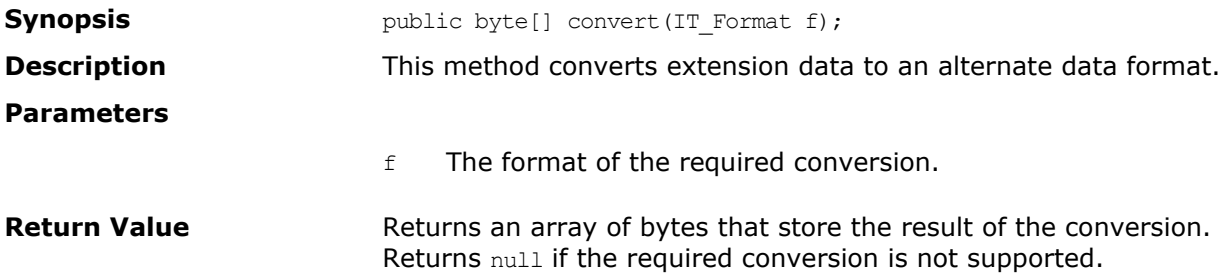

### **IT\_Extension.critical()**

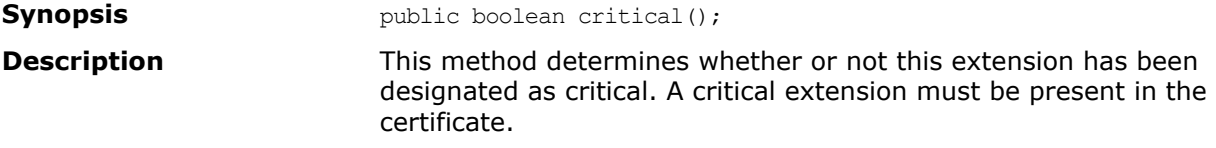

## **IT\_Extension.length()**

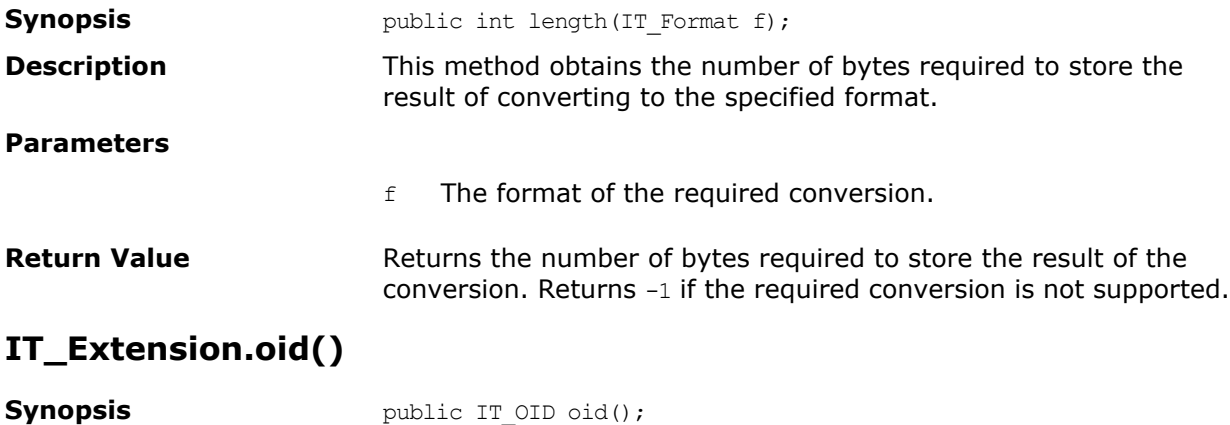

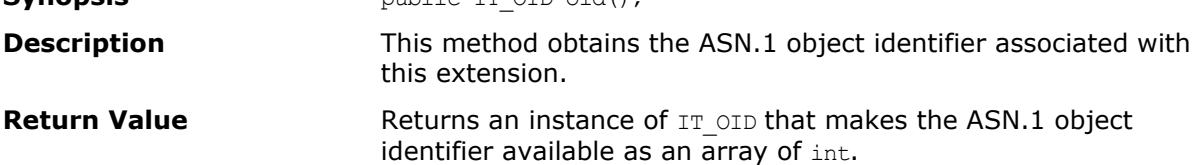

## **Class IE.Iona.OrbixWeb.SSL.IT\_ExtensionList**

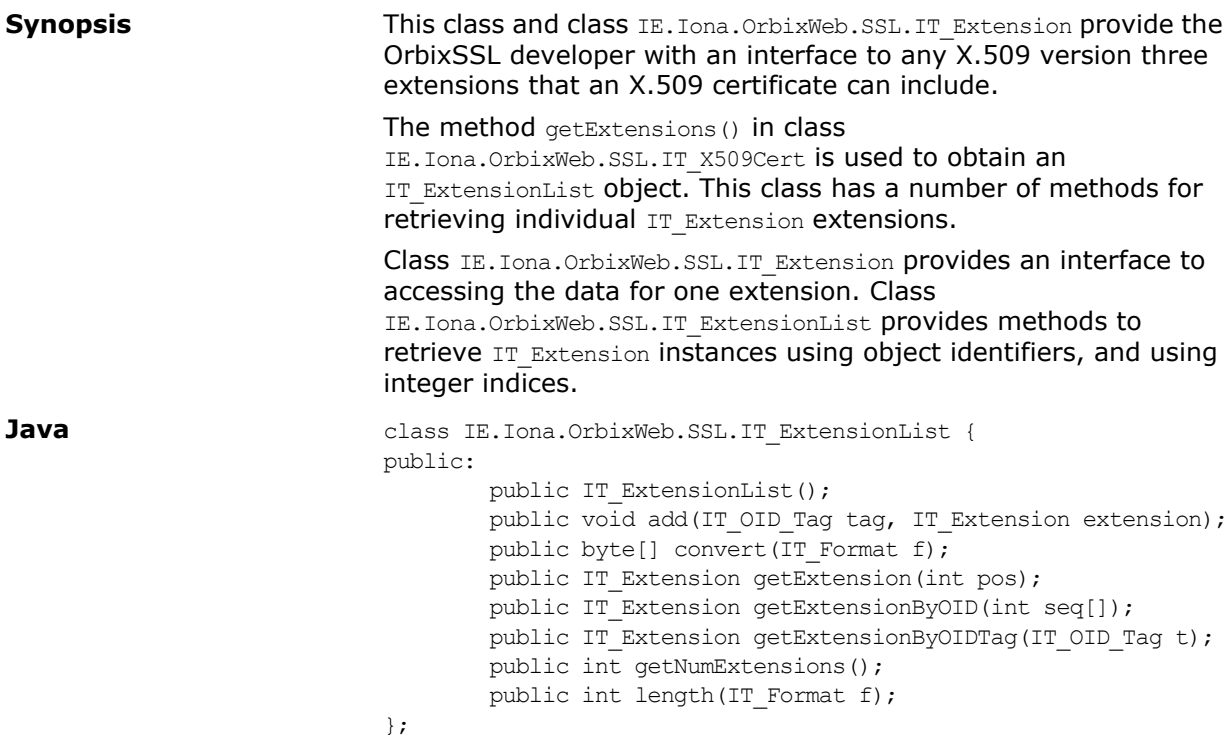

### **IT\_ExtensionList.IT\_ExtensionList()**

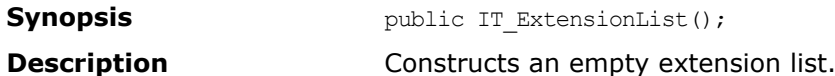

### **IT\_ExtensionList.add()**

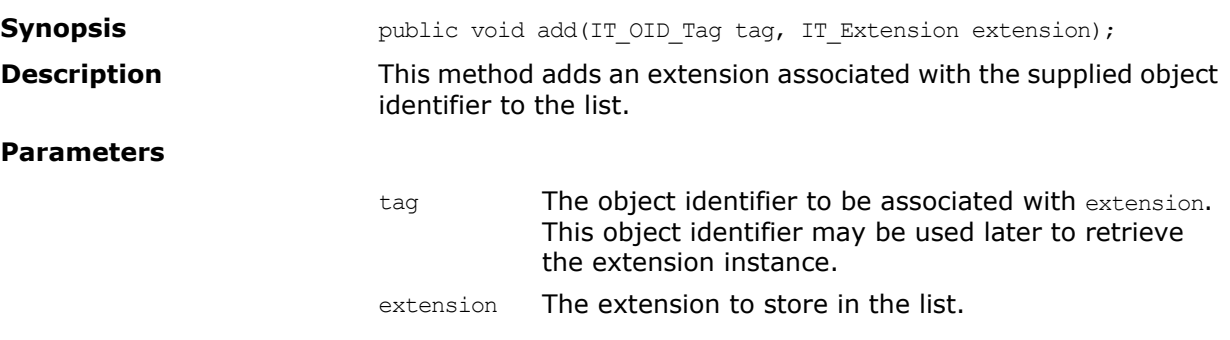

## **IT\_ExtensionList.convert()**

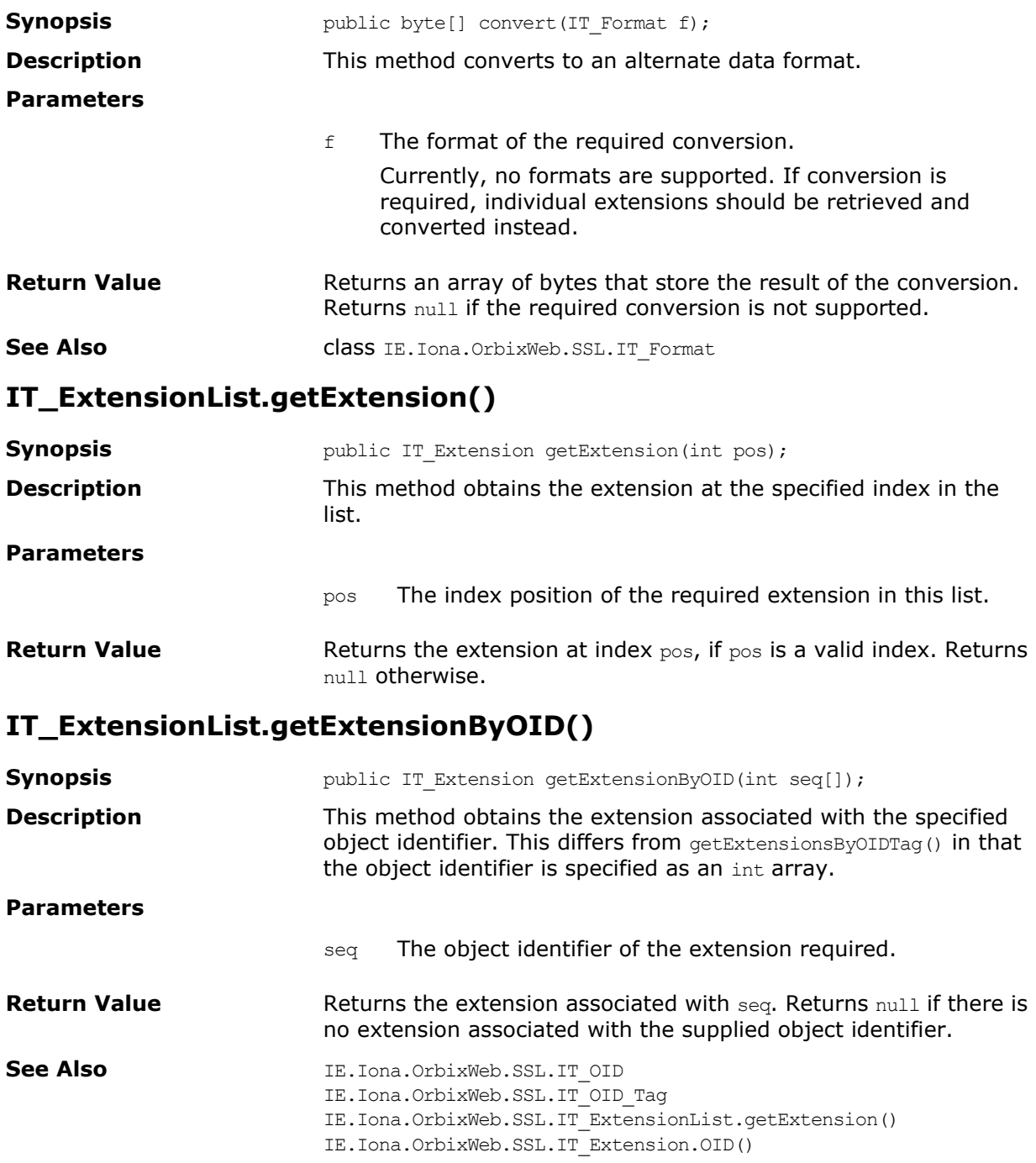

### **IT\_ExtensionList.getExtensionByOIDTag()**

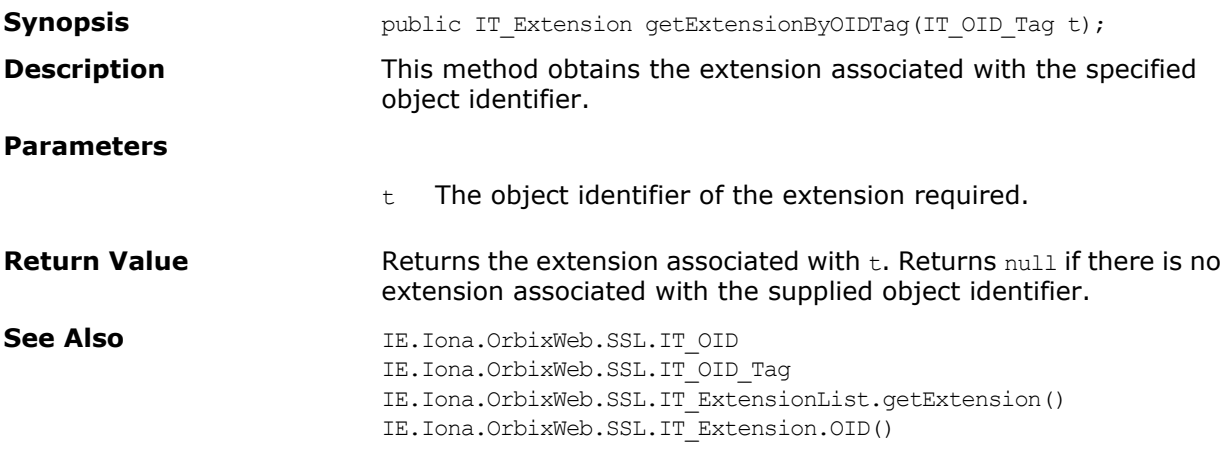

#### **IT\_ExtensionList.getNumExtensions()**

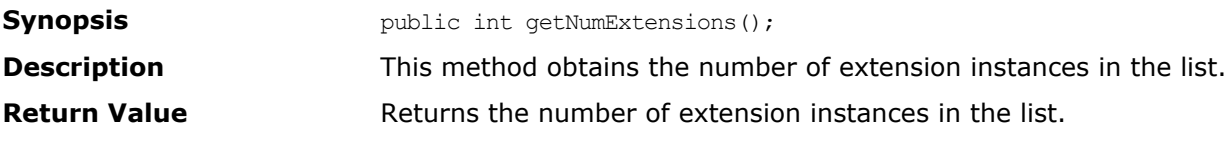

### **IT\_ExtensionList.length()**

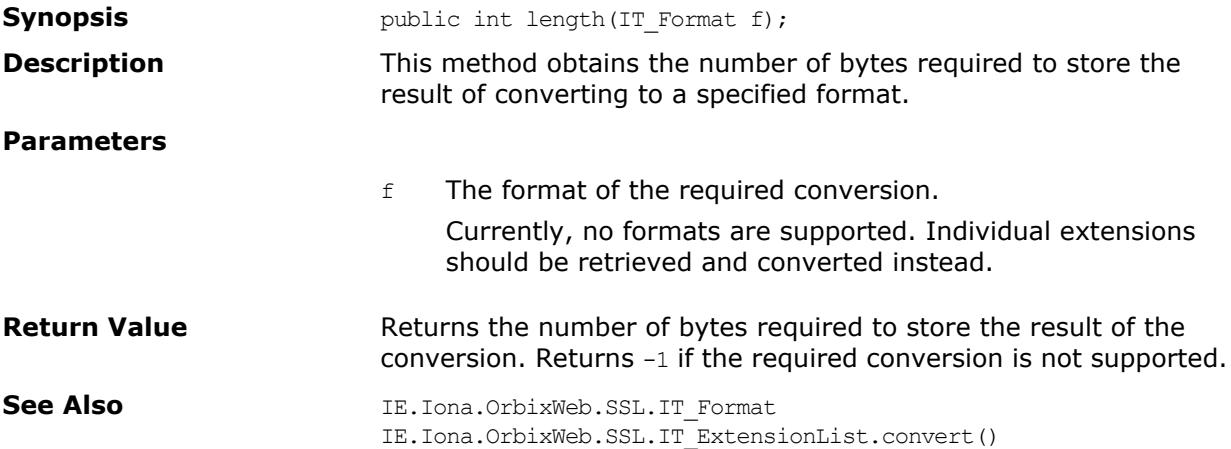

# **Class IE.Iona.OrbixWeb.SSL.IT\_Format**

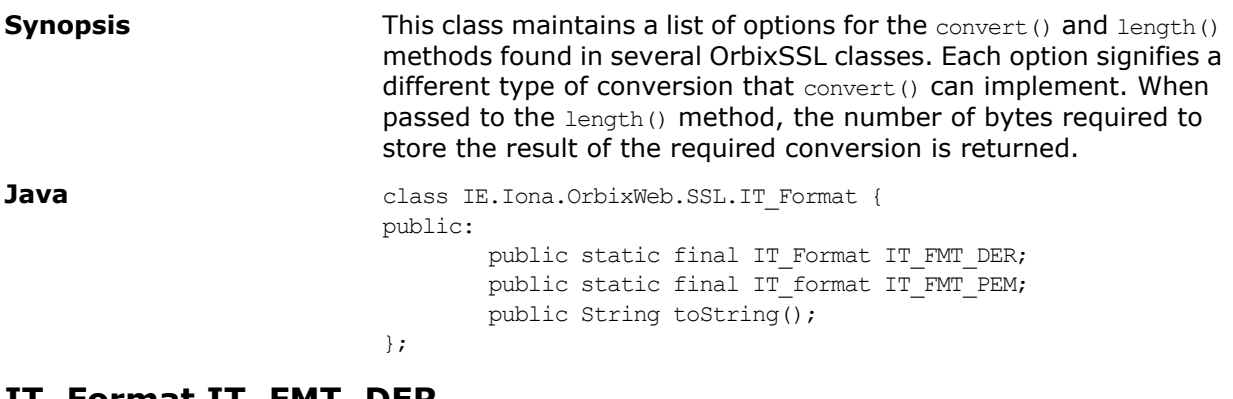

#### **IT\_Format.IT\_FMT\_DER**

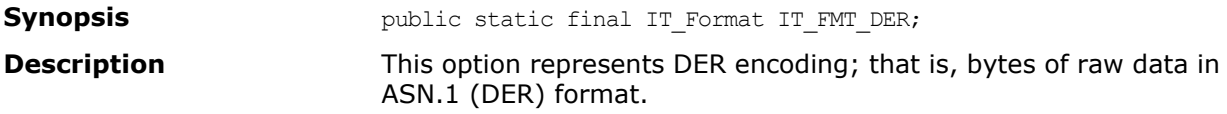

### **IT\_Format.IT\_FMT\_PEM**

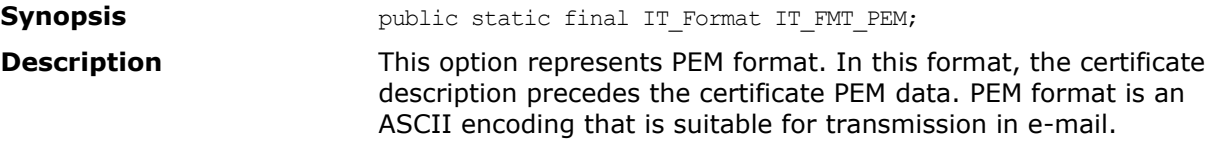

#### **IT\_Format.toString()**

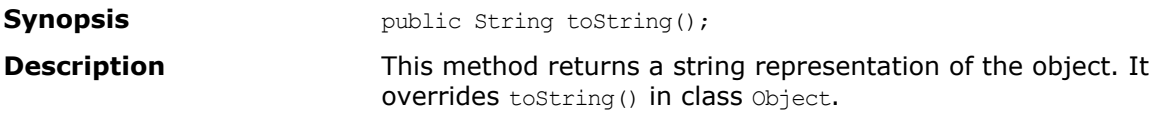

# **Class IE.Iona.OrbixWeb.SSL.IT\_OID**

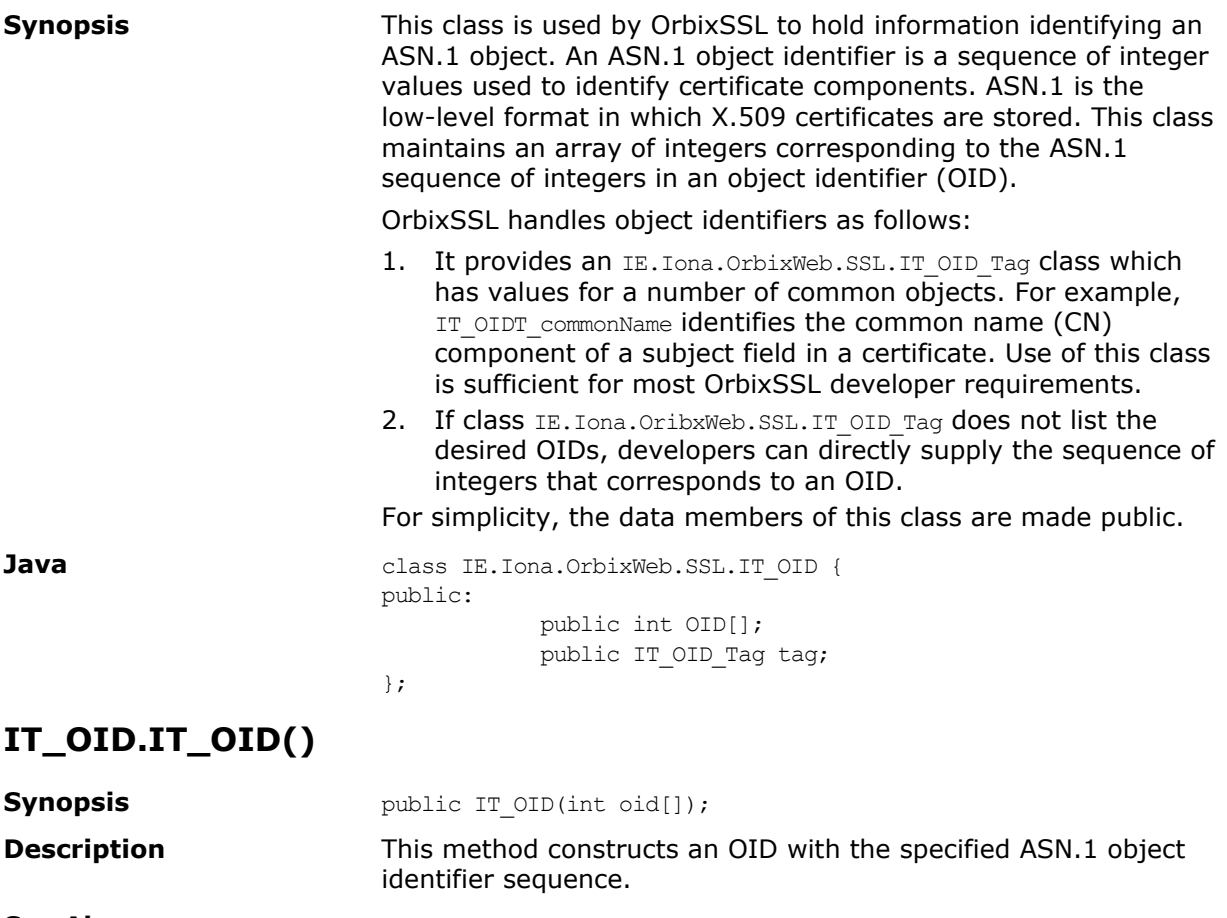

See Also **IE.Iona.OrbixWeb.SSL.IT\_OID\_Tag** 

# **Class IE.Iona.OrbixWeb.SSL.IT\_OID\_Tag**

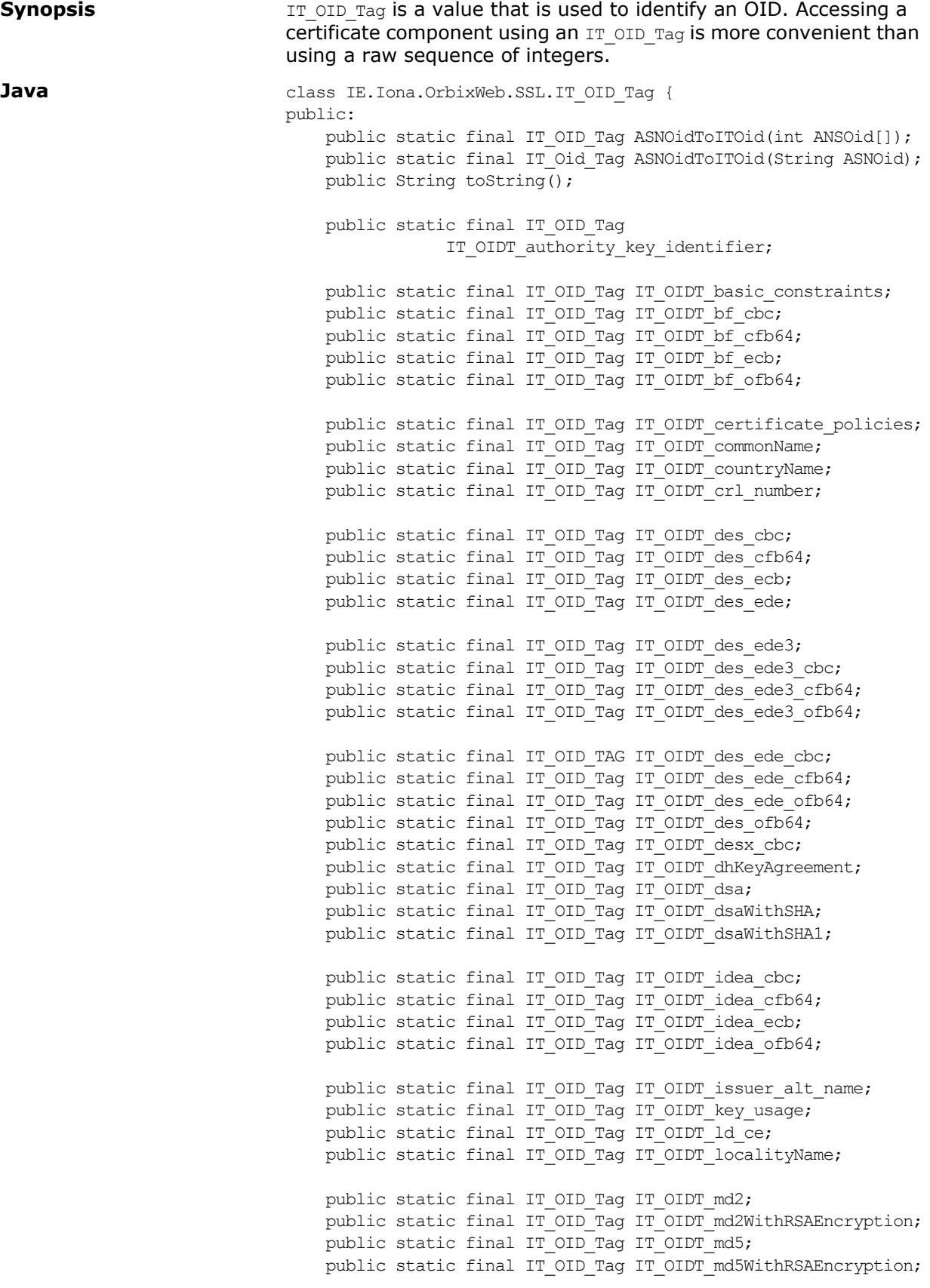

```
public static final IT OID Tag IT OIDT mdc2;
public static final IT OID Tag IT OIDT mdc2WithRSA;
public static final IT OID Tag IT OIDT netscape;
public static final IT OID Tag IT OIDT netscape base url;
public static final IT_OID_Tag 
IT OIDT netscape ca policy url;
public static final IT_OID_Tag 
             IT OIDT netscape ca revocation url;
public static final IT_OID_Tag 
IT OIDT netscape cert extension;
public static final IT_OID_Tag 
IT OIDT netscape cert sequence;
public static final IT OID Tag IT OIDT netscape cert type;
public static final IT OID Tag IT OIDT netscape comment;
public static final IT OID Tag IT OIDT netscape data type;
public static final IT OID Tag IT OIDT netscape renewal url;
public static final IT_OID_Tag 
IT OIDT netscape revocation url;
public static final IT_OID_Tag 
             IT_OIDT_netscape_ssl_server_name;
public static final IT_OID_Tag 
IT OIDT organisationalUnitName;
public static final IT OID Tag IT OIDT organisationName;
public static final IT OID Tag IT OIDT pbeWithMD2AndDES CBC;
public static final IT OID Tag IT OIDT pbeWithMD5AndDES CBC;
public static final IT OID Tag IT OIDT pbeWithSHA1AndRC4;
public static final IT_OID_Tag
             IT OIDT pbeWithSHA1AndRC2 CBC;
public static final IT OID Tag IT OIDT pkcs;
public static final IT_OID_Tag IT_OIDT_pkcs3;
public static final IT OID Tag IT OIDT pkcs7;
public static final IT OID Tag IT OIDT pkcs7 data;
public static final IT OID Tag IT OIDT pkcs7 digest;
public static final IT_OID_Tag IT_OIDT_pkcs7_encrypted;
public static final IT OID Tag IT OIDT pkcs7 enveloped;
public static final IT OID Tag IT OIDT pkcs7 signed;
public static final IT_OID_Tag 
             IT_OIDT_pkcs7_signedAndEnveloped;
public static final IT OID Tag IT OIDT pkcs9;
public static final IT_OID_Tag 
             IT_OIDT_pkcs9_challengePassword;
public static final IT OID Tag IT OIDT pkcs9 contentType;
public static final IT_OID_Tag
              IT OIDT pkcs9 countersignature;
public static final IT OID Tag IT OIDT pkcs9 emailAddress;
public static final IT_OID_Tag 
IT OIDT pkcs9 extCertAttributes;
public static final IT OID Tag IT OIDT pkcs9 messageDigest;
public static final IT OID Tag IT OIDT pkcs9 signingTime;
public static final IT_OID_Tag
            IT_OIDT_pkcs9_unstructuredAddress;
public static final IT_OID_Tag
             IT_OIDT_pkcs9_unstructuredName;
```
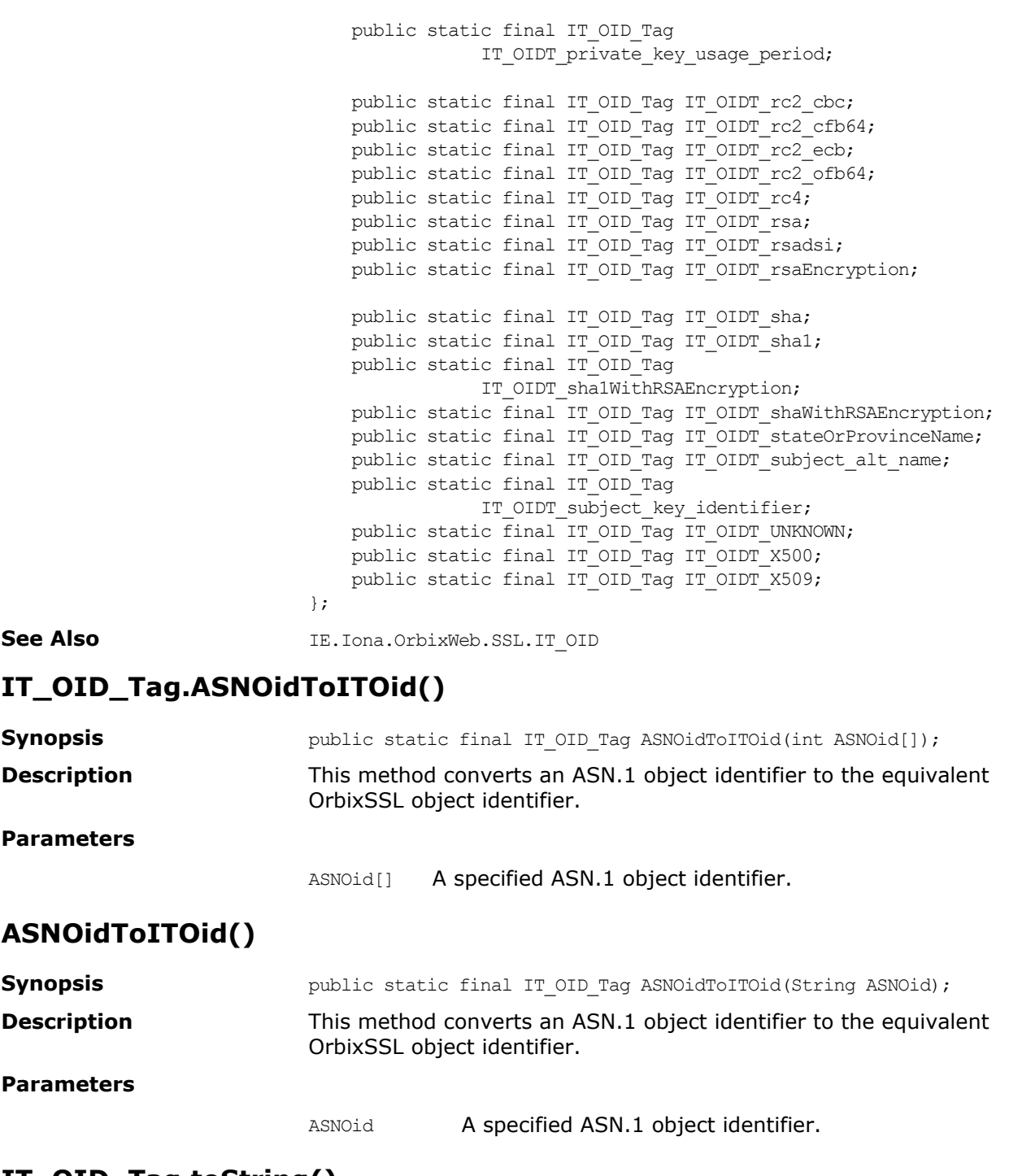

#### **IT\_OID\_Tag.toString()**

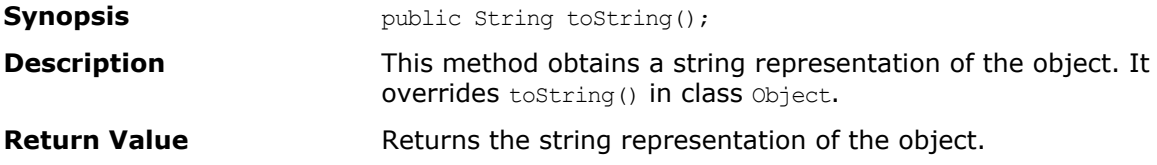

## **Class IE.Iona.OrbixWeb.SSL.IT\_PublicKeyAlgorithm**

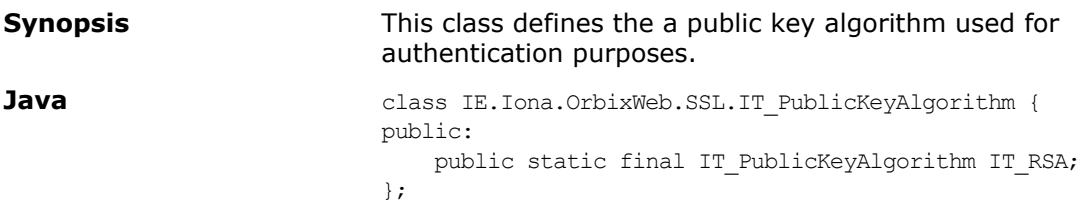

### **IT\_PublicKeyAlgorithm.IT\_RSA**

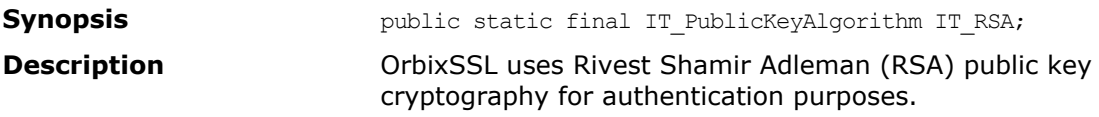

# **Class IE.Iona.OrbixWeb.SSL.IT\_PublicKeyInfo**

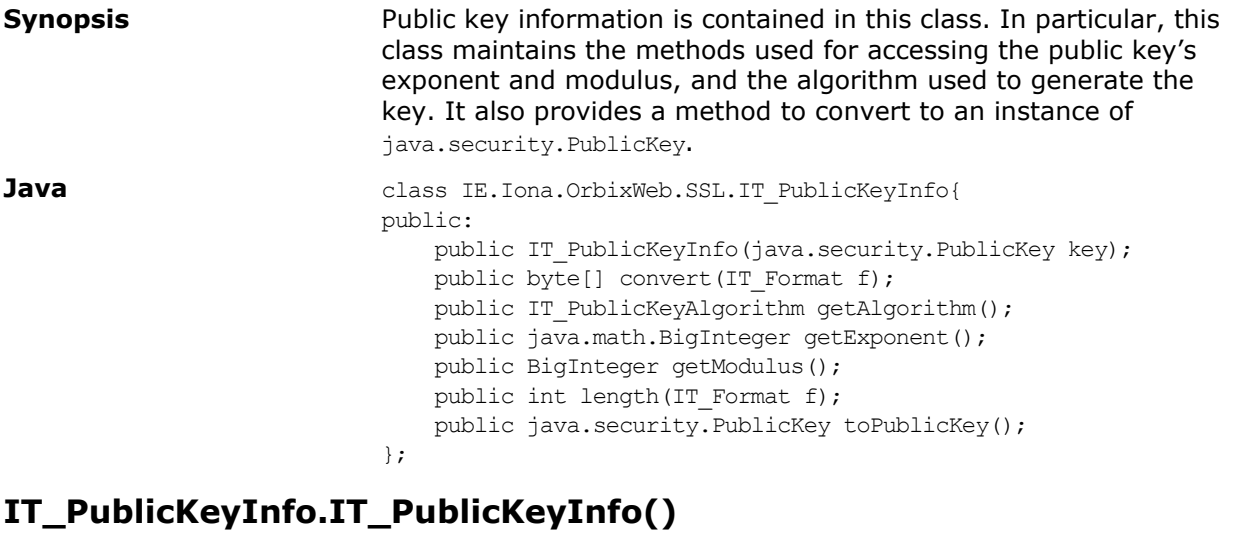

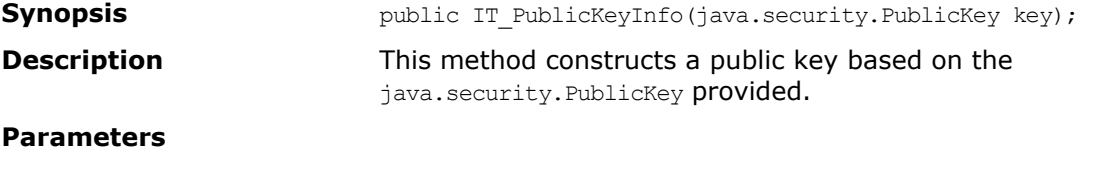

key A public key.

### **IT\_PublicKeyInfo.convert()**

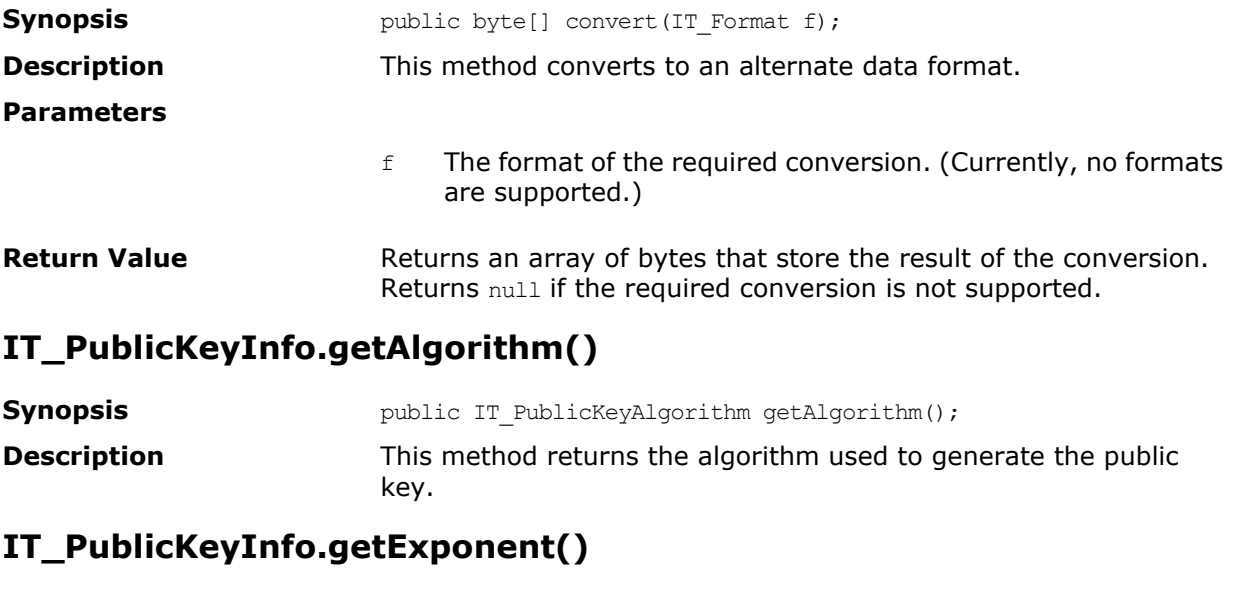

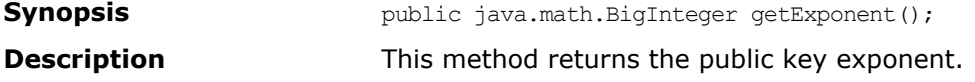

### **IT\_PublicKeyInfo.getModulus()**

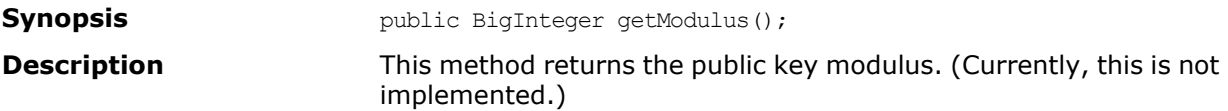

### **IT\_PublicKeyInfo.length()**

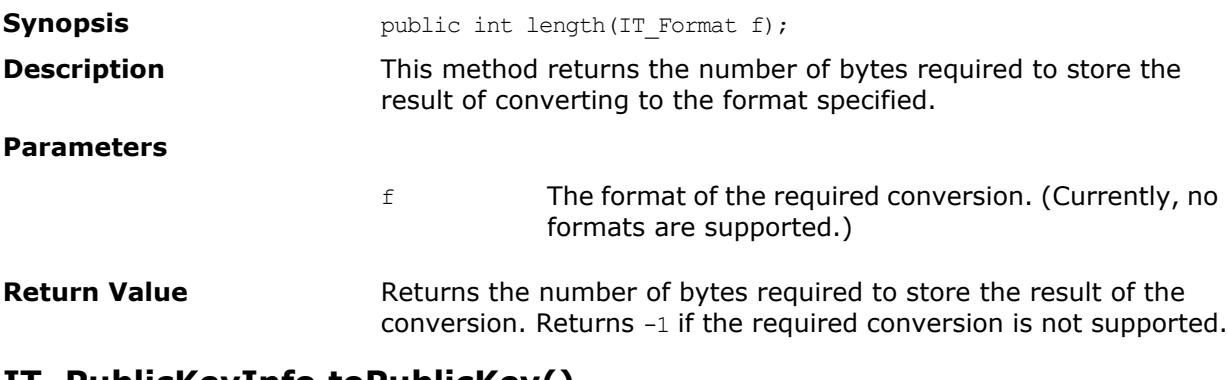

#### **IT\_PublicKeyInfo.toPublicKey()**

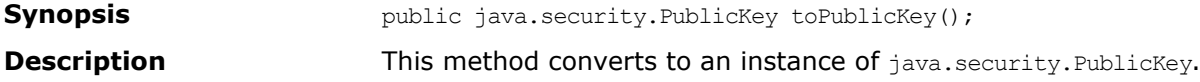

# **Class IE.Iona.OrbixWeb.SSL.IT\_SecCommsCategory**

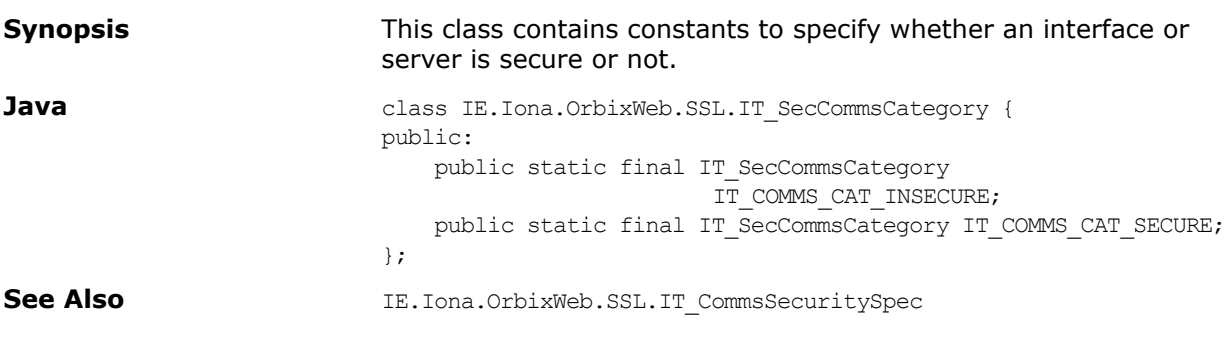

## **IT\_SecCommsCategory.IT\_COMMS\_CAT\_INSECURE**

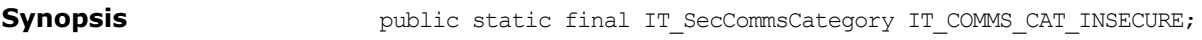

**Description** This option allows insecure communications.

### **IT\_SecCommsCategory.IT\_COMMS\_CAT\_SECURE**

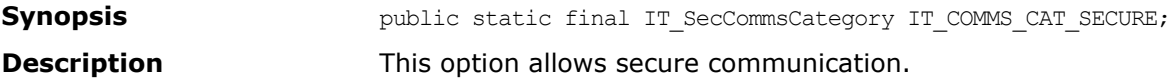

# **Class IE.Iona.OrbixWeb.SSL.IT\_Signature**

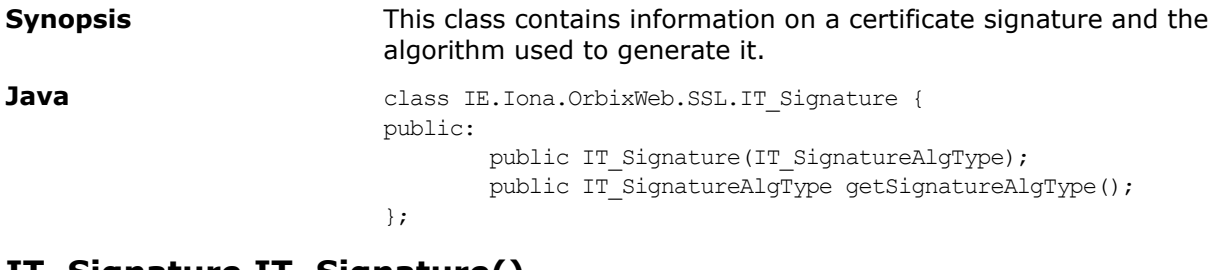

#### **IT\_Signature.IT\_Signature()**

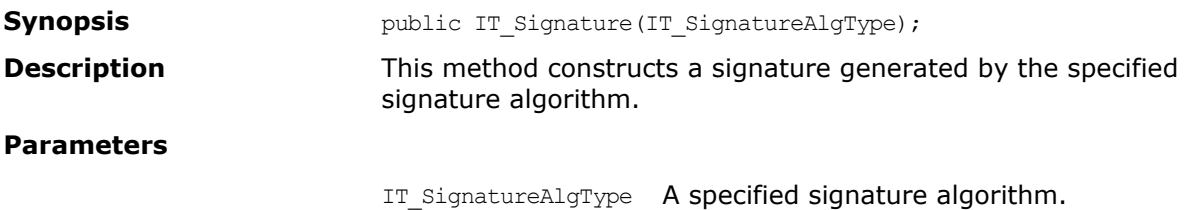

#### **IT\_Signature.getSignatureAlgType()**

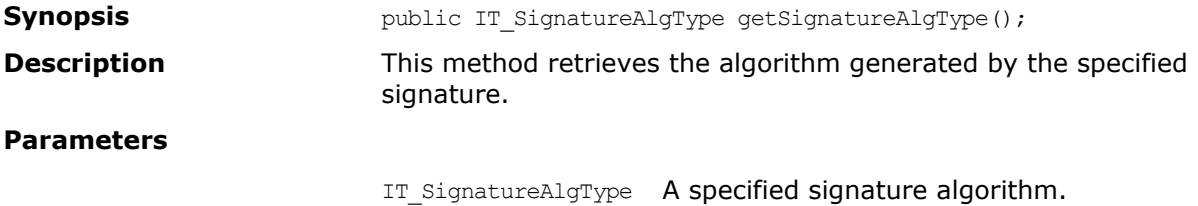

# **Class IE.Iona.OrbixWeb.SSL.IT\_SignatureAlgType**

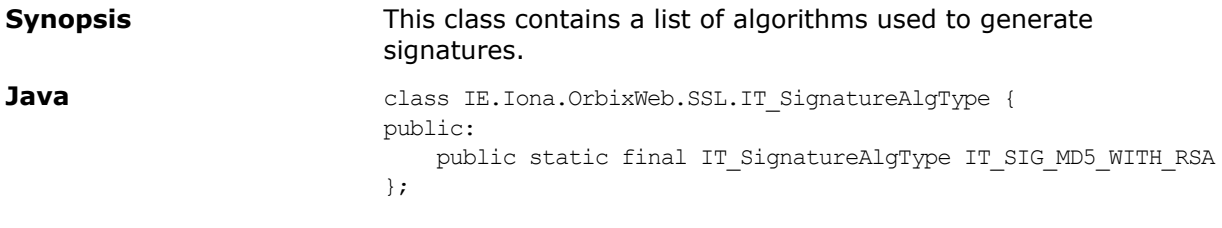

#### **IT\_SignatureAlgType.IT\_SIG\_MD5\_WITH\_RSA**

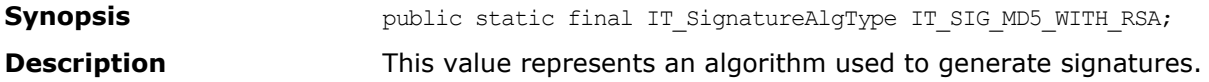
# **Class IE.Iona.OrbixWeb.SSL.IT\_SSL**

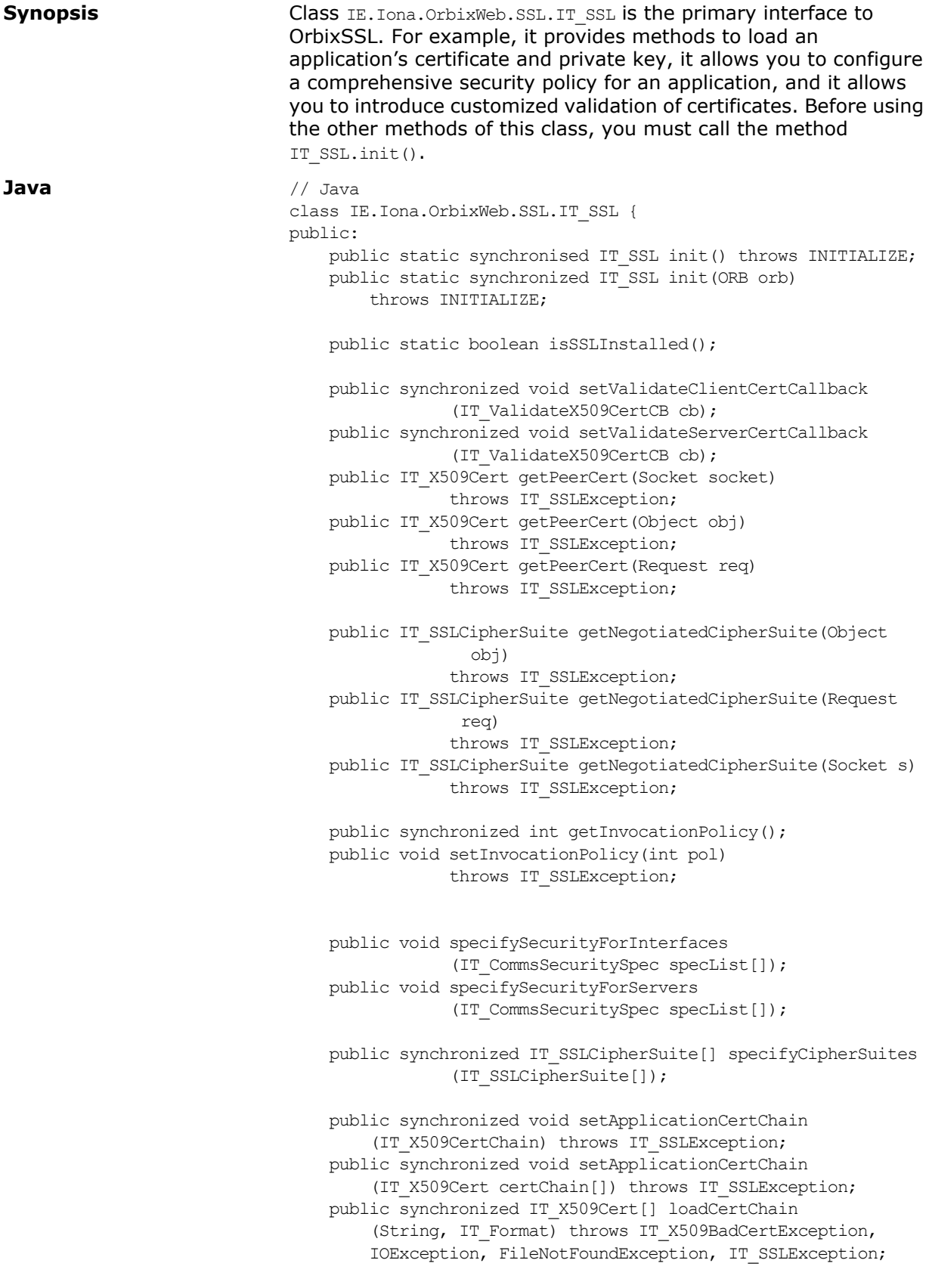

```
public synchronized boolean getClientAuthentication();
public synchronized boolean setClientAuthentication(boolean 
             b);
public synchronized int getMaxChainDepth();
public synchronized int setMaxChainDepth(int depth);
public synchronized void addTrustedCert(IT_X509Cert cert)
            throws IT_SSLException;
public synchronized void addTrustedCert(byte derData[]) 
    throws IT X509BadCertException, KeyManagementException,
    IT SSLException;
public synchronized void addTrustedCert(String file, 
    IT Format f) throws IT X509BadCertException,
    KeyManagementException, IOException, 
             FileNotFoundException, IT SSLException;
public synchronized int getCacheOptions();
publice sysnchronized void setCacheOptions(int opts);
public synchronized void setPrivateKeyPassword
        (String password);
public synchronized void setRSAPrivateKeyFromDER
        (byte derData[]) throws IT SSL Exception;
public synchronized void setRSAPrivateKeyFromFile 
        (String file, IT_Format f) throws IT_SSLException;
public synchronized void setPrivateKeyFromFile
        (String file, IT Format f)
        throws IT_SSLException, IOException;
```
};

#### **IT\_SSL.addTrustedCert()**

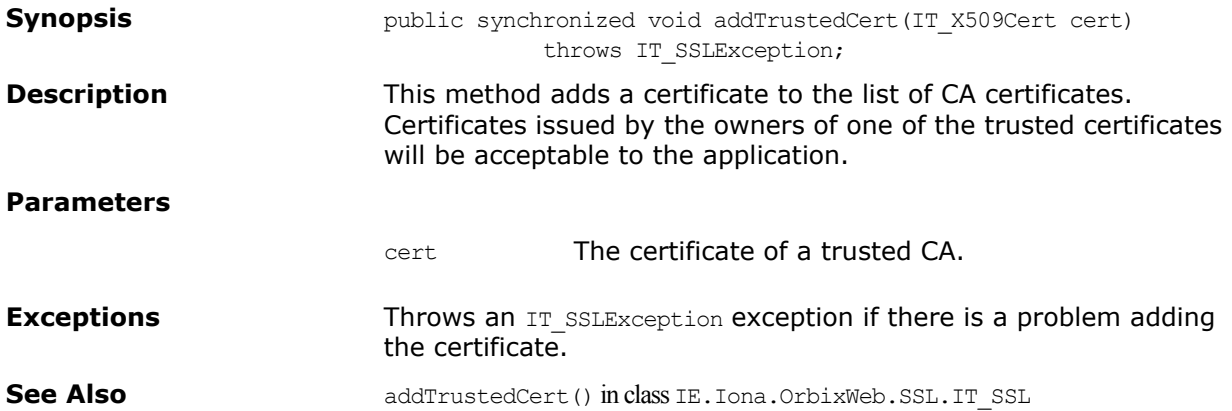

### **IT\_SSL.addTrustedCert()**

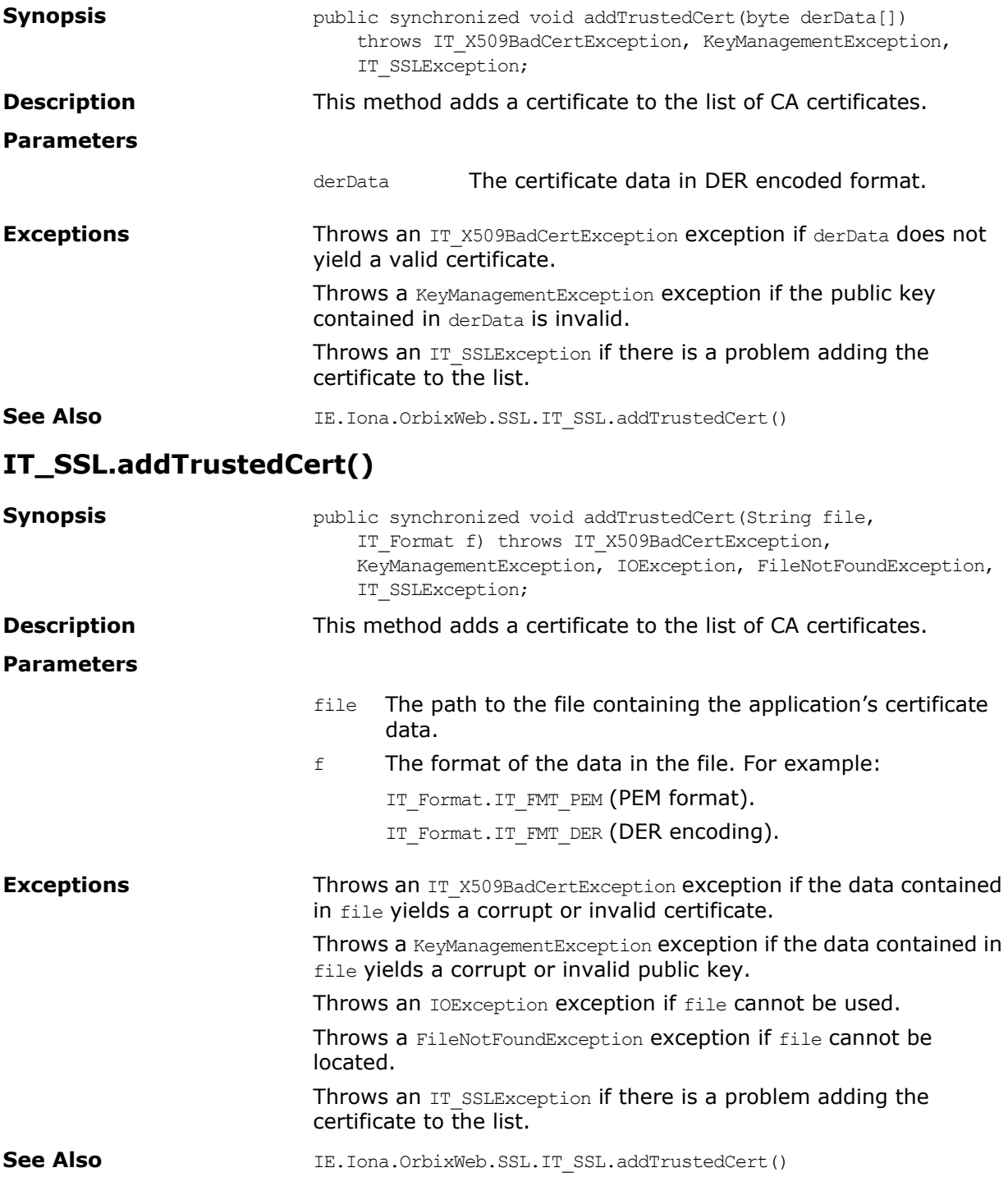

### **IT\_SSL.getCacheOptions()**

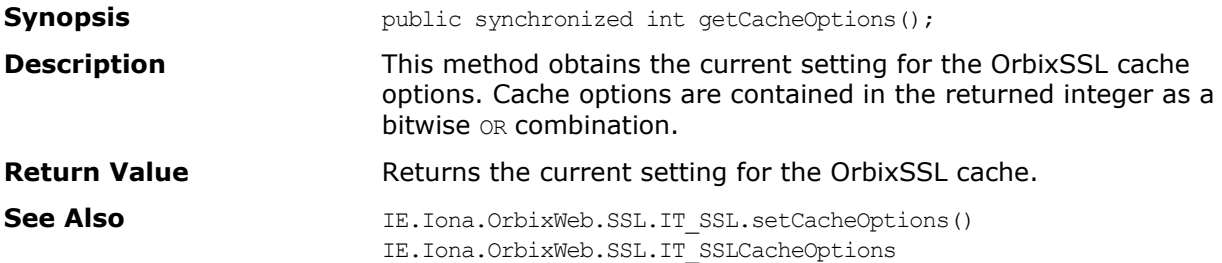

### **IT\_SSL.getClientAuthentication()**

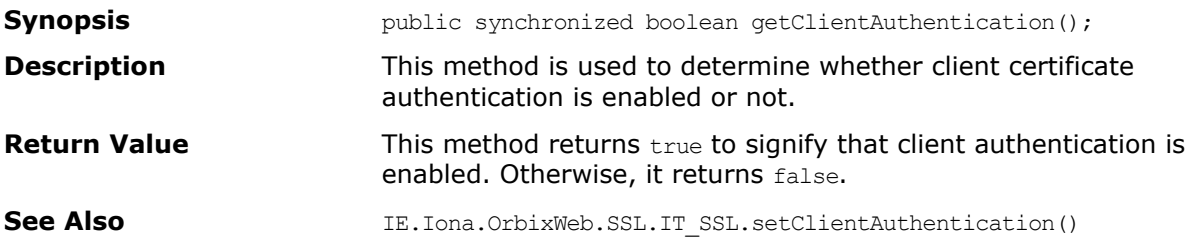

### **IT\_SSL.getInvocationPolicy()**

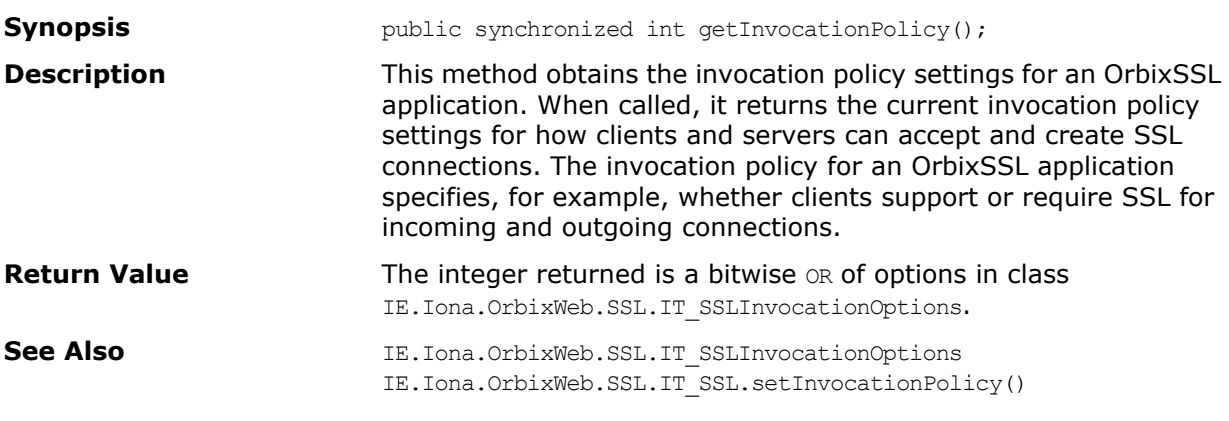

### **IT\_SSL.getMaxChainDepth()**

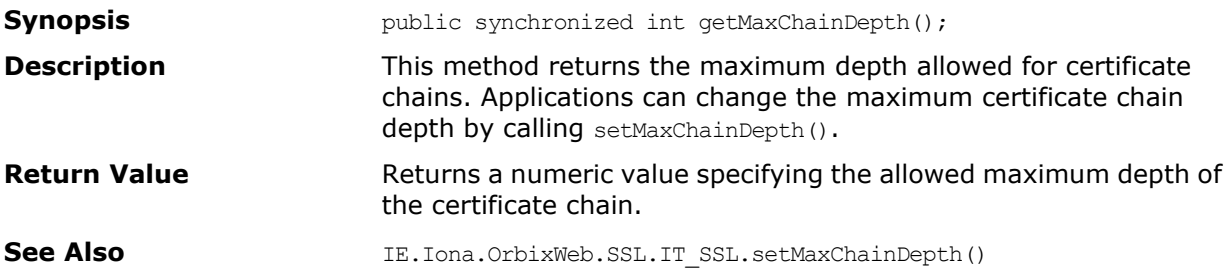

### **IT\_SSL.getNegotiatedCipherSuite()**

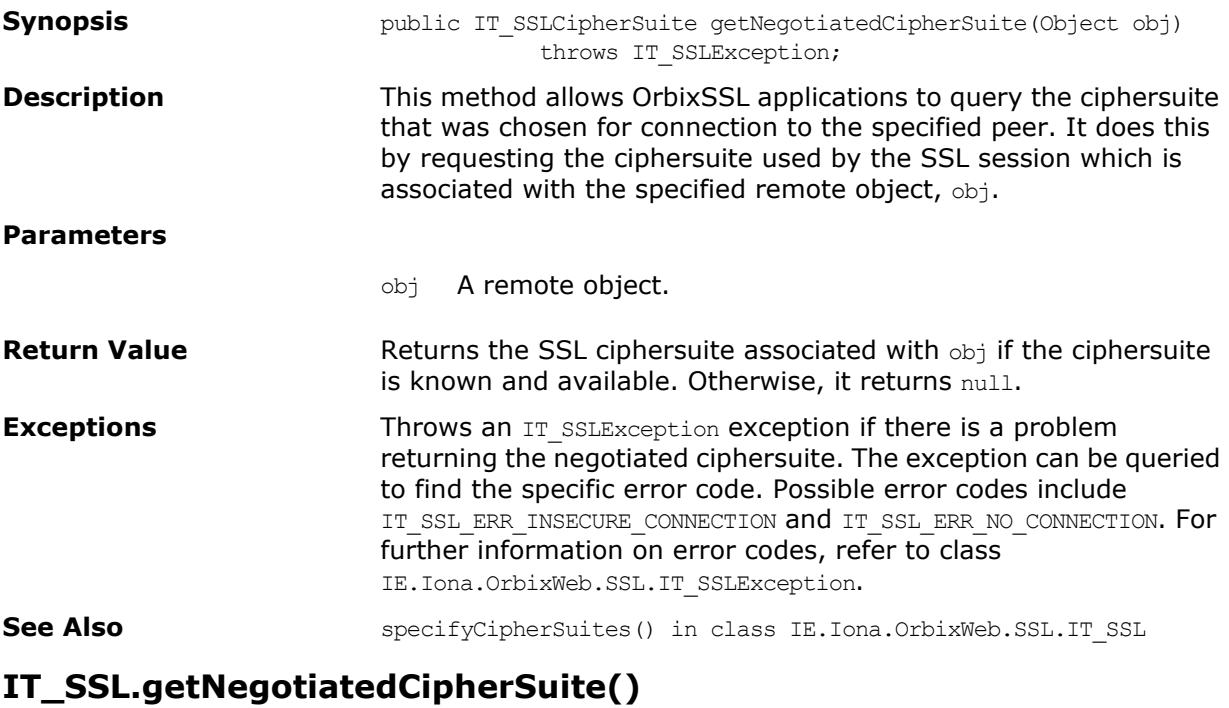

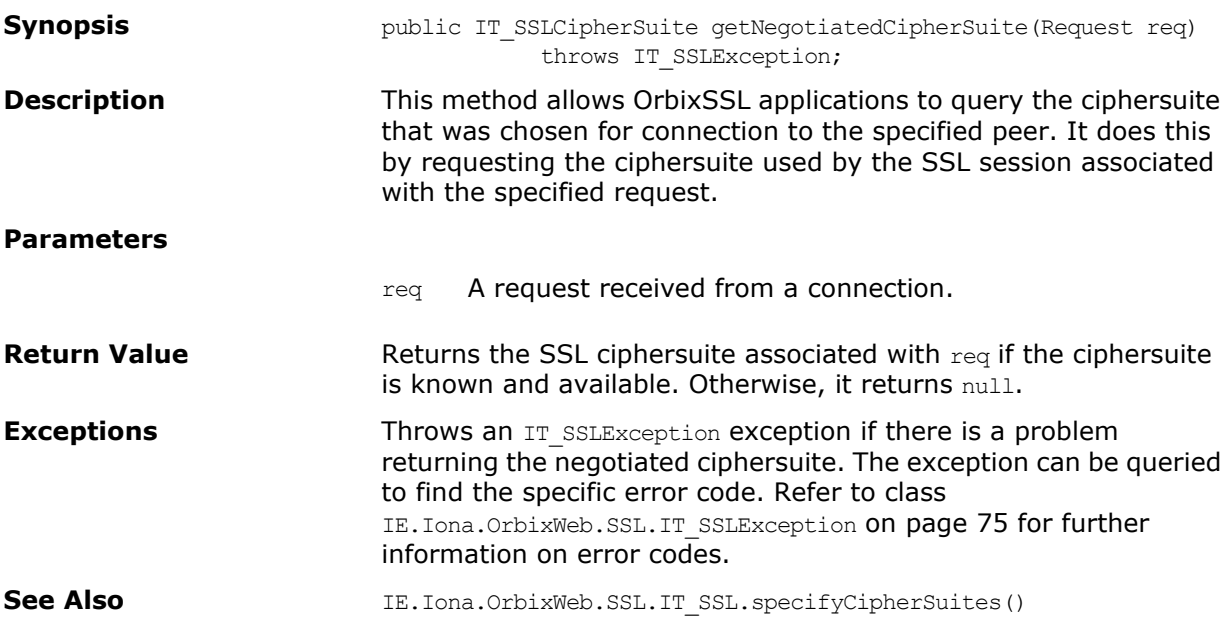

## **IT\_SSL.getNegotiatedCipherSuite()**

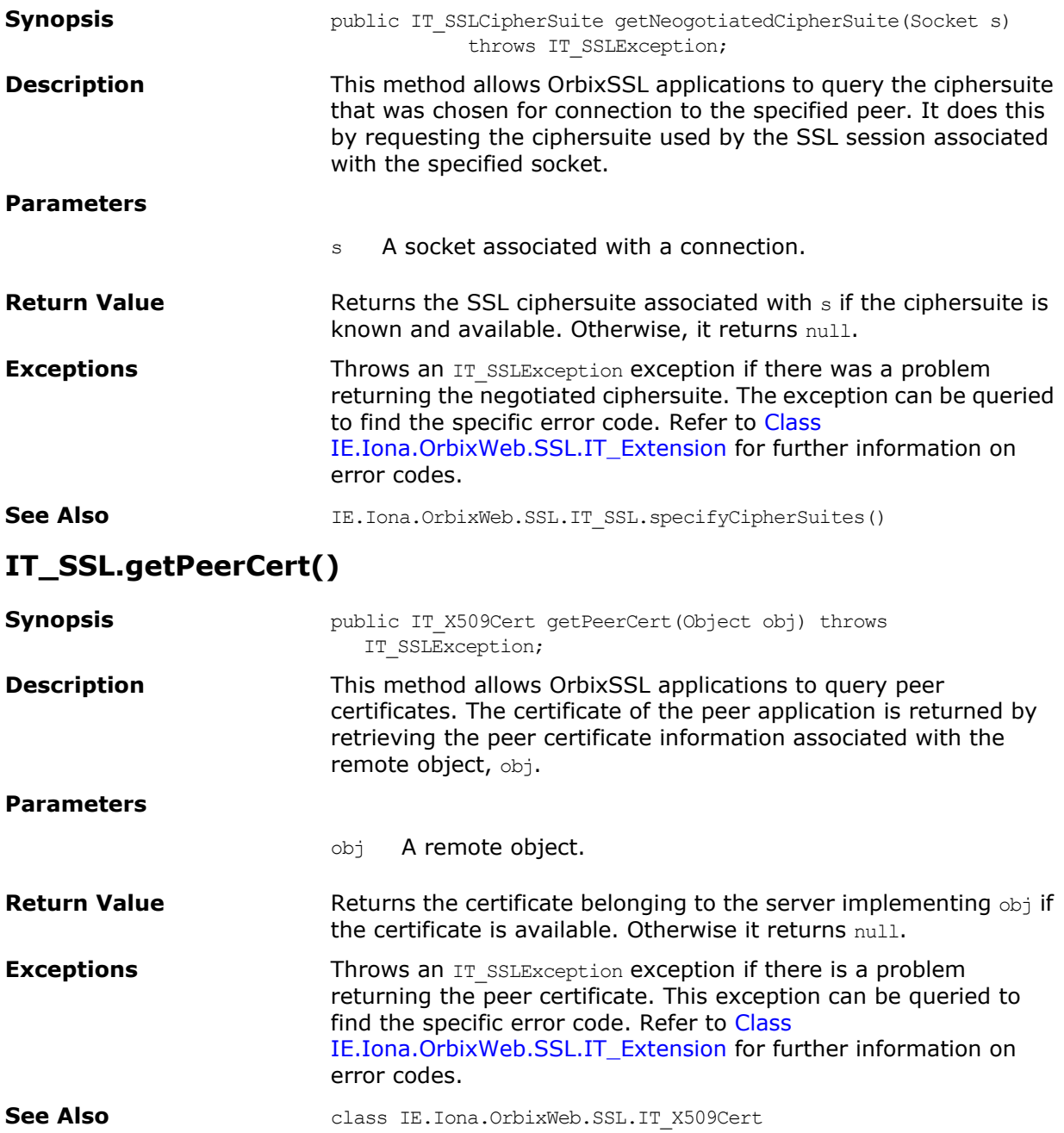

### **IT\_SSL.getPeerCert()**

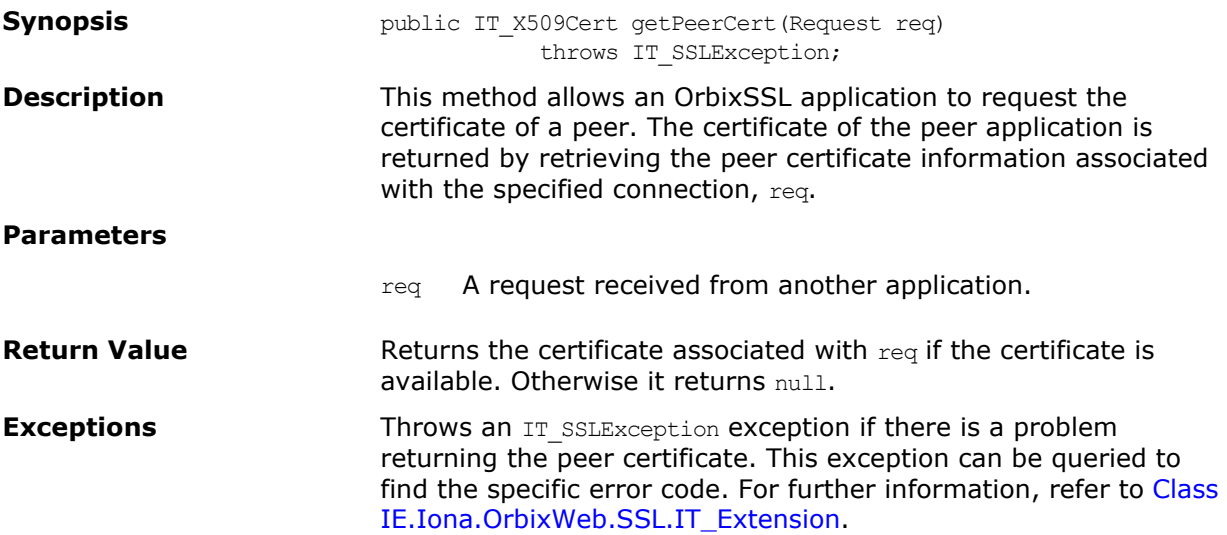

### **IT\_SSL.getPeerCert()**

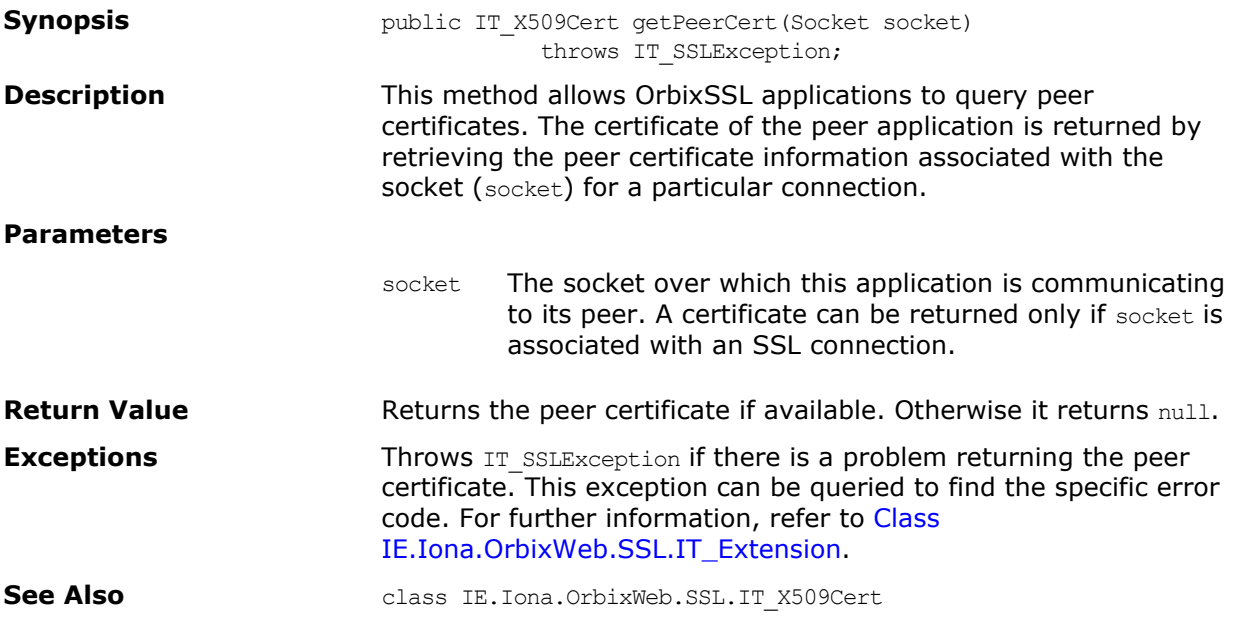

## **IT\_SSL.init()**

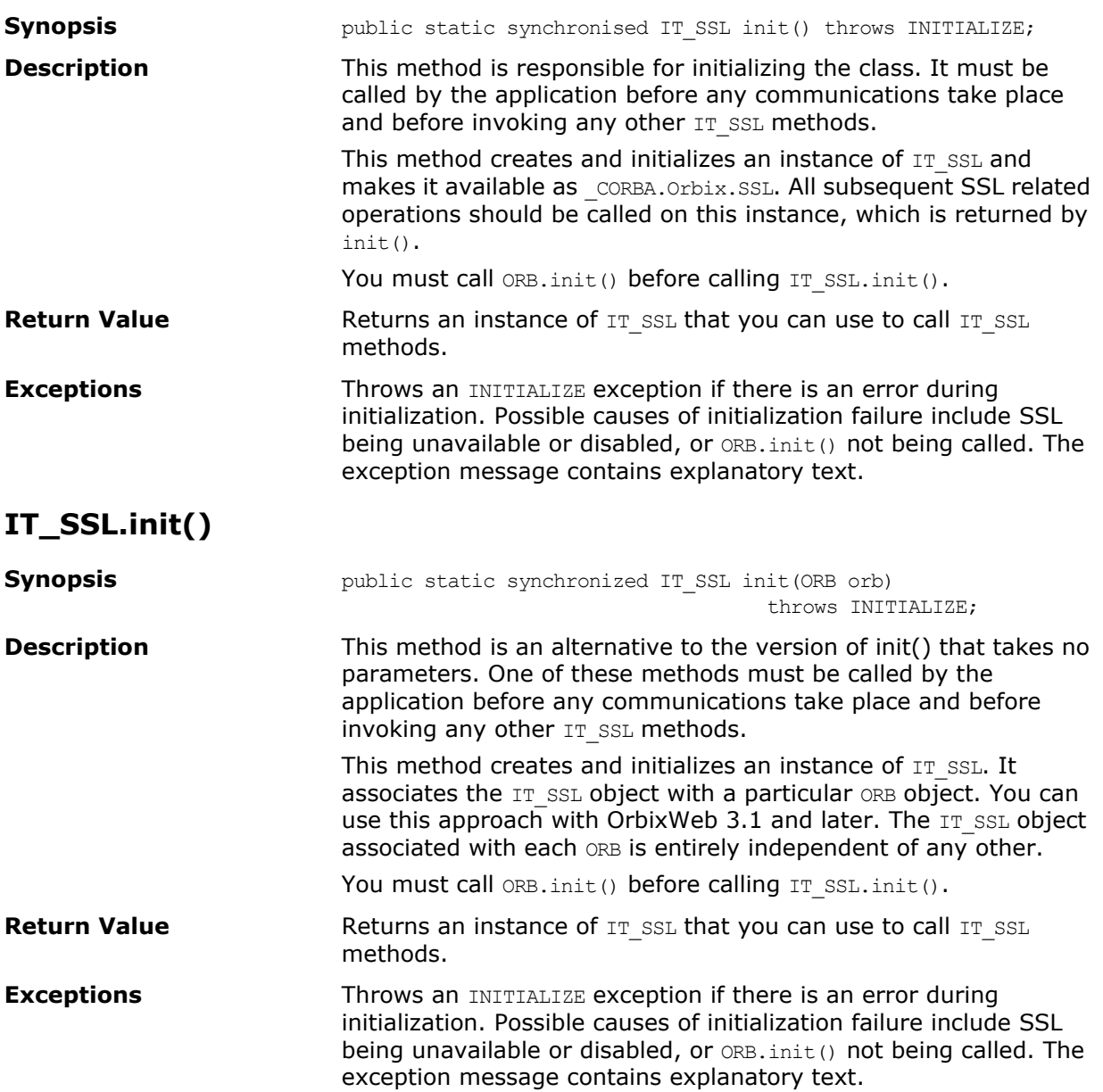

### **IT\_SSL.loadCertChain()**

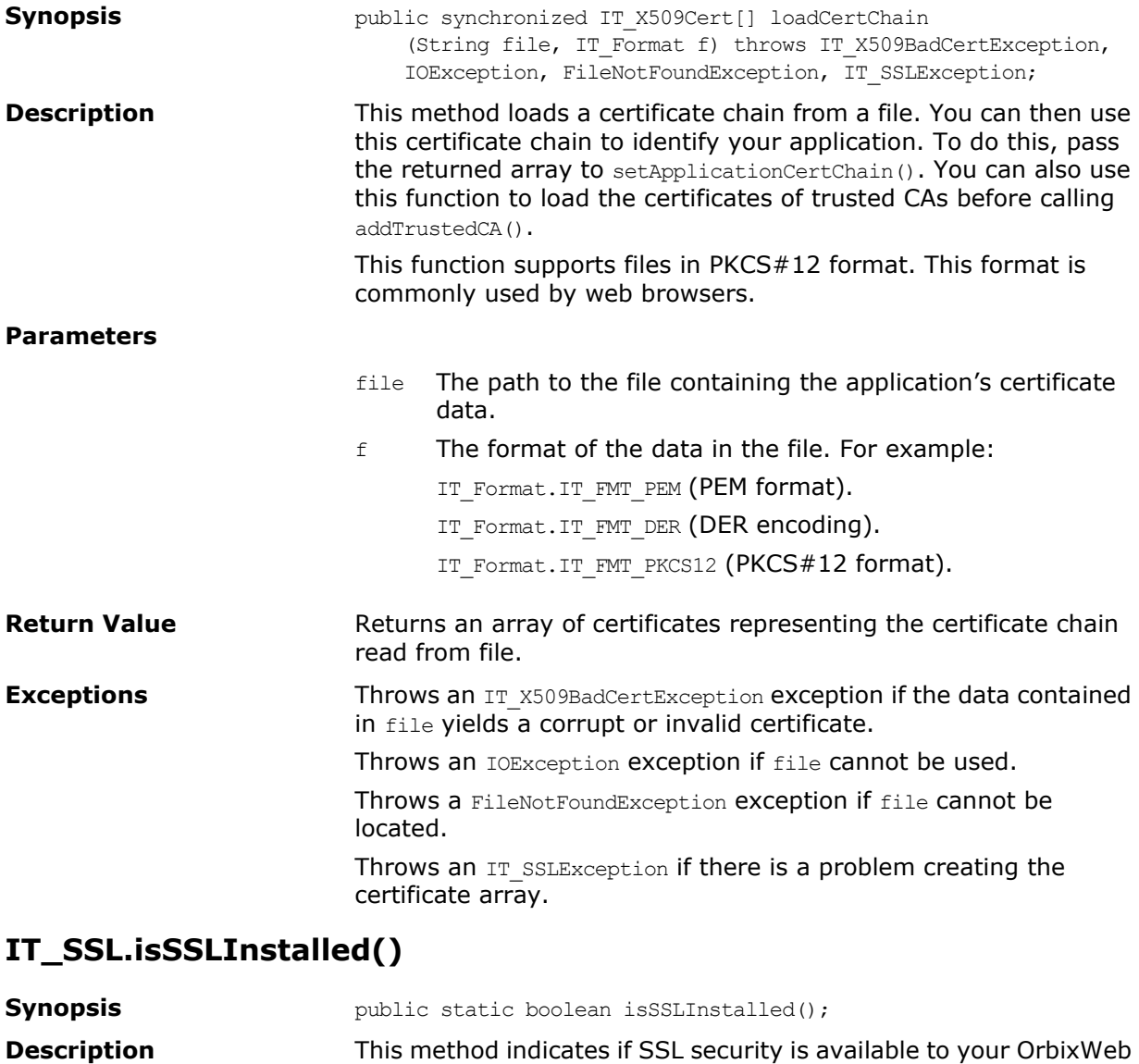

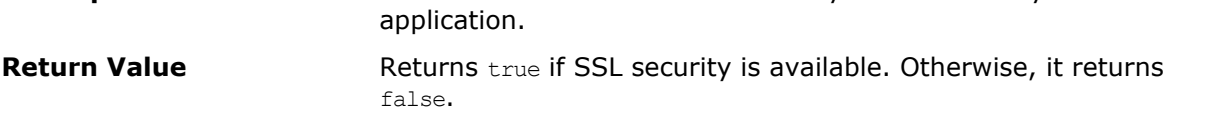

### **IT\_SSL.setApplicationCertChain()**

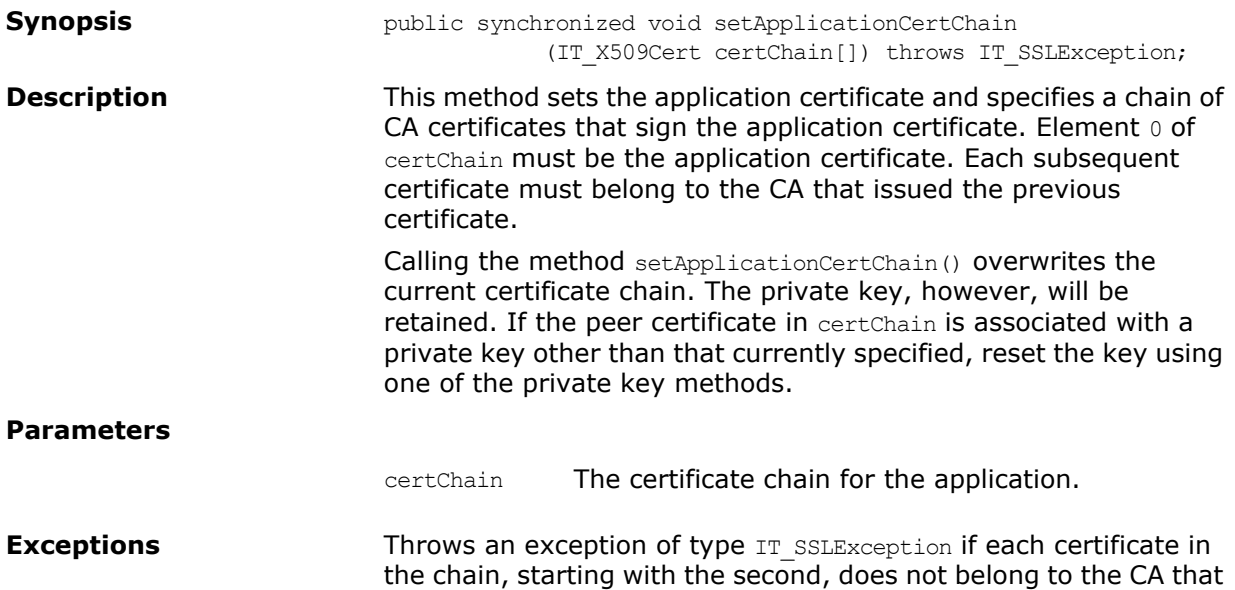

issued the previous certificate.

## **IT\_SSL.setApplicationCertChain()**

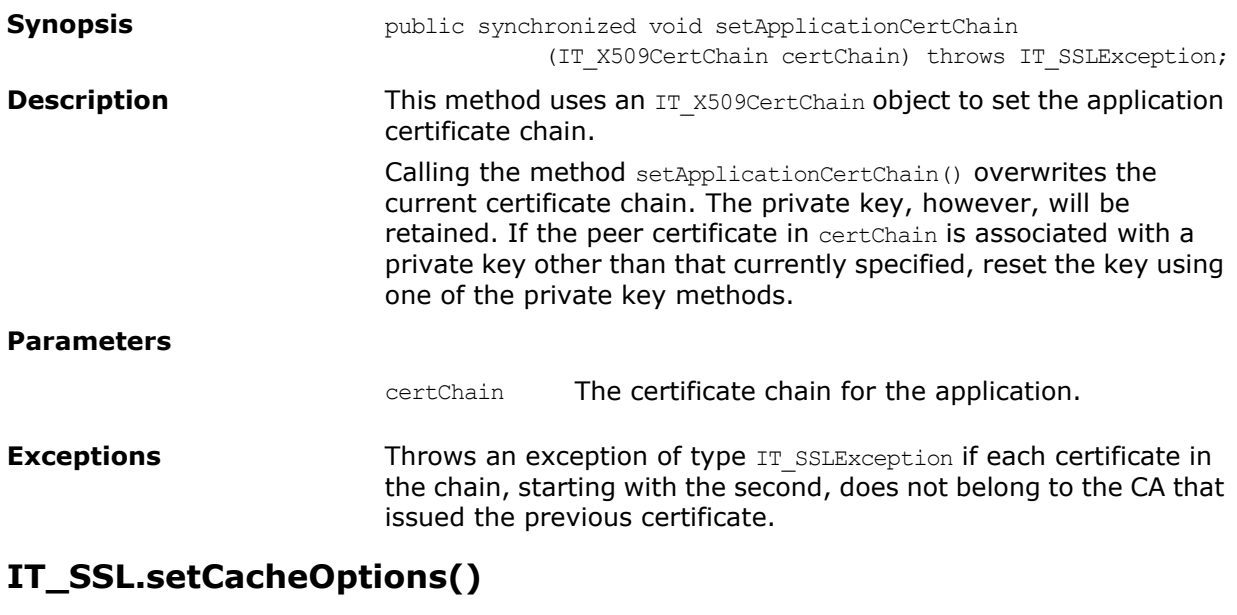

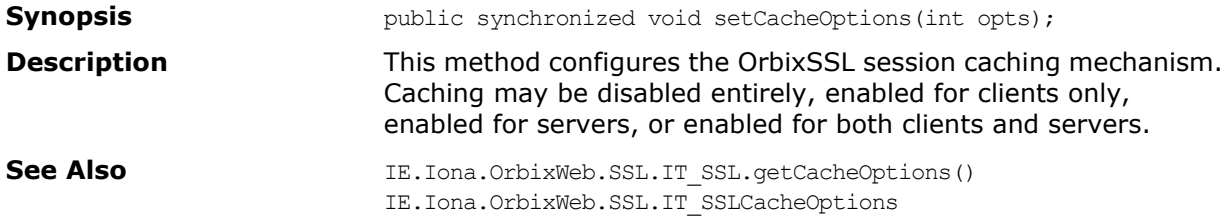

## **IT\_SSL.setClientAuthentication()**

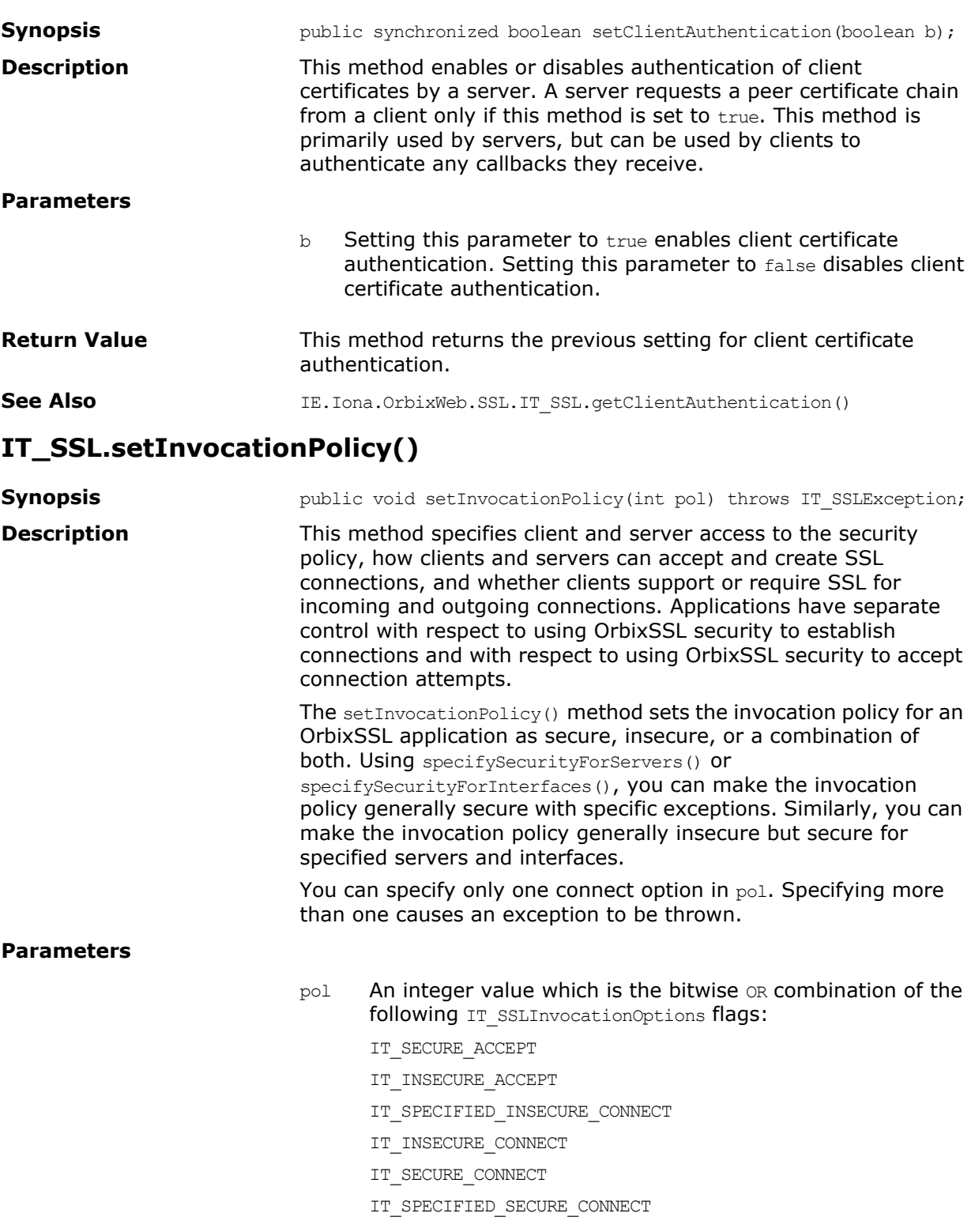

The options are explained as follows:

**•** IT\_SECURE\_ACCEPT

This option means that the server will accept SSL connections. If the IT\_INSECURE\_ACCEPT option is not also specified, it will only accept SSL connections and reject non-SSL connections. It rejects non SSL connections by sending a org.omg.CORBA.NO\_PERMISSION exception to the initiator and closing the connection.

**•** IT\_INSECURE\_ACCEPT

This option means that the server is capable of accepting connections from non-SSL clients. If IT\_SECURE\_ACCEPT and IT\_INSECURE\_ACCEPT are both specified, the server will serve both secure and insecure clients. This type of server offers an optional connection authentication, privacy and integrity to clients that wish to avail of it. It should not be specified for servers whose services are regarded as sensitive and to which access should be restricted.

**•** IT\_SECURE\_CONNECT

This option means that the client is capable of initiating SSL connections. Target servers should have a secure invocation policy. If this is not the case, an org.omg.CORBA.NO PERMISSION exception will be thrown.

**•** IT\_SPECIFIED\_INSECURE\_CONNECT

For some secure client applications it may be too restrictive to allow only secure connections to all servers. When you choose this option, your attempts to connect to specified insecure interfaces or to specified insecure servers will be allowed. Refer to specifySecurityForInterfaces() on [page 114](#page-123-0) and specifySecurityForServers() on [page 115](#page-124-0) for further information.

**IT\_SPECIFIED\_SECURE\_CONNECT** 

This option means that the client try to communicate insecurely with all servers except when connecting through explicitly specified secure interfaces, or explicitly specified secure servers. When this option is specified, the client also attempts to use SSL when the server's IOR indicates that it requires SSL.

**Note: This currently is only possible if the client uses a server IOR that** contains a TAG\_SSL\_SEC\_TRANS structure, indicating that the server supports or requires SSL. OrbixSSL automatically includes this tag in IORs that are generated by SSL servers. IT\_INSECURE\_CONNECT This option indicates that your client is capable of initiating insecure connections and that the client side of the application has no security requirements. **Exceptions** Throws an IT SSLException exception if more than one connect option is specified by pol. **See Also** IE.Iona.OrbixWeb.SSL.IT SSLInvocationOptions() IE.Iona.OribxWeb.SSL.IT\_SSL.setClientAuthentication() IE.Iona.OrbixWeb.SSL.IT\_SSL.specifyCipherSuites() IE.Iona.OrbixWeb.SSL.IT\_SSL.specifySecurityForInterfaces()

IE.Iona.OrbixWeb.SSL.IT\_SSL.specifySecurityForServers()

## **IT\_SSL.setMaxChainDepth()**

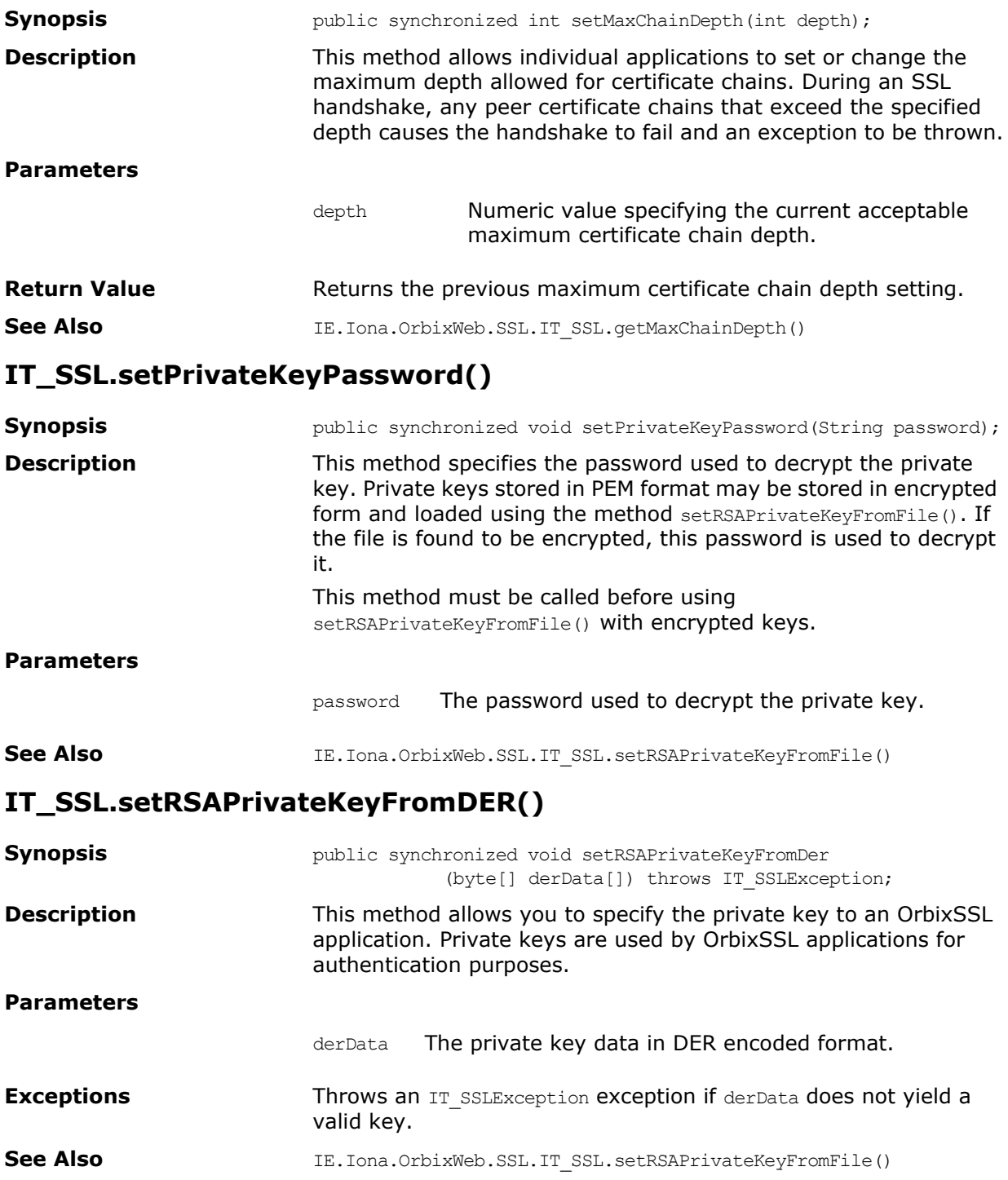

### **IT\_SSL.setRSAPrivateKeyFromFile()**

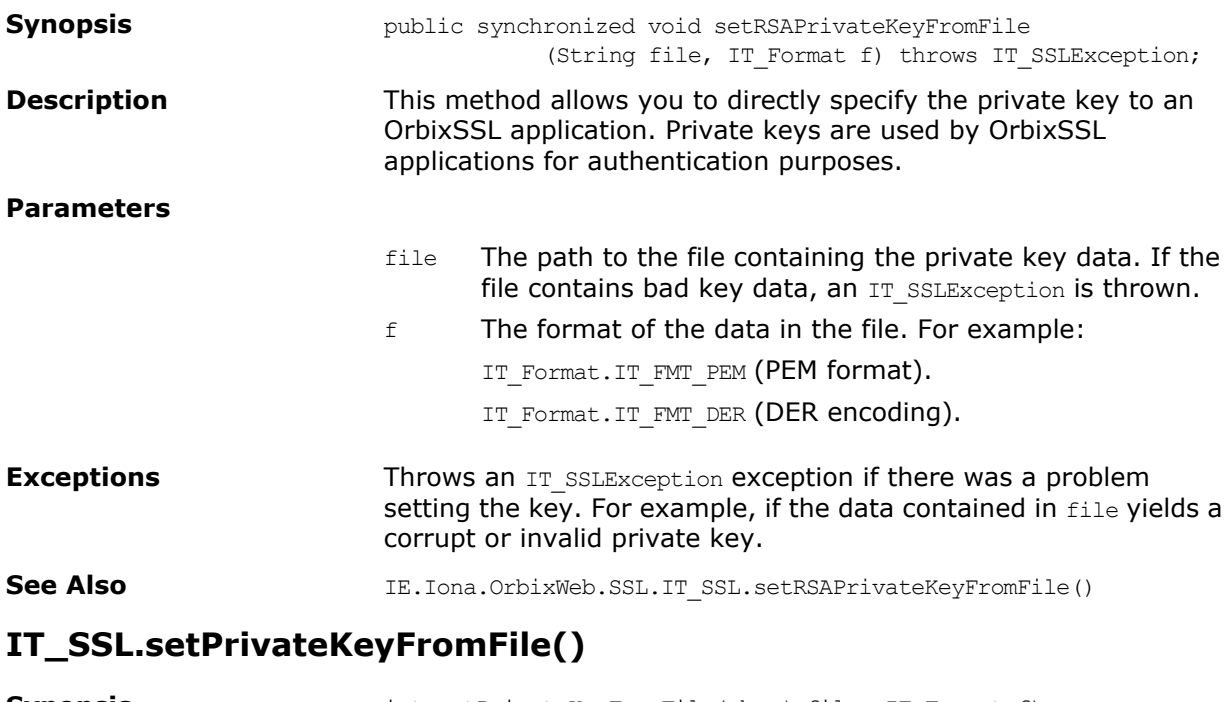

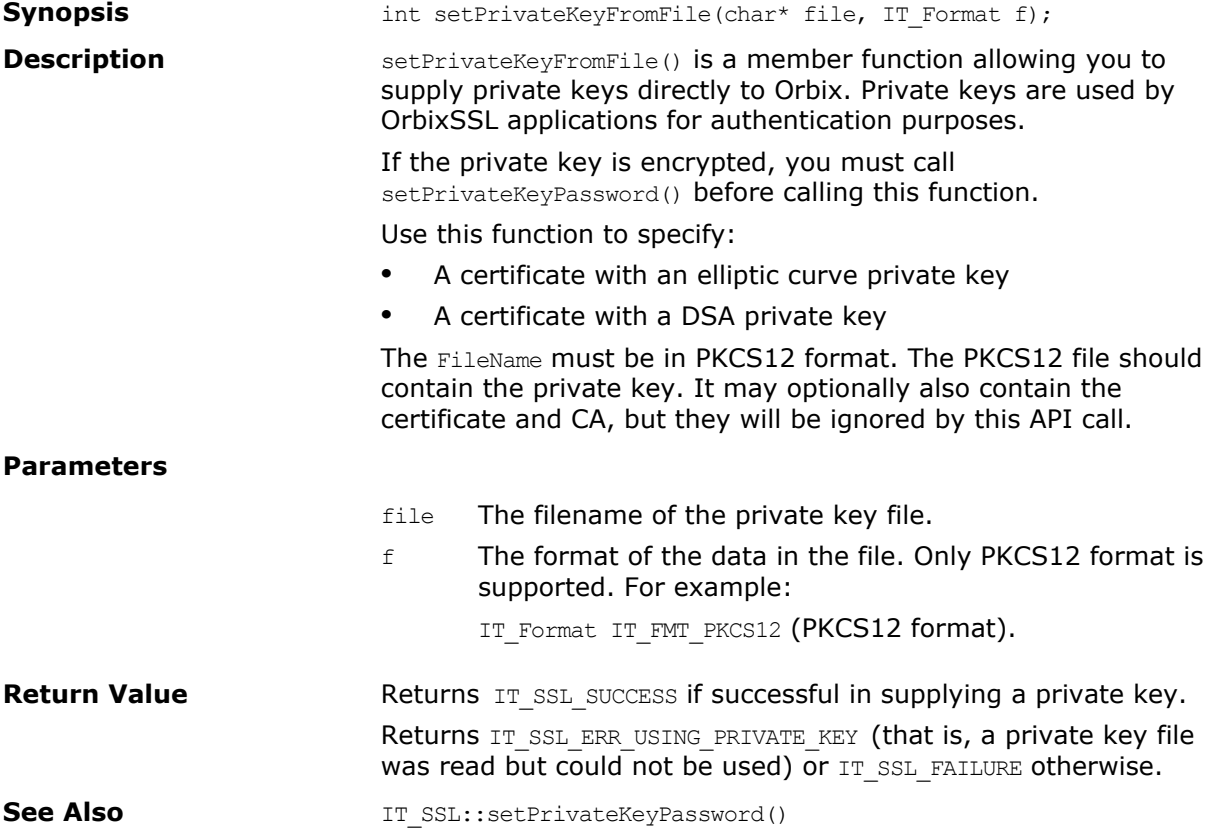

### **IT\_SSL.setValidateClientCertCallback()**

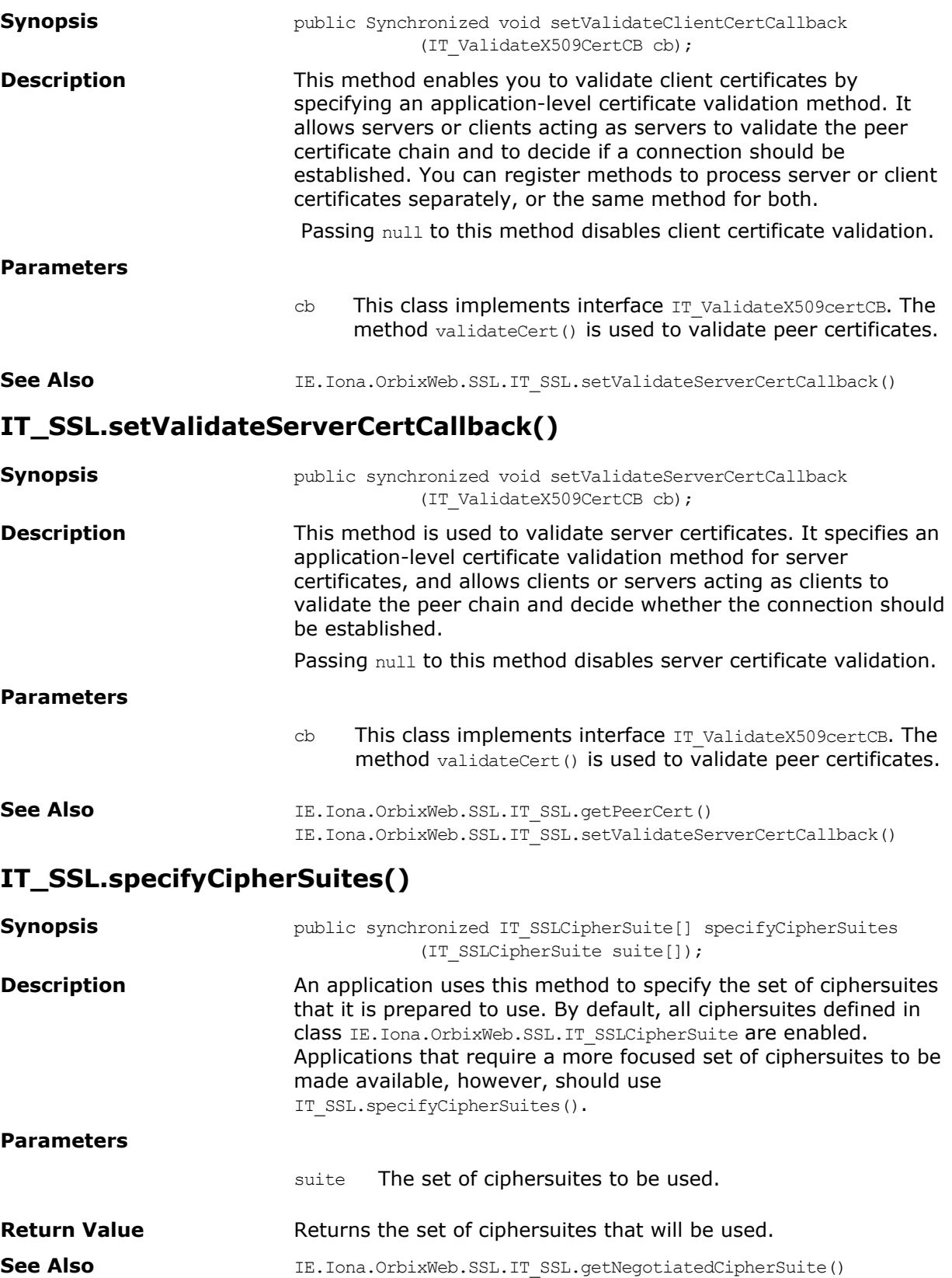

## <span id="page-123-0"></span>**IT\_SSL.specifySecurityForInterfaces()**

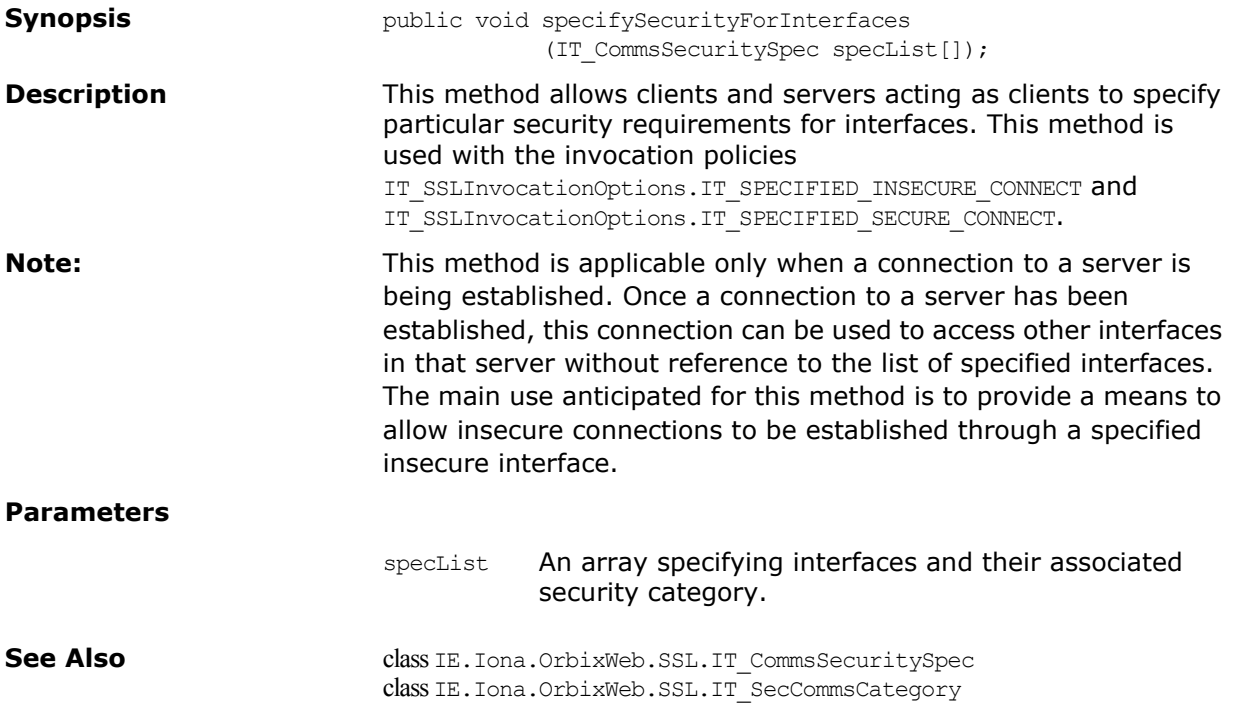

## <span id="page-124-0"></span>**IT\_SSL.specifySecurityForServers()**

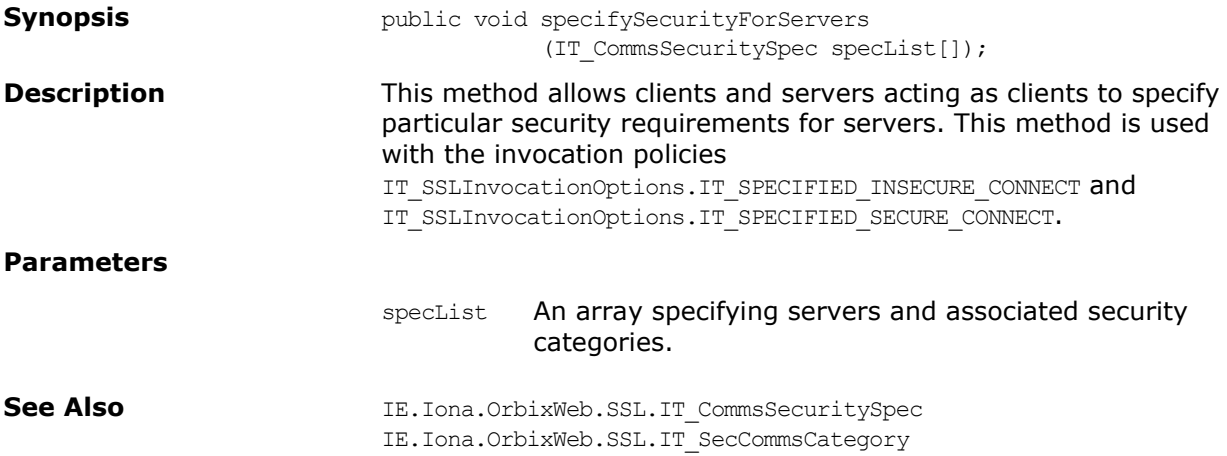

# **Class IE.Iona.OrbixWeb.SSL.IT\_SSLCacheOptions**

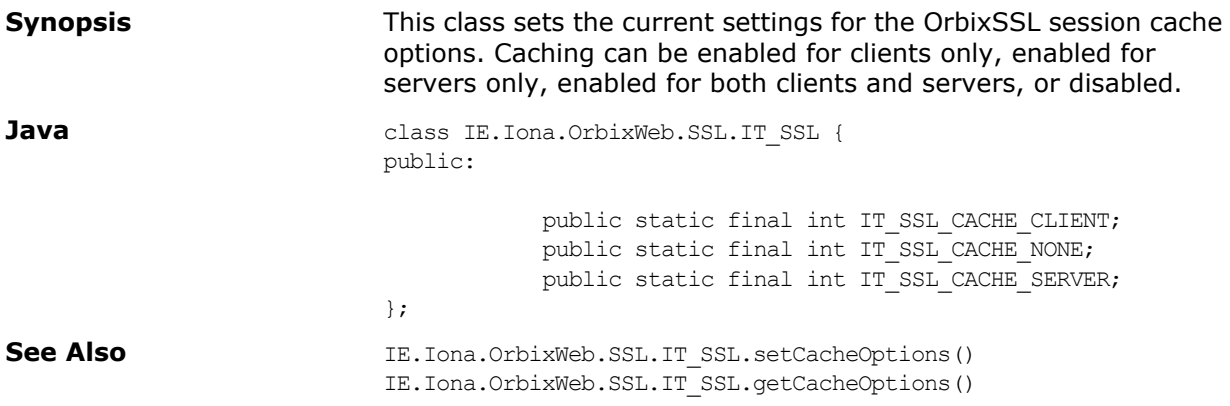

### **IT\_SSLCacheOptions.IT\_SSL\_CACHE\_CLIENT**

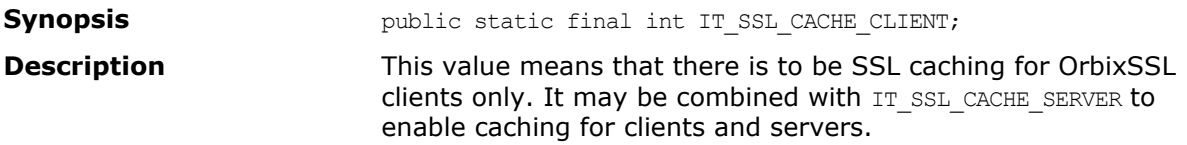

#### **IT\_SSLCacheOptions.IT\_SSL\_CACHE\_NONE**

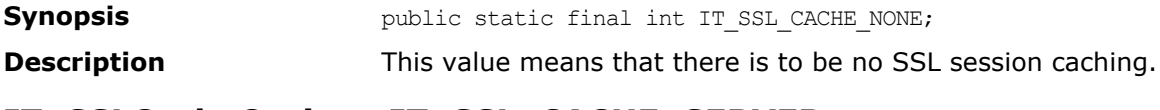

### **IT\_SSLCacheOptions.IT\_SSL\_CACHE\_SERVER**

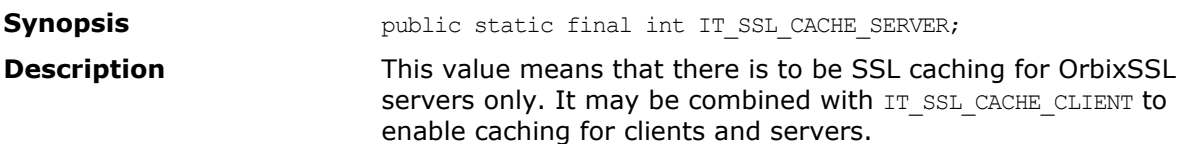

## **Class IE.Iona.OrbixWeb.SSL.IT\_SSLCipherSuite**

**Synopsis** This class maintains a list of ciphersuites supported by OrbixSSL. Using methods defined in class IE. Iona. OrbixWeb. SSL. IT SSL, these ciphersuites can be enabled or disabled.

The list of ciphersuites supported by OrbixSSL is as follows:

IT\_SSLV3\_RSA\_WITH\_RC4\_128\_SHA IT\_SSLV3\_RSA\_WITH\_RC4\_128\_MD5 IT\_SSLV3\_RSA\_WITH\_3DES\_EDE\_CBC\_SHA IT\_SSLV3\_RSA\_WITH\_DES\_CBC\_SHA IT\_RSA\_WITH\_AES\_128\_CBC\_SHA IT\_RSA\_WITH\_AES\_256\_CBC\_SHA IT\_RSA\_WITH\_AES\_128\_CBC\_SHA256 IT\_RSA\_WITH\_AES\_256\_CBC\_SHA256 IT\_RSA\_WITH\_AES\_128\_GCM\_SHA256 IT\_RSA\_WITH\_AES\_256\_GCM\_SHA384 IT DHE\_RSA\_WITH\_AES\_128\_GCM\_SHA256 IT DHE\_RSA\_WITH\_AES\_256\_GCM\_SHA384 IT\_DHE\_DSS\_WITH\_AES\_128\_GCM\_SHA256 IT DHE DSS WITH AES 256 GCM SHA384 IT\_ECDHE\_RSA\_WITH\_RC4\_128\_SHA IT\_ECDHE\_RSA\_WITH\_3DES\_EDE\_CBC\_SHA IT\_ECDHE\_RSA\_WITH\_AES\_128\_CBC\_SHA IT\_ECDHE\_RSA\_WITH\_AES\_256\_CBC\_SHA IT\_ECDHE\_RSA\_WITH\_AES\_128\_CBC\_SHA256 IT\_ECDHE\_RSA\_WITH\_AES\_256\_CBC\_SHA384 IT\_ECDHE\_RSA\_WITH\_AES\_128\_GCM\_SHA256 IT\_ECDHE\_RSA\_WITH\_AES\_256\_GCM\_SHA384 IT\_ECDHE\_ECDSA\_WITH\_RC4\_128\_SHA IT\_ECDHE\_ECDSA\_WITH\_3DES\_EDE\_CBC\_SHA IT\_ECDHE\_ECDSA\_WITH\_AES\_128\_CBC\_SHA IT\_ECDHE\_ECDSA\_WITH\_AES\_256\_CBC\_SHA IT\_ECDHE\_ECDSA\_WITH\_AES\_128\_CBC\_SHA256 IT\_ECDHE\_ECDSA\_WITH\_AES\_256\_CBC\_SHA384 IT\_ECDHE\_ECDSA\_WITH\_AES\_128\_GCM\_SHA256 IT\_ECDHE\_ECDSA\_WITH\_AES\_256\_GCM\_SHA384

All of these ciphersuites comprise the following components:

- **•** Specification of the key exchange algorithm. RSA certificates are useful for key exchanges as RSA is a widely used public-key algorithm that can be used for either encryption or digital signing. DHE\_RSA, DHE\_DSS, ECDHE\_RSA, and ECDHE\_ECDSA are also supported. Note that DHE\_DSS requires a DSA private key, and ECDHE\_ECDSA requires an elliptic curve private key. Certificates with DSA private keys and certificates with elliptic curve private keys must be in PKCS12 format.
- **•** Specification of cipher to be used. Permitted ciphers are taken from the following list: RC4, DES, 3DES\_EDE, AES\_128, AES\_256.
- **•** Specification of the hash algorithm to be used. Permitted hashes include MD5, SHA, SHA256 and SHA 384. Note that SHA256 hash algorithms are only available with AES 128 and AES 256 ciphers.

Only specific combinations of these options are available as listed, and one combination is referred to as a CipherSuite.

**Java class IE.Iona.OrbixWeb.SSL.IT SSLCipherSuite** { public: public String toString(); public static final IT\_SSLCipherSuite IT\_SSLV3\_RSA\_WITH\_RC4\_128\_SHA; public static final IT\_SSLCipherSuite IT\_SSLV3\_RSA\_WITH\_RC4\_128\_MD5; public static final IT\_SSLCipherSuite IT\_SSLV3\_RSA\_WITH\_3DES\_EDE\_CBC\_SHA; public static final IT\_SSLCipherSuite IT\_SSLV3\_RSA\_WITH\_DES\_CBA\_SHA; public static final IT\_SSLCipherSuite IT\_RSA\_WITH\_AES\_128\_CBC\_SHA; public static final IT\_SSLCipherSuite IT\_RSA\_WITH\_AES\_256\_CBC\_SHA; public static final IT\_SSLCipherSuite IT\_RSA\_WITH\_AES\_128\_CBC\_SHA256; public static final IT\_SSLCipherSuite IT\_RSA\_WITH\_AES\_256\_CBC\_SHA256; public static final IT\_SSLCipherSuite IT\_RSA\_WITH\_AES\_128\_GCM\_SHA256; public static final IT\_SSLCipherSuite IT\_RSA\_WITH\_AES\_256\_GCM\_SHA384; public static final IT\_SSLCipherSuite IT DHE\_RSA\_WITH\_AES\_128\_GCM\_SHA256; public static final IT\_SSLCipherSuite IT\_DHE\_RSA\_WITH\_AES\_256\_GCM\_SHA384; public static final IT\_SSLCipherSuite IT DHE\_DSS\_WITH\_AES\_128\_GCM\_SHA256; public static final IT\_SSLCipherSuite IT DHE DSS WITH AES 256 GCM SHA384; public static final IT\_SSLCipherSuite IT\_ECDHE\_ECDSA\_WITH\_RC4\_128\_SHA; public static final IT\_SSLCipherSuite IT\_ECDHE\_ECDSA\_WITH\_3DES\_EDE\_CBC\_SHA; public static final IT\_SSLCipherSuite IT\_ECDHE\_ECDSA\_WITH\_AES\_128\_CBC\_SHA; public static final IT\_SSLCipherSuite IT\_ECDHE\_ECDSA\_WITH\_AES\_256\_CBC\_SHA; public static final IT\_SSLCipherSuite IT\_ECDHE\_RSA\_WITH\_RC4\_128\_SHA; public static final IT\_SSLCipherSuite IT\_ECDHE\_RSA\_WITH\_3DES\_EDE\_CBC\_SHA; public static final IT\_SSLCipherSuite IT\_ECDHE\_RSA\_WITH\_AES\_128\_CBC\_SHA; public static final IT\_SSLCipherSuite IT\_ECDHE\_RSA\_WITH\_AES\_256\_CBC\_SHA; public static final IT\_SSLCipherSuite IT\_ECDHE\_ECDSA\_WITH\_AES\_128\_CBC\_SHA256; public static final IT\_SSLCipherSuite IT\_ECDHE\_ECDSA\_WITH\_AES\_256\_CBC\_SHA384; public static final IT\_SSLCipherSuite IT\_ECDHE\_ECDSA\_WITH\_AES\_128\_GCM\_SHA256; public static final IT\_SSLCipherSuite IT\_ECDHE\_RSA\_WITH\_AES\_128\_CBC\_SHA256; public static final IT\_SSLCipherSuite IT\_ECDHE\_RSA\_WITH\_AES\_256\_CBC\_SHA384; public static final IT\_SSLCipherSuite IT\_ECDHE\_ECDSA\_WITH\_AES\_256\_GCM\_SHA384; public static final IT\_SSLCipherSuite IT\_ECDHE\_RSA\_WITH\_AES\_128\_GCM\_SHA256; public static final IT\_SSLCipherSuite IT\_ECDHE\_RSA\_WITH\_AES\_256\_GCM\_SHA384;

**See Also** specifyCipherSuites() in class IE.Iona.OrbixWeb.IT\_SSL

### **IT\_SSLCipherSuite.toString()**

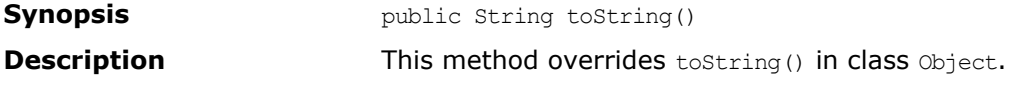

# **Class IE.Iona.OrbixWeb.SSL.IT\_SSLException**

**Synopsis Synopsis OrbixSSL can throw exceptions of this type when errors occur.** This class contains a list of possible OrbixSSL error codes.

```
Java class IE.Iona.OrbixWeb.SSL.IT SSLException {
                               public IT SSLException(int errorCode);
                               public int getErrorCode();
                               public String getErrorMessage();
                               public String toString();
                               public static final int IT SSL ERR CERT NOT ISSUER;
                               public static final int IT SSL ERR HANDSHAKE TIMEOUT;
                               public static final int IT_SSL_ERR_INSECURE_CONNECTION;
                               public static final int IT SSL ERR INVALID OPT COMBO;
                               public static final int IT SSL ERR NO CONNECTION;
                               public static final int IT SSL ERR ORB NOT INITIALISED;
                               public static final int IT_SSL_ERR_SECURITY_INACTIVE;
                               public static final int IT_SSLV_ERR_CERT_CHAIN_TOO_LONG;
                               public static final int IT_SSLV_ERR_CERT_HAS_EXPIRED;
                               public static final int IT SSLV ERR CERT NOT YET VALID;
                               public static final int IT SSLV ERR CERT SIGNATURE FAILURE;
                            }
```
### **IT\_SSLException.IT\_SSLException()**

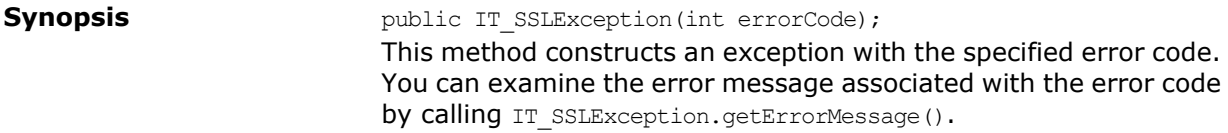

#### **IT\_SSLException.getErrorCode()**

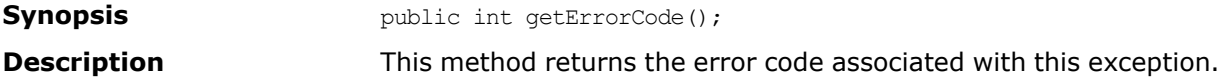

#### **IT\_SSLException.getErrorMessage()**

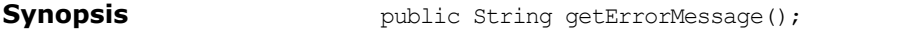

**Description** This method returns the error message associated with this exception.

#### **IT\_SSLException.toString()**

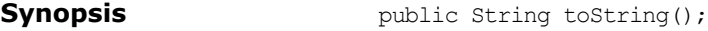

**Description** This method returns a short description of this object. It overrides toString() in class Throwable.

#### **IT\_SSLException.IT\_SSL\_ERR\_CERT\_NOT\_ISSUER**

**Synopsis** public static final int IT\_SSL\_ERR\_CERT\_NOT\_ISSUER; This error code signifies the failure of an attempt to add a CA to the end of a certificate chain. This can happen if that CA did not sign the previous certificate in the chain.

### **IT\_SSLException.IT\_SSL\_ERR\_INSECURE\_CONNECTION**

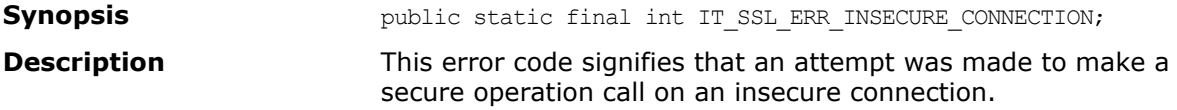

### **IT\_SSLException.IT\_SSL\_ERR\_INVALID\_OPT\_COMBO**

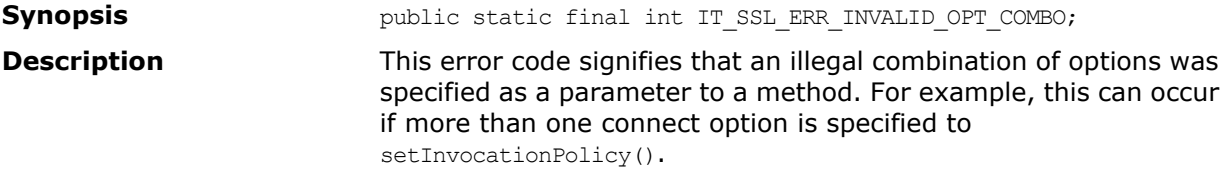

### **IT\_SSLException.IT\_SSL\_ERR\_NO\_CONNECTION**

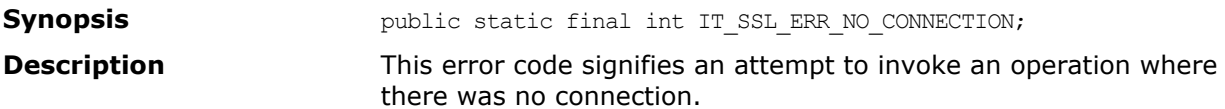

### **IT\_SSLException.IT\_SSL\_ERR\_ORB\_NOT\_INITIALISED**

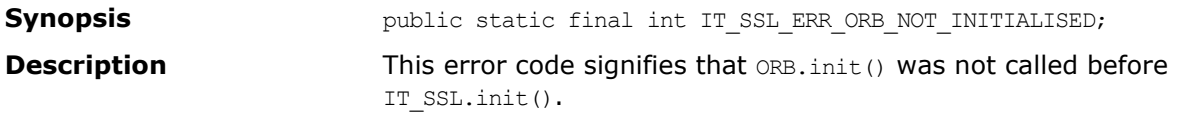

### **IT\_SSLException.IT\_SSL\_ERR\_SECURITY\_INACTIVE**

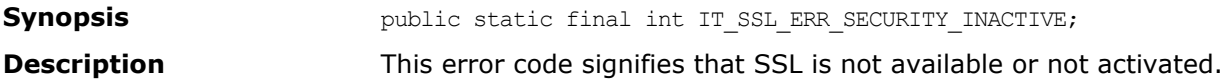

### **IT\_SSLException.IT\_SSLV\_ERR\_CERT\_CHAIN\_TOO\_LONG**

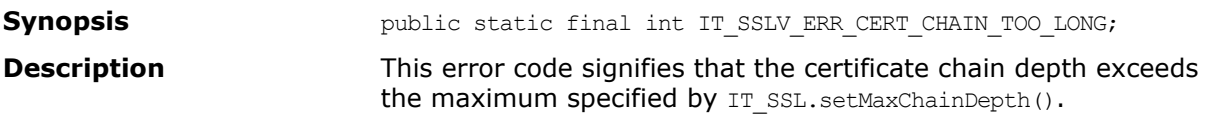

### **IT\_SSLException.IT\_SSLV\_ERR\_CERT\_HAS\_EXPIRED**

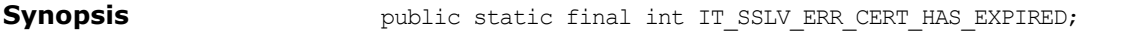

**Description** This error code signifies that the certificate expiry date is earlier than the current date.

### **IT\_SSLException.IT\_SSLV\_ERR\_CERT\_NOT\_YET\_VALID**

**Synopsis public static final int IT SSLV ERR CERT NOT YET VALID;** This error code signifies that the date at which the certificate becomes valid is later than the current date.

#### **IT\_SSLException.IT\_SSLV\_ERR\_CERT\_SIGNATURE\_FAILURE**

**Synopsis** public static final int IT\_SSLV\_ERR\_CERT\_SIGNATURE\_FAILURE; This error code signifies that the signature of a certificate is invalid when decoded using the public key of the following certificate in the certificate chain.

# **Class IE.Iona.OrbixWeb.SSL.IT\_SSLInvocationOptions**

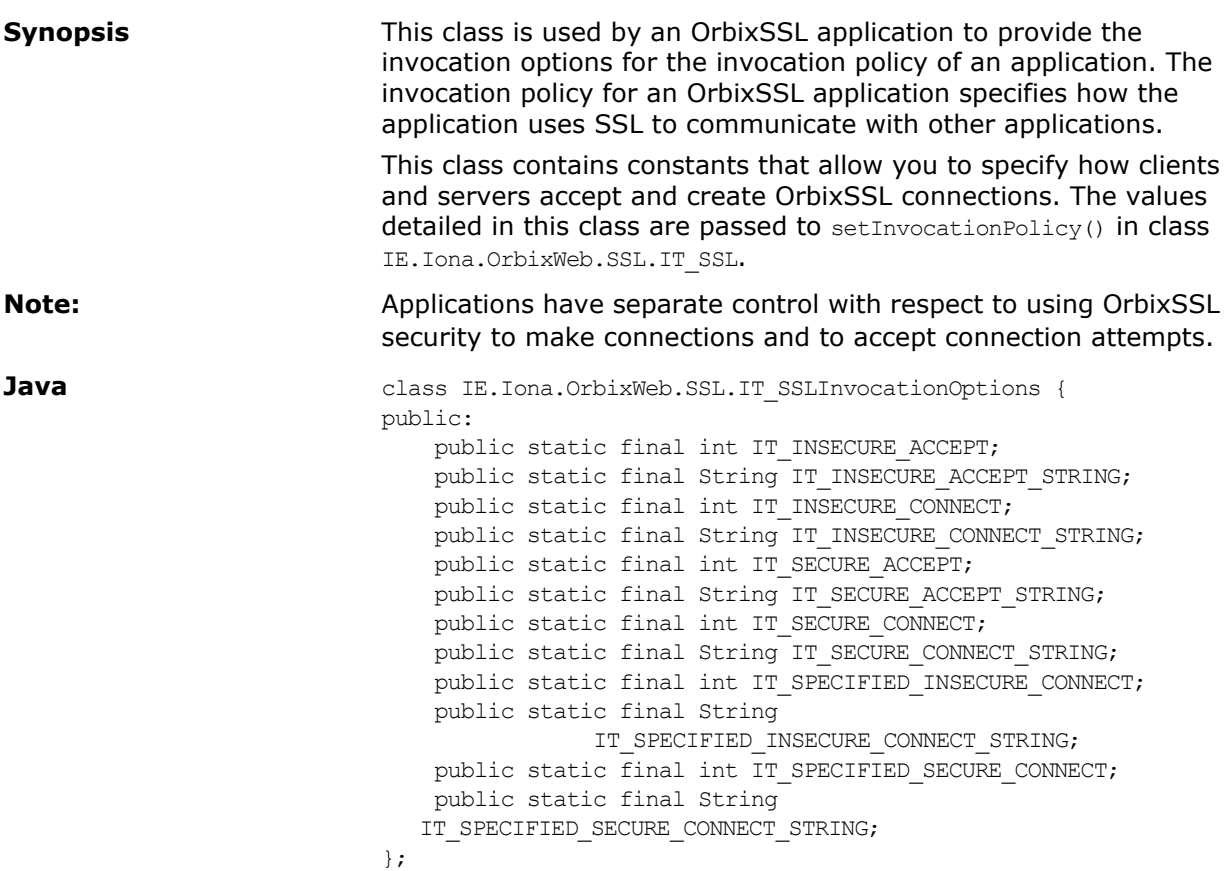

### **IT\_SSLInvocationOptions.IT\_INSECURE\_ACCEPT**

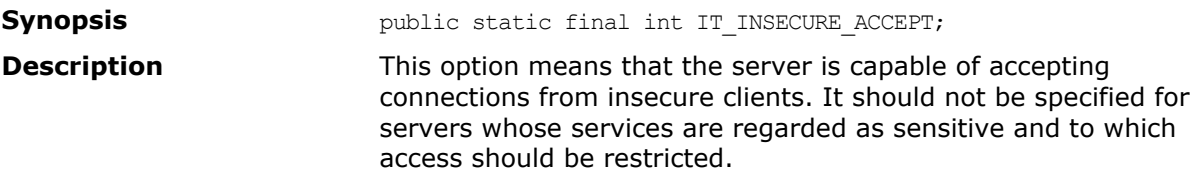

### **IT\_SSLInvocationOptions.IT\_INSECURE\_CONNECT**

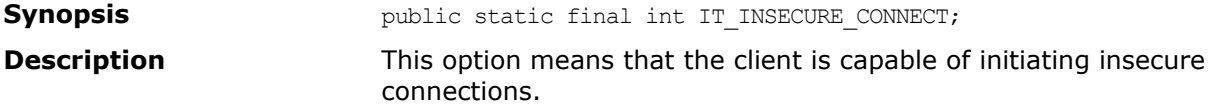

### **IT\_SSLInvocationOptions.IT\_SECURE\_ACCEPT**

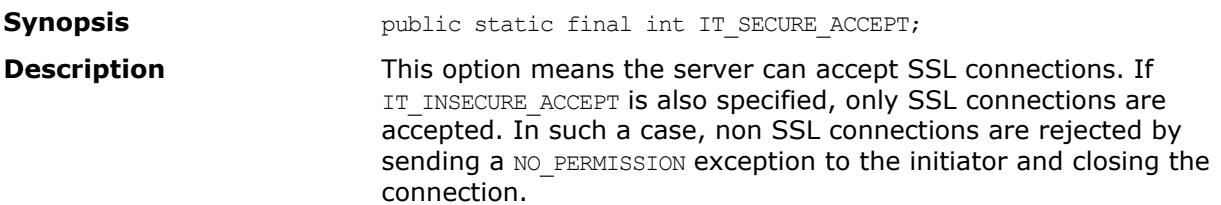

### **IT\_SSLInvocationOptions.IT\_SECURE\_CONNECT**

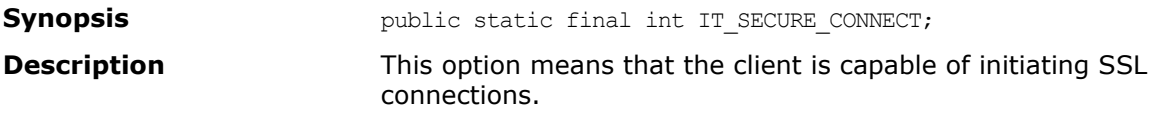

### **IT\_SSLInvocationOptions.IT\_SPECIFIED\_INSECURE\_CONNECT**

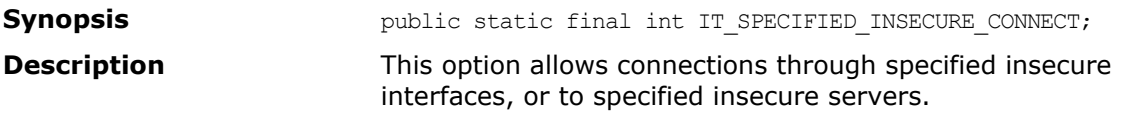

### **IT\_SSLInvocationOptions.IT\_SPECIFIED\_SECURE\_CONNECT**

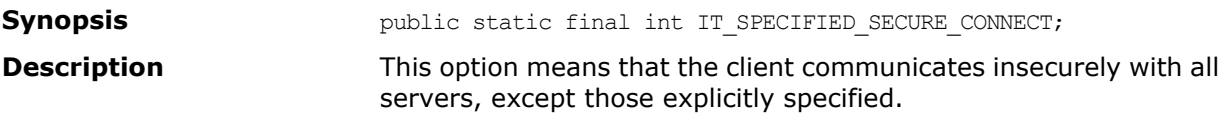

# **Class IE.Iona.OrbixWeb.SSL.IT\_UTCTime**

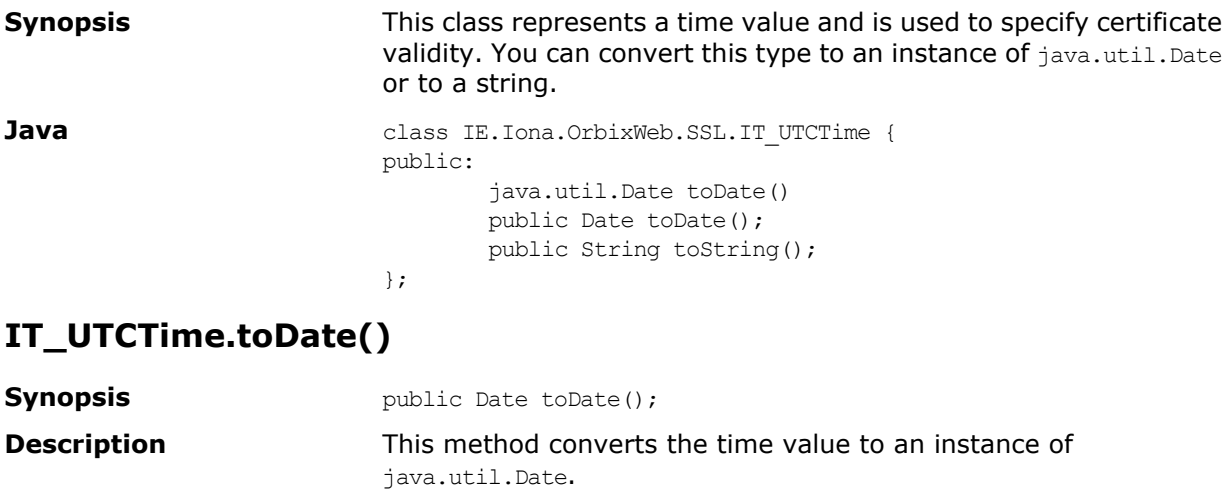

### **IT\_UTCTime.toString()**

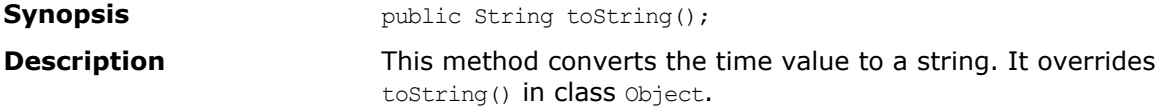

# **Interface IE.Iona.OrbixWeb.SSL.IT\_ValidateX509CertCB**

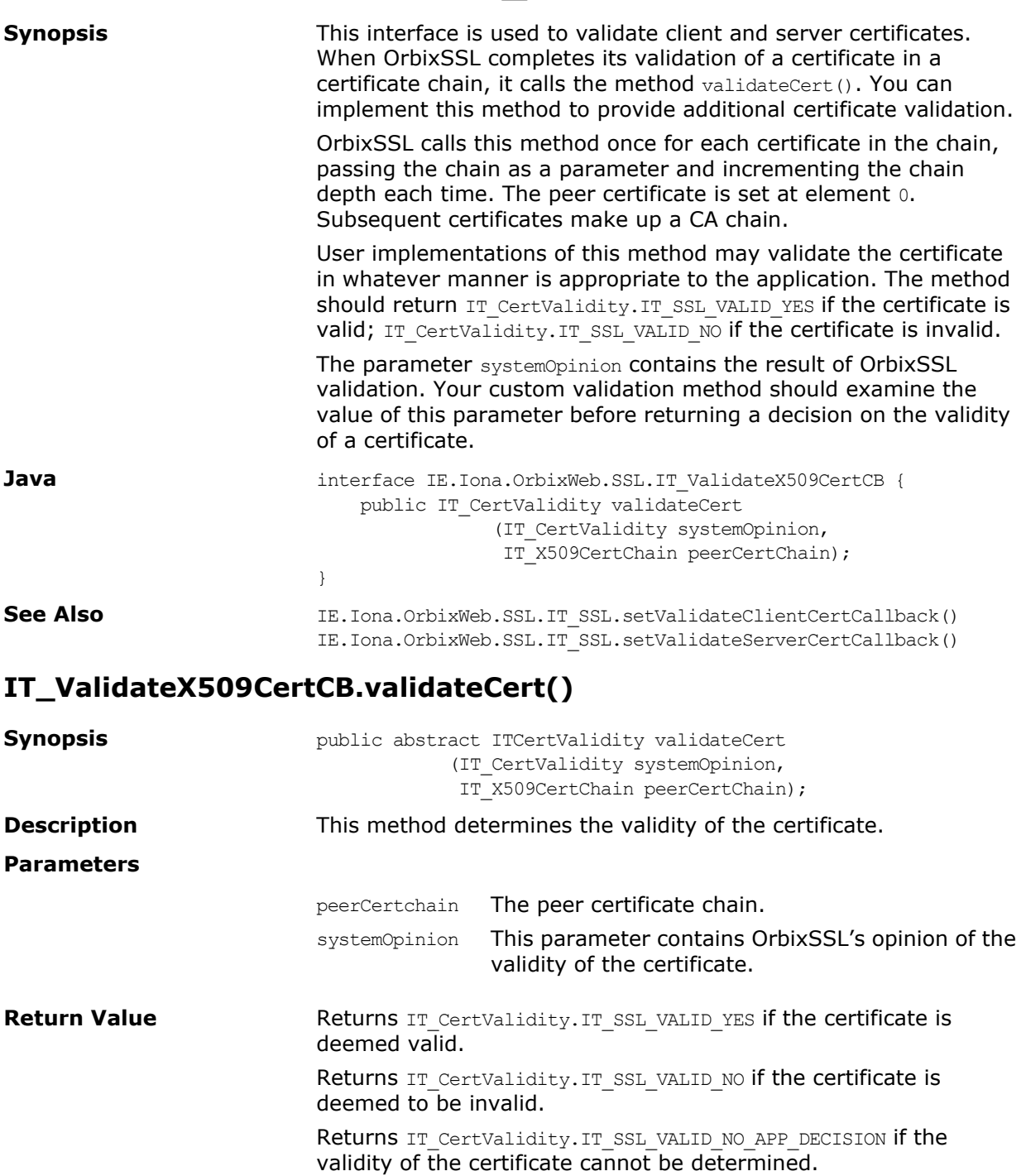

# **Class IE.Iona.OrbixWeb.SSL.IT\_X509BadCertException**

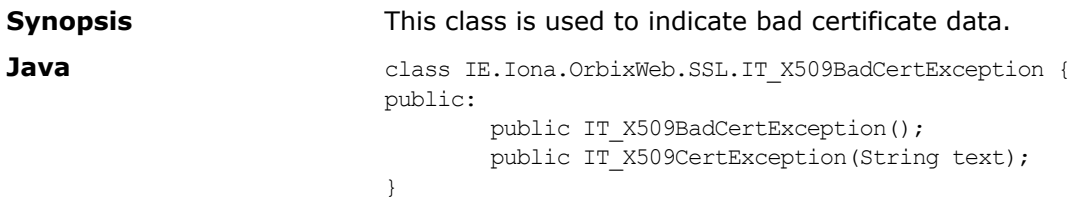

### **IT\_X509BadCertException.IT\_X509BadCertException()**

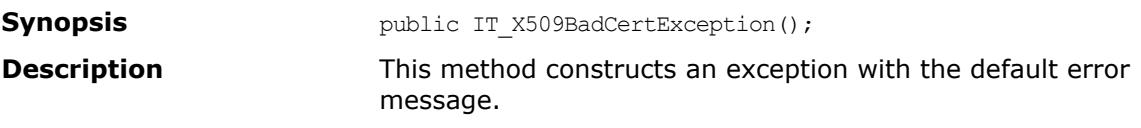

### **IT\_X509BadCertException.IT\_X509BadCertException()**

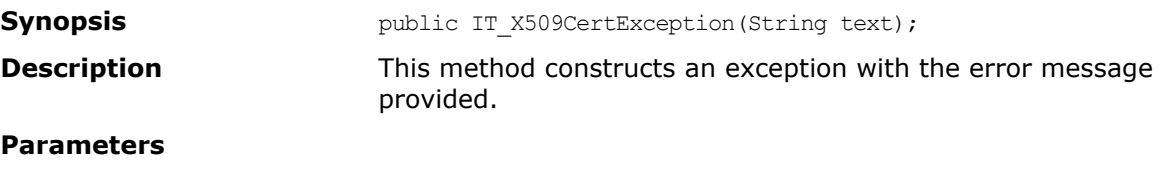

text An error message.
# <span id="page-144-0"></span>**Class IE.Iona.OrbixWeb.SSL.IT\_X509Cert**

**Synopsis** This class provides an interface to a certificate. It is the primary interface for retrieving information about a certificate issuer, the subject's public key, certificate extensions, and other certificate attributes.

```
Java class IE.Iona.OrbixWeb.SSL.IT X509Cert {
                           public:
                               public IT X509Cert(byte certData[])
                                          throws IT X509BadCertException;
                               public IT_X509Cert(String file, IE_Format filetype)
                                           throws IT X509BadCertException,
                                           java.io.FileNotFoundException, 
                              java.io.IOException;
                               public byte[] convert(IT Format f);
                               public IT ExtensionList getExtensions();
                               public IT AVAList getIssuer();
                               public IT UTCTime getNotAfter();
                               public IT UTCTime getNotBefore();
                               public java.math.BigInteger getSerialNumber();
                               public IT Signature getSignature();
                               public IT AVAList getSubject();
                               public IT_PublicKeyInfo getSubjectPublicKey();
                               public int getVersion();
                               public int length(IT Format f);
                               public String toString();
```
<span id="page-144-1"></span>};

### **IT\_X509Cert.IT\_X509Cert()**

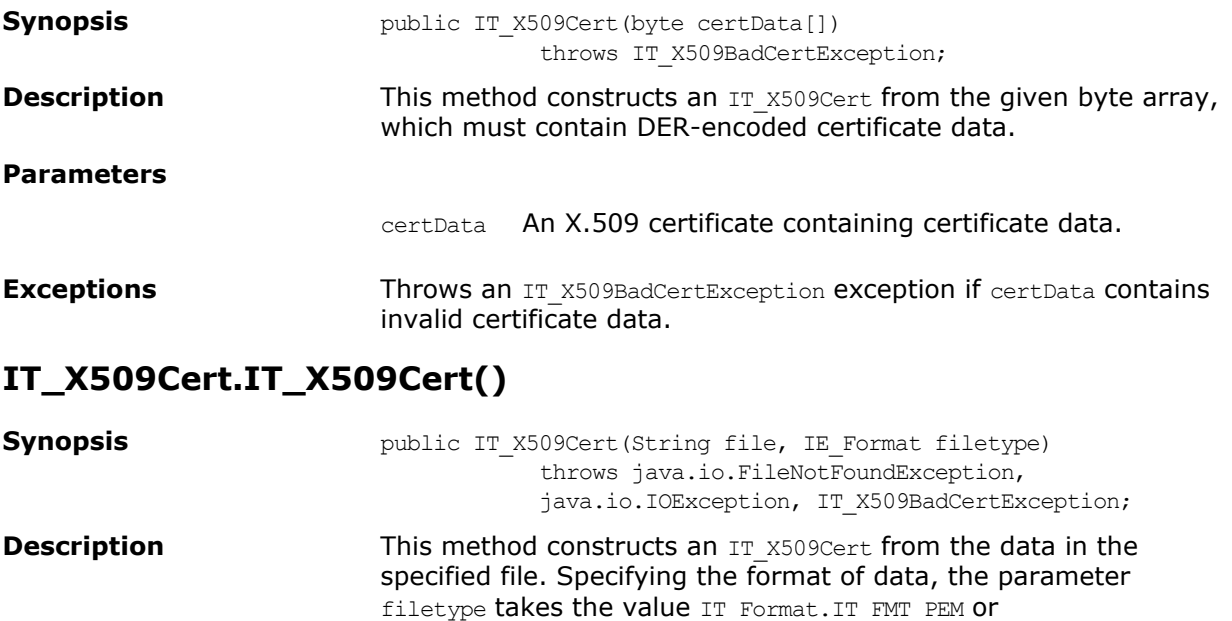

**Parameters**

file A specified file. filetype A specified file type.

IT\_Format.IT\_FMT\_DER.

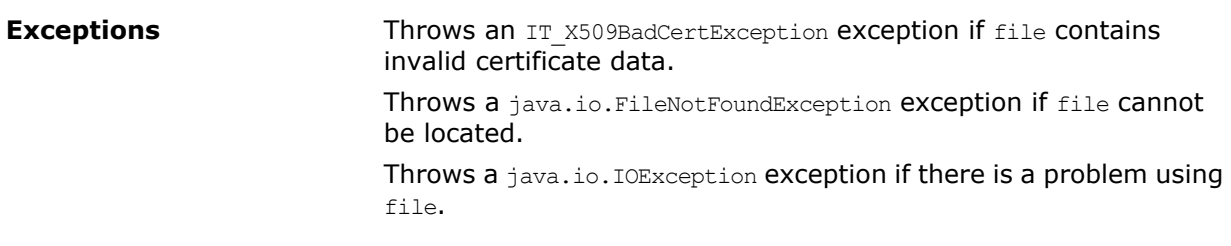

## <span id="page-145-0"></span>**IT\_X509Cert.convert()**

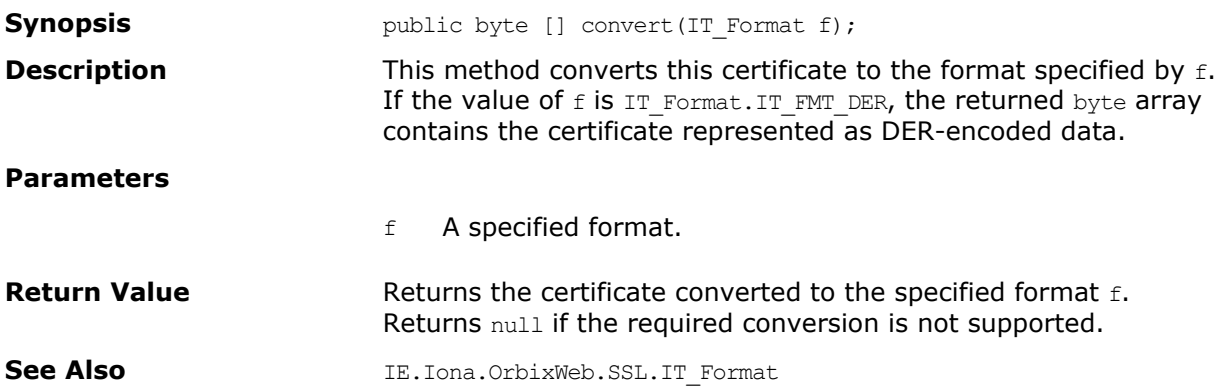

## <span id="page-145-1"></span>**IT\_X509Cert.getExtensions()**

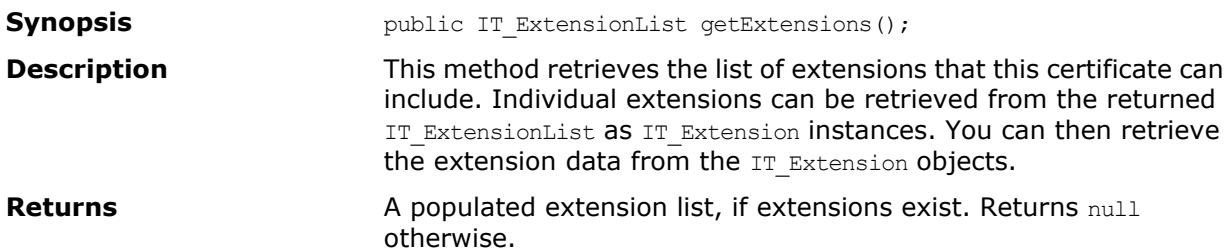

## <span id="page-145-2"></span>**IT\_X509Cert.getIssuer()**

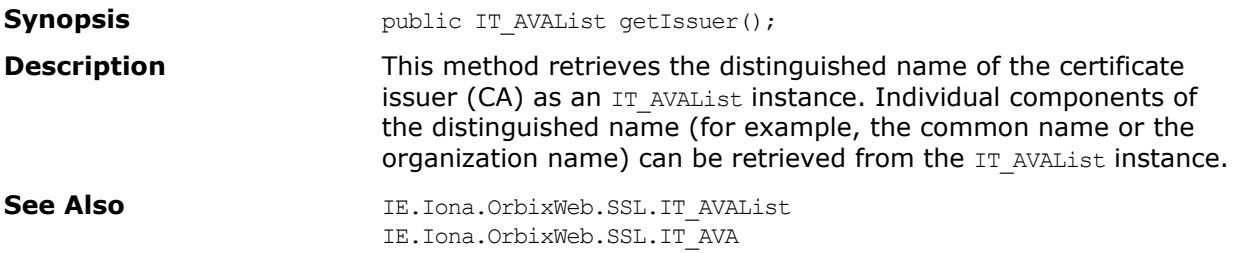

## <span id="page-145-3"></span>**IT\_X509Cert.getNotAfter()**

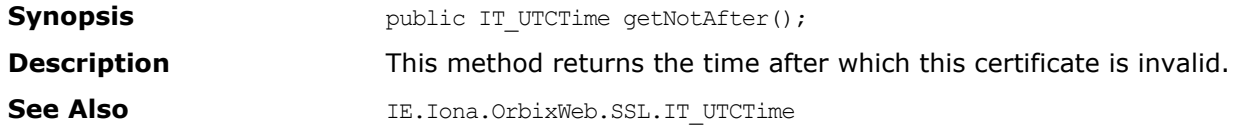

## <span id="page-146-0"></span>**IT\_X509Cert.getNotBefore()**

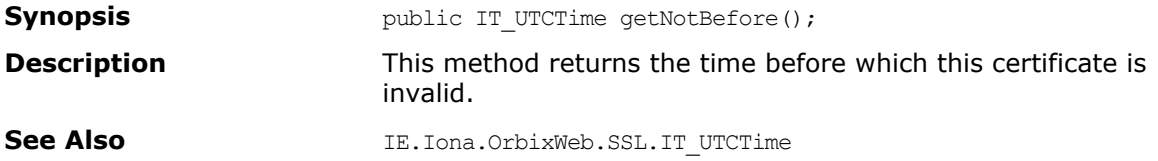

## <span id="page-146-1"></span>**IT\_X509Cert.getSerialNumber()**

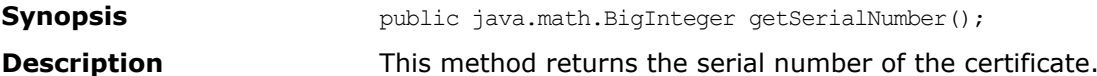

## <span id="page-146-2"></span>**IT\_X509Cert.getSignature()**

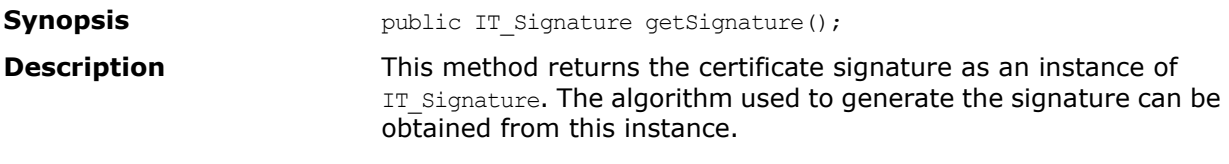

<span id="page-146-3"></span>See Also **IE.Iona.OrbixWeb.SSL.IT\_Signature** 

## **IT\_X509Cert.getSubject()**

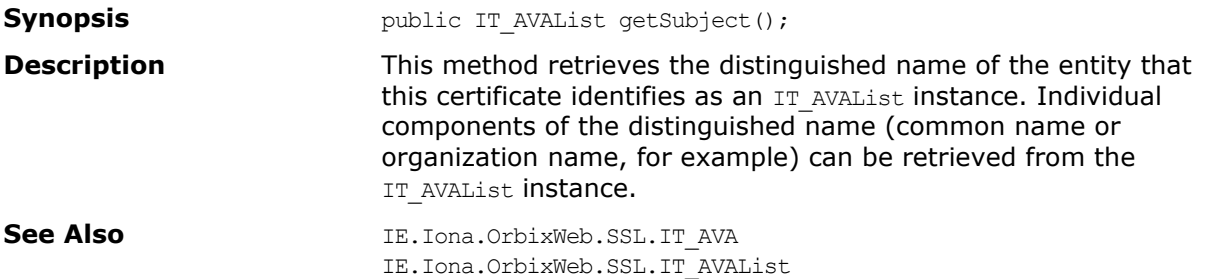

## <span id="page-146-4"></span>**IT\_X509Cert.getSubjectPublicKey()**

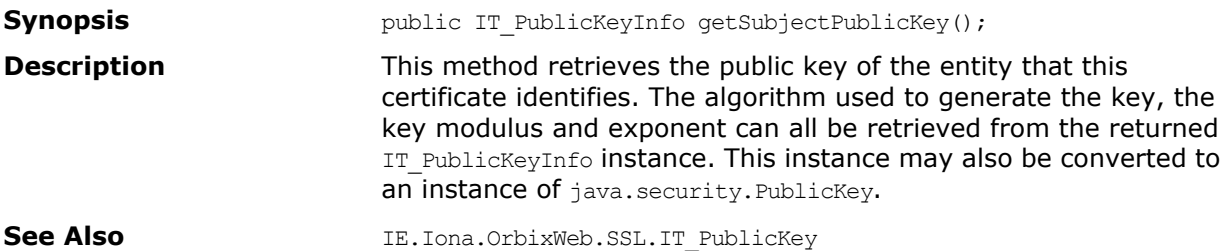

# <span id="page-146-5"></span>IE.Iona.OrbixWeb.SSL.IT\_PublicKeyInfo

## **IT\_X509Cert.getVersion()**

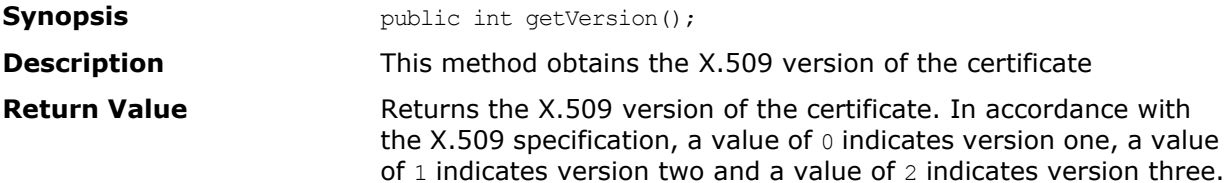

## <span id="page-147-0"></span>**IT\_X509Cert.length()**

<span id="page-147-1"></span>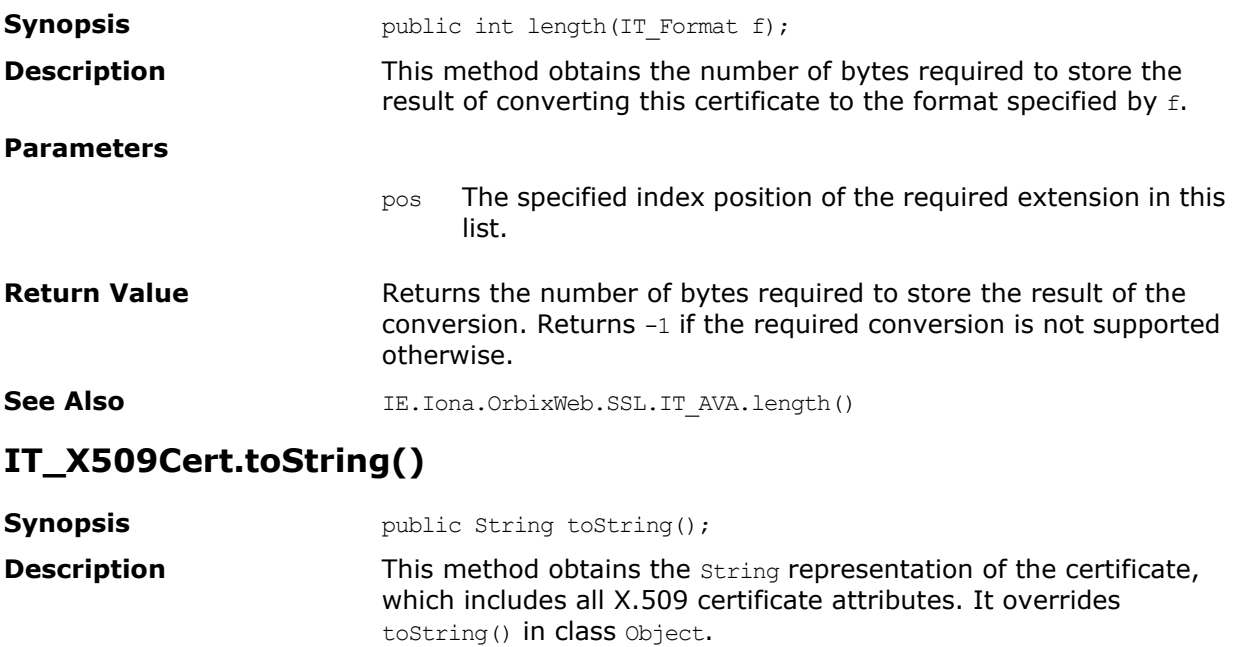

# **Class IE.Iona.OrbixWeb.SSL.IT\_X509CertChain**

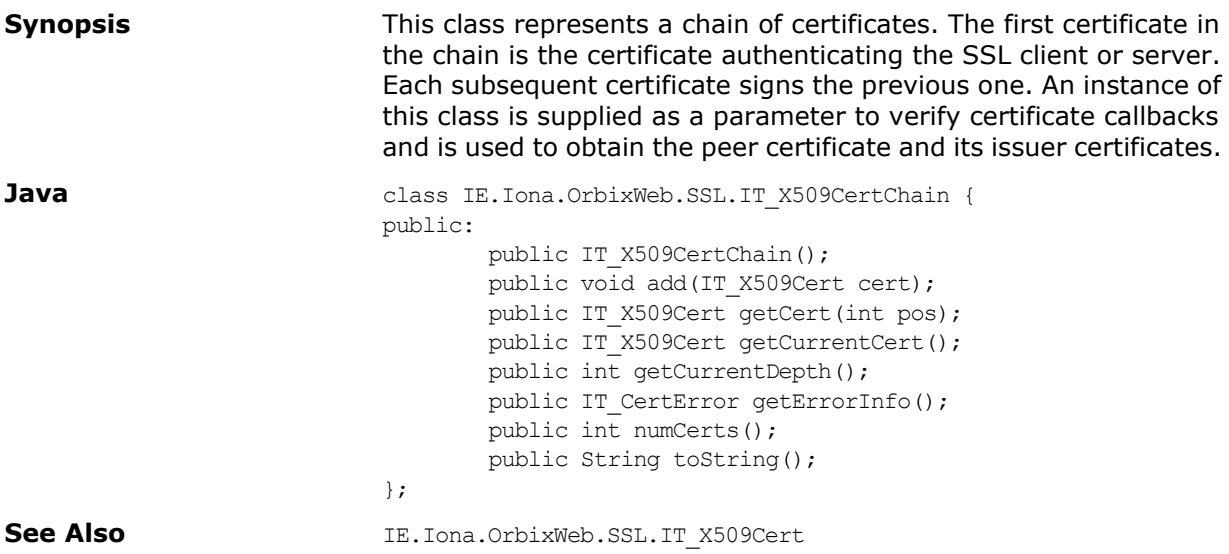

## <span id="page-148-3"></span>**IT\_X509CertChain.IT\_X509CertChain()**

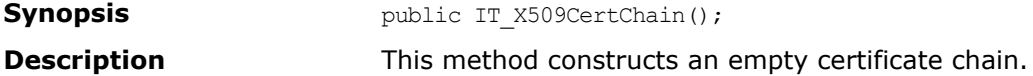

## **IT\_X509CertChain.add()**

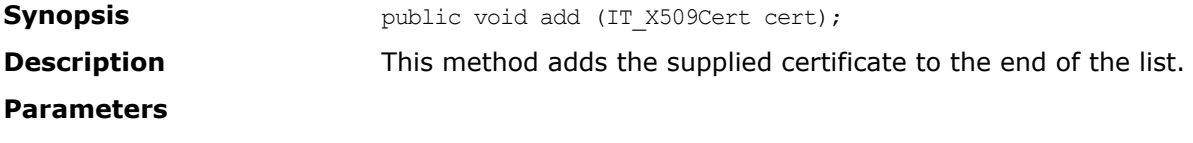

<span id="page-148-1"></span><span id="page-148-0"></span>cert The supplied certificate.

## **IT\_X509CertChain.getCert()**

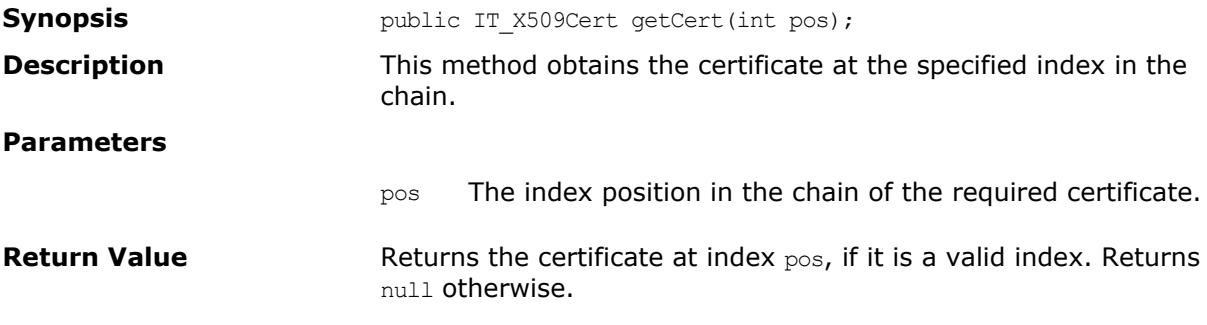

## <span id="page-148-2"></span>**IT\_X509CertChain.getCurrentCert()**

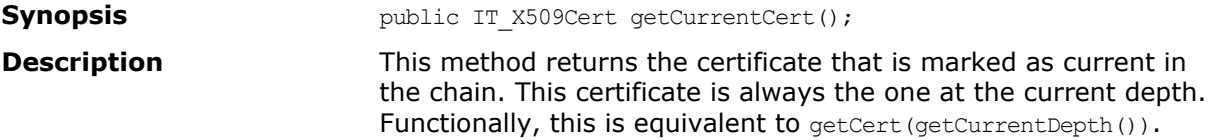

## <span id="page-149-0"></span>**IT\_X509CertChain.getCurrentDepth()**

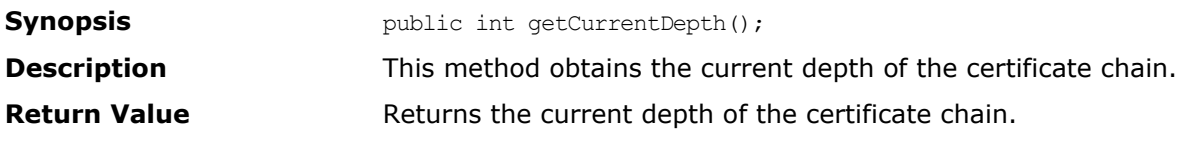

## <span id="page-149-1"></span>**IT\_X509CertChain.getErrorInfo()**

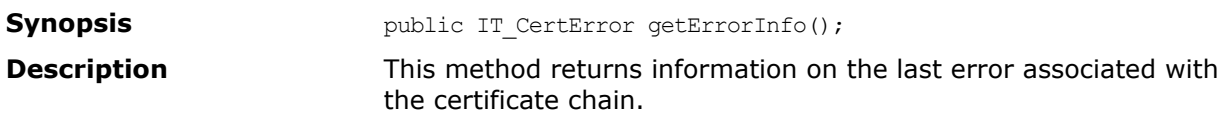

## <span id="page-149-2"></span>**IT\_X509CertChain.numCerts()**

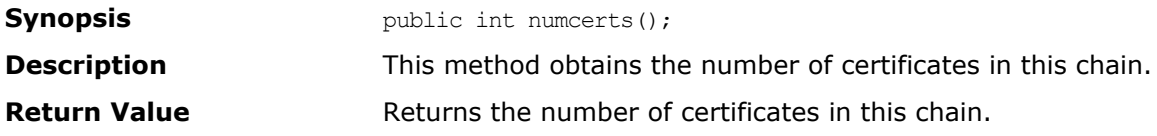

# <span id="page-149-3"></span>**IT\_X509CertChain.toString()**

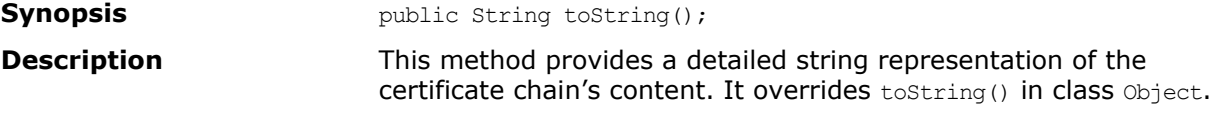

# **Part V** Appendices

# **In this part**

This part contains the following:

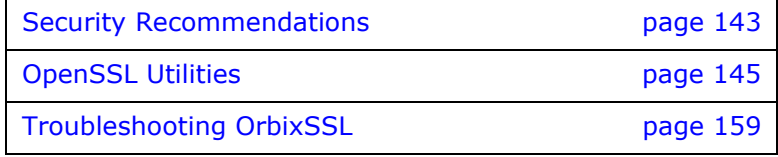

# <span id="page-152-0"></span>**Security Recommendations**

Some general recommendations for increasing the security of OrbixSSL applications are as follows:

- **•** Use SSL security for every application where possible. This means specifying SECURE DAEMON as your daemon policy, and using the default invocation policy for all OrbixSSL applications. Under these conditions, no unauthorized applications can access your servers or be accessed by your applications.
- **•** Replace the demonstration certificates that are installed with OrbixSSL. These must be replaced by a set of certificates and private keys that have been securely generated. Refer to the chapter ["Managing Certificates"](#page-30-0) for more information. You should also change the pass phrases used to protect private keys. Do not reuse the pass phrases that were used for the example private keys.
- **•** Do not enable the default certificate, and do not issue a default certificate for live systems. The use of a default certificate is generally not appropriate in a production system because access to the dynamic library of the OrbixSSL version installed on the system would allow any client to use the default certificate, even a client from another machine. The OrbixSSL dynamic libraries in effect contain the
- default certificate. **•** If your application requires some interoperability with insecure applications, only allow specifically listed servers and interfaces to be contacted insecurely by your clients. Use secure callbacks for clients wherever possible as this is the default setting for OrbixSSL.

default pass phrase that protects the private key of the

- **•** Where it is necessary for remote insecure clients to contact OrbixSSL servers that are capable of accepting secure and insecure connections, set the daemon policy to RESTRICTED SEMI\_SECURE\_DAEMON (instead of SEMI\_SECURE\_DAEMON).
- **•** The OrbixSSL installation modifies the existing Orbix binaries so that they can use the Orbix binary certificate for authentication purposes. The permissions on these binaries are readable only by root, but executable by everybody. Do not change the permissions to be readable by everybody.
- **•** Use the 128 bit , 256 bit or triple DES cipher suites exclusively where possible. The extra time taken to perform the more secure bulk cipher computations does not impact the overall performance of OrbixSSL applications significantly. The security of an SSL application is only as strong as the weakest cipher suite that it is prepared to support. Consider the presence of stronger cipher suites as an optional service for more discerning applications that wish to communicate with your application.

**•** An RSA key size of at least 1024 bits is recommended for most secure applications. 2048-bit key sizes can also be used. 1024/2048 bit keys are significantly slower to use than 512 bit keys but they greatly increase the security of systems. The use of SSL session caching helps to minimize the number of public key computations.

# <span id="page-154-1"></span><span id="page-154-0"></span>**OpenSSL Utilities**

OrbixSSL ships a version of the openssl program that is available from the OpenSSL project. OpenSSL is a publicly available implementation of the SSL protocol. Consult the notices.txt file that is provided with OrbixSSL for information about the copyright terms of OpenSSL.

The openssl program consists of a large number of utilities that have been combined into one program. This appendix describes how you use the openssl program with OrbixSSL when managing X.509 certificates and private keys.

A number of examples using openssl commands are described in the chapter ["Managing Certificates"](#page-30-0). Read this chapter before consulting this appendix.

This appendix describes four openssl utility commands:

- x509 Manipulates X.509 certificates.
- req Creates and manipulates certificate signing requests, and self-signed certificates.
- rsa Manipulates RSA private keys.
- ca Implements a Certification Authority (CA).

## **Using OpenSSL Utilities**

An openssl utility command line takes the following form:

openssl *command arguments*

For example:

openssl x509 -in OrbixCA -text

Each command is individually described in this appendix. To get a list of the arguments associated with a particular command, use the -help option as follows:

openssl *command* -help

For example:

openssl x509 -help

# **The x509 Utility Command**

In OrbixSSL the x509 utility command is mainly used for:

- **•** Printing text details of certificates you wish to examine.
- **•** Converting certificates to different formats.

The options supported by the openssl  $x509$  utility command are as follows:

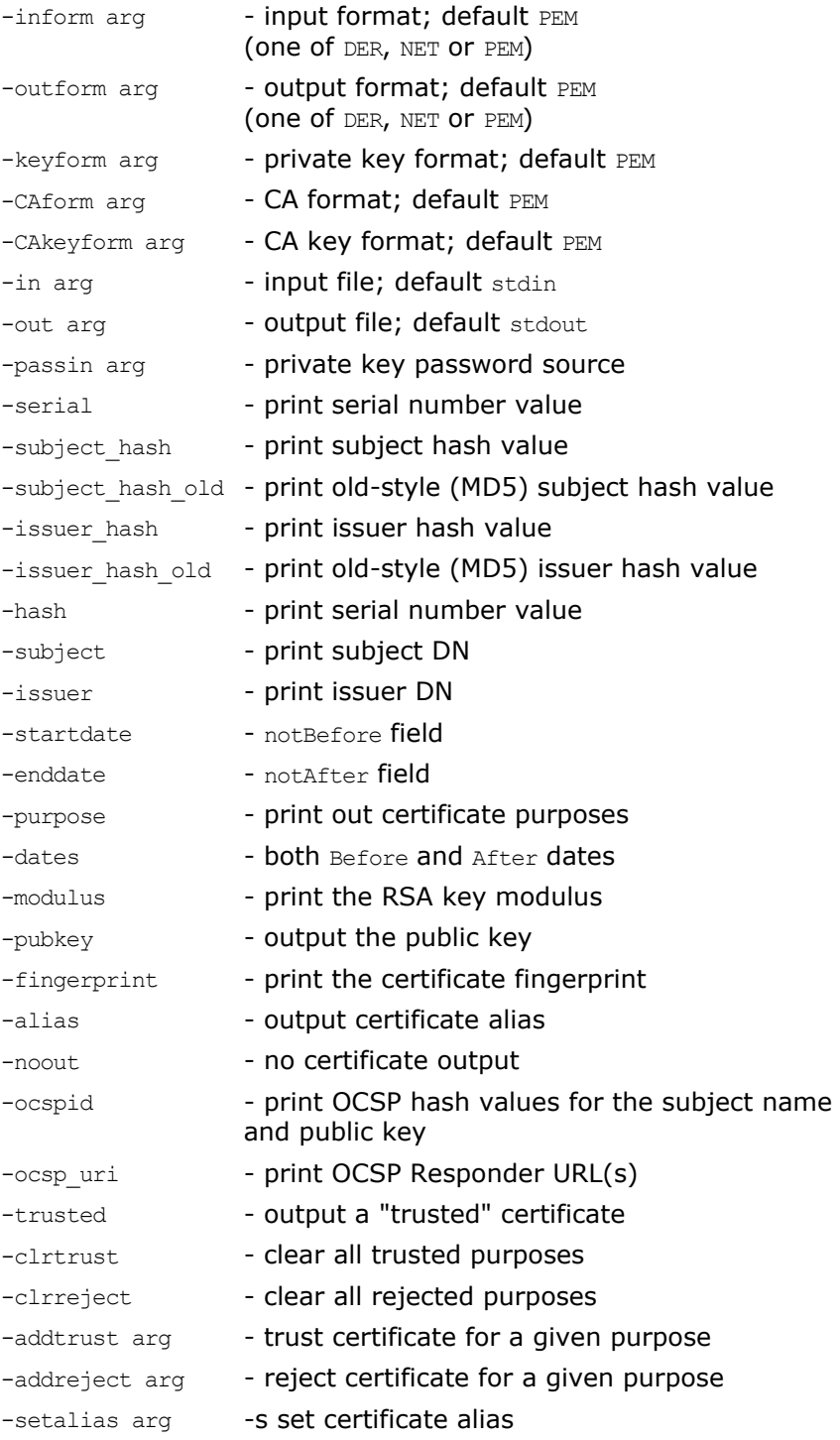

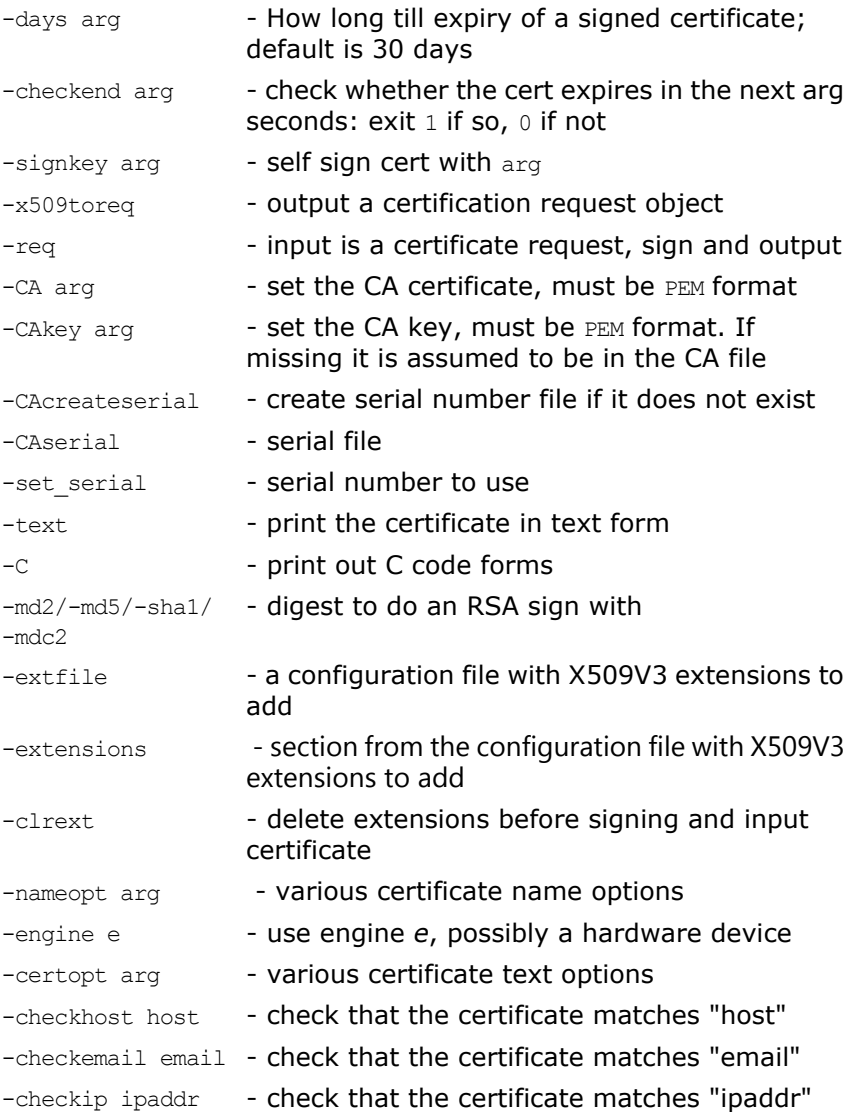

#### **Using the x509 Utility Command**

To print the text details of an existing PEM-format X.509 certificate, use the x509 utility command as follows:

openssl x509 -in MyCert.pem -inform PEM -text

To print the text details of an existing DER-format X.509 certificate, use the x509 utility command as follows:

openssl x509 -in MyCert.der -inform DER -text To change a certificate from PEM format to DER format, use the x509 utility command as follows:

openssl x509 -in MyCert.pem -inform PEM -outform DER -out MyCert.der

### **The req Utility Command**

The req utility command is used to generate a self-signed certificate or a certificate signing request (CSR). A CSR contains details of a certificate to be issued by a CA. When creating a CSR, the req command prompts you for the necessary information from which a certificate request file and an encrypted private key file are produced. The certificate request is then submitted to a CA for signing.

If the  $-nodes$  (no DES) parameter is not supplied to  $req$ , you are prompted for a pass phrase which will be used to protect the private key.

**Note:** It is important to specify a validity period (using the -days parameter). If the certificate expires, applications that are using that certificate will not be authenticated successfully.

> The options supported by the openssl  $\text{req}$  utility command are as follows:

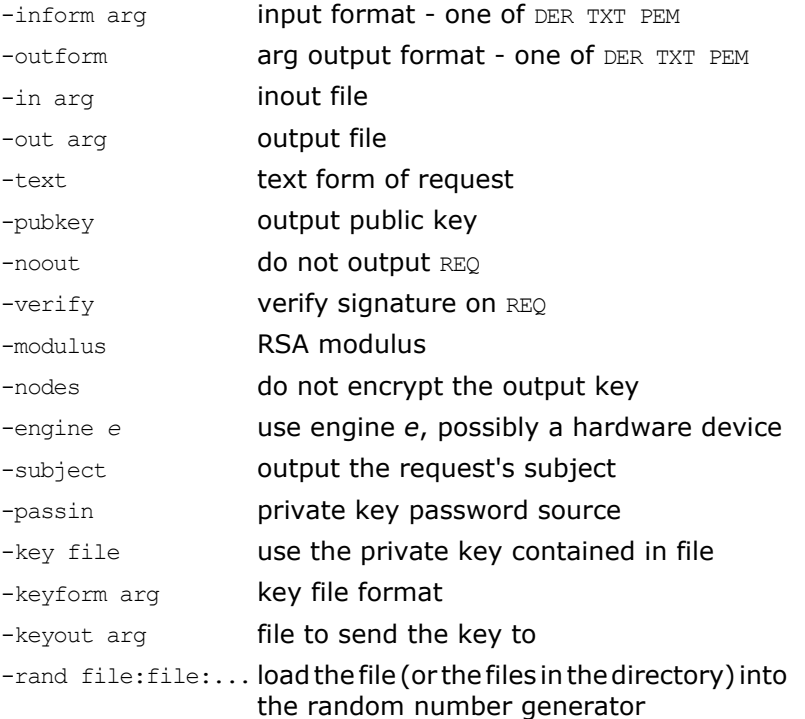

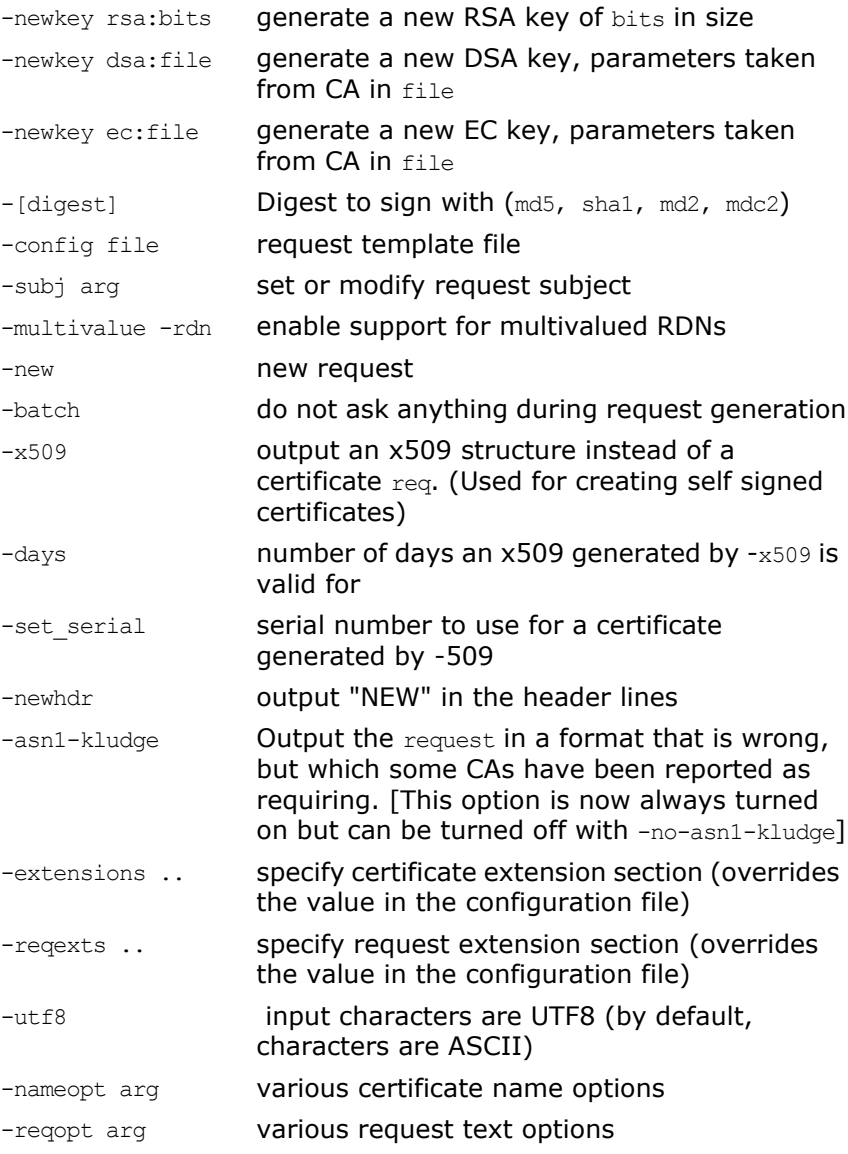

#### **Using the req Utility Command**

To create a self signed certificate with an expiry date a year from now, the req utility command can be used as follows to create the certificate CA\_cert.pem and the corresponding encrypted private key file CA pk.pem:

openssl req -config *ssl\_conf\_path\_name* -days 365 -out CA\_cert.pem -new -x509 -keyout CA\_pk.pem This following command creates the certificate request MyReq.pem and the corresponding encrypted private key file

MyEncryptedKey.pem:

openssl req -config *ssl\_conf\_path\_name* -days 365 -out MyReq.pem -new -keyout MyEncryptedKey.pem

## **The rsa Utility Command**

The rsa command is a useful utility for examining and modifying RSA private key files. Generally RSA keys are stored encrypted with a symmetric algorithm using a user-supplied pass phrase. The OpenSSL req command prompts the user for a pass phrase in order to encrypt the private key. By default, req uses the triple DES algorithm. The rsa command can be used to change the password that protects the private key and to convert the format of the private key. Any rsa command that involves reading an encrypted rsa private key will prompt for the PEM pass phrase used to encrypt it.

The options supported by the openssl rsa utility command are as follows:

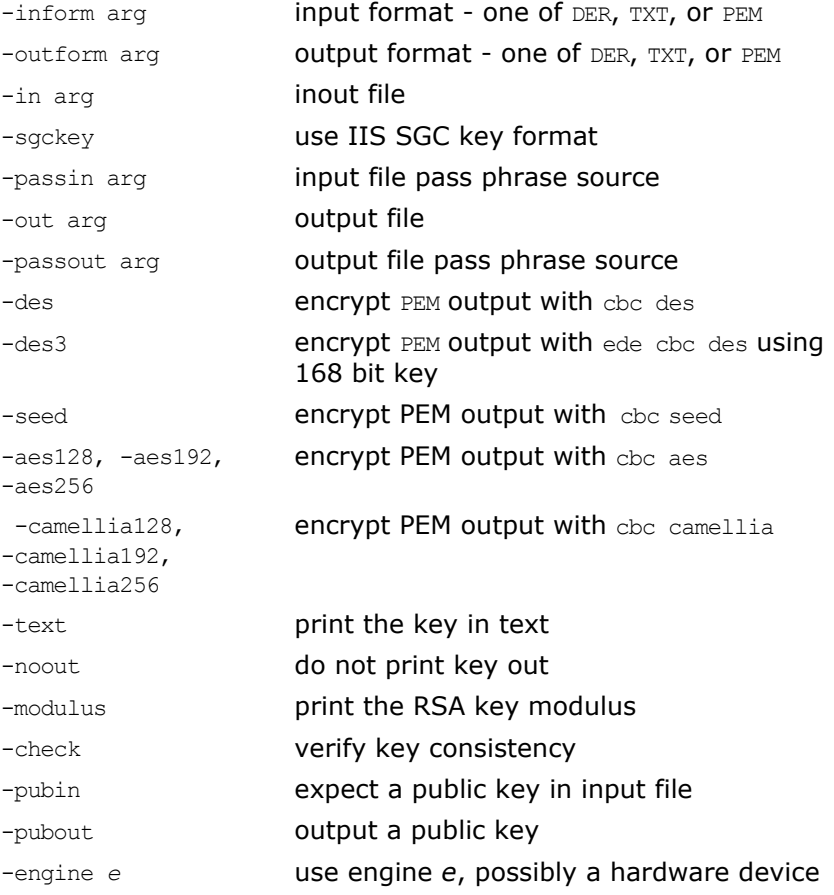

#### **Using the rsa Utility Command**

Converting a private key to PEM format from DER format involves using the rsa utility command as follows:

openssl rsa -inform DER -in MyKey.der -outform PEM -out MyKey.pem

Changing the pass phrase which is used to encrypt the private key involves using the rsa utility command as follows:

openssl rsa -inform PEM -in MyKey.pem -outform PEM -out MyKey.pem -des3

Removing encryption from the private key (which is not recommended) involves using the rsa command utility as follows: openssl rsa -inform PEM -in MyKey.pem -outform PEM -out MyKey2.pem **Note: Do not specify the same file for the -in and -out parameters,** because this may corrupt the file.

## **The ca Utility Command**

You can use the ca command to create X.509 certificates by signing existing signing requests. It is imperative that you check the details of a certificate request before signing. Your organization should have a policy with respect to the issuing of certificates. Before implementing CAs, refer to the chapter ["Managing Certificates"](#page-30-0) for more information.

The ca command is used to sign certificate requests thereby creating a valid X.509 certificate which can be returned to the request submitter. It can also be used to generate Certificate Revocation Lists (CRLS). For information on the ca-policy and -name options, refer to ["The OpenSSL configuration file" on](#page-162-0)  [page 153.](#page-162-0)

To create a new CA using the openssl ca utility command, two files (serial and index.txt) need to be created in the location specified by the OpenSSL configuration file that you are using.

The options supported by the OpenSSL ca utility command are as follows:

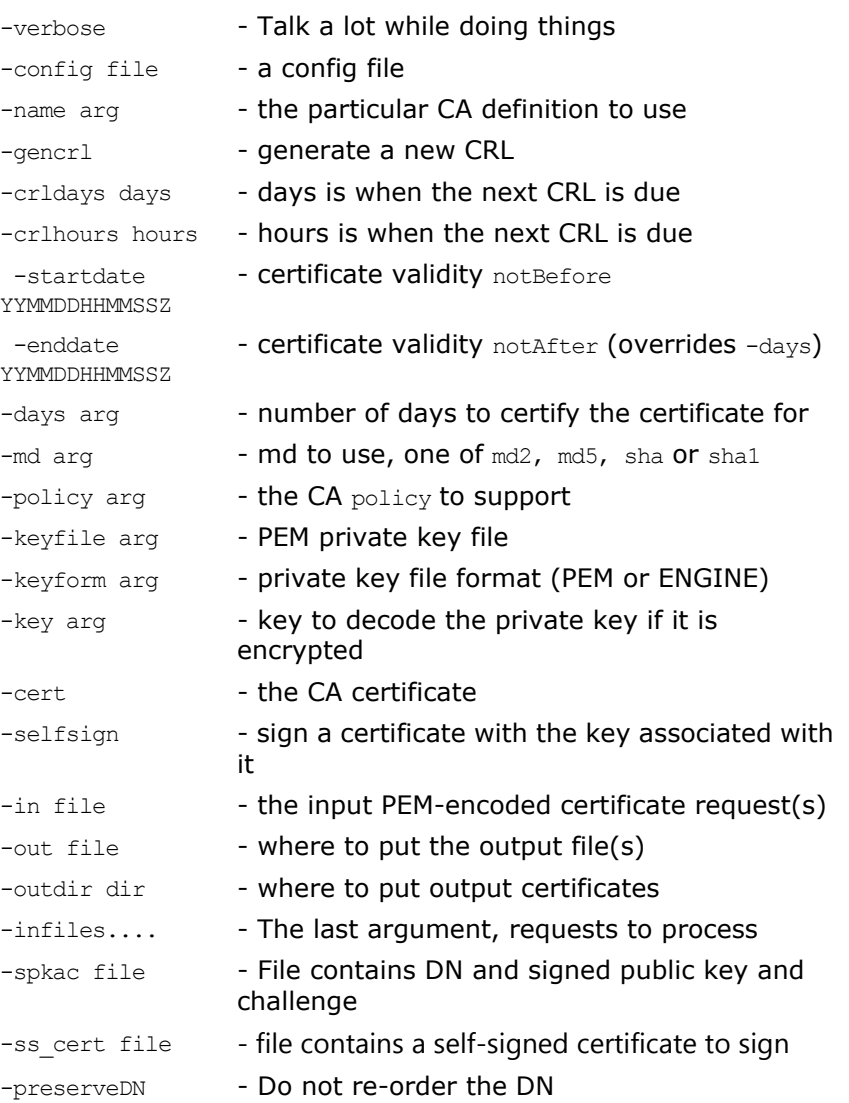

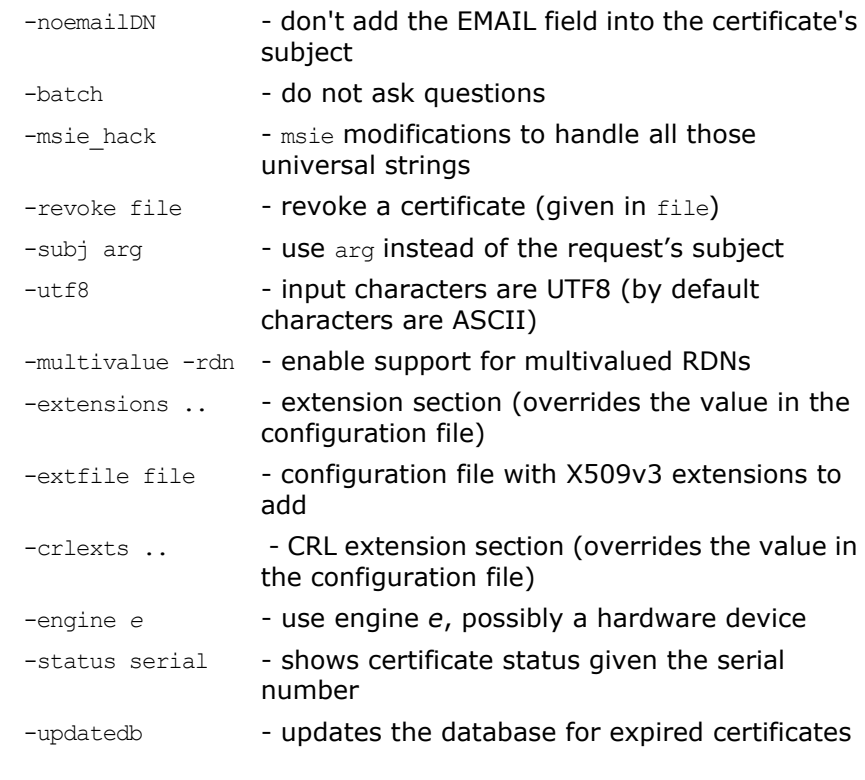

**Note: Most of the above parameters have default values as defined in** openssl.cnf.

#### **Using the ca Utility Command**

Converting a private key to PEM format from DER format involves using the ca utility command as shown in the following example. To sign the supplied CSR MyReq.pem to be valid for 365 days and create a new X.509 certificate in PEM format, use the ca utility as follows:

```
openssl ca -config ssl_conf_path_name -days 365
-in MyReq.pem -out MyNewCert.pem
```
# <span id="page-162-0"></span>**The OpenSSL configuration file**

A number of OpenSSL commands (for example, req and ca) take a -config parameter that specifies the location of the OpenSSL configuration file. This section provides a brief description of the format of the configuration file and how it applies to the req and ca commands. An example configuration file is listed at the end of this section.

The openss1.cnf configuration file consists of a number of sections that specify a series of default values which are used by the OpenSSL commands.

## **[req] Variables**

The req section contains the following settings:

```
default bits = 1024default_keyfile = privkey.pem
distinguished_name = req_distinguished_name
```
attributes = req\_attributes

The default bits setting is the default RSA key size that you wish to use. Other possible values are 512, 2048, 4096.

The default keyfile value is default name for the private key file created by req.

The distinguished name value specifies the section in the configuration file that defines the default values for components of the distinguished name field. The req attributes variable specifies the section in the configuration file that defines defaults for certificate request attributes.

## **[ca] Variables**

You can configure the file openssl.cnf to support a number of CAs that have different policies for signing CSRs. The -name parameter to the ca command specifies which CA section to use. For example:

```
openssl ca -name MyCa ...
```
This command refers to the CA section [MyCa]. If -name is not supplied to the ca command, the CA section used is the one indicated by the default ca variable. In the "Example openssl.cnf [File" on page 155,](#page-164-0) this is set to  $CA$  default (which is the name of another section listing the defaults for a number of settings associated with the ca command). Multiple different CAs can be supported in the configuration file, but there can be only one default CA.

Possible [ca] variables include the following:

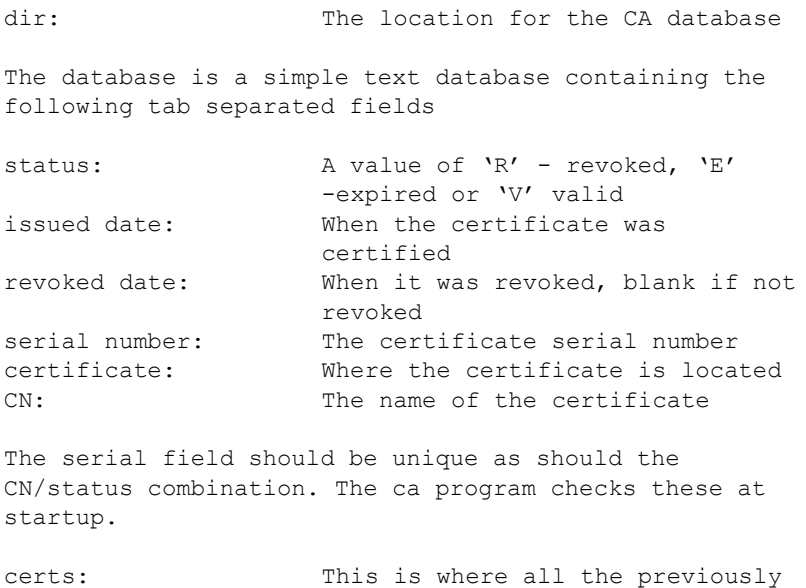

issued certificates are kept

## **[policy] Variables**

The policy variable specifies the default policy section to be used if the -policy argument is not supplied to the ca command. The CA policy section of a configuration file identifies the requirements for the contents of a certificate request which must be met before it is signed by the CA.

There are 2 policies defined in the ["Example openssl.cnf File" on](#page-164-0)  [page 155](#page-164-0): policy\_match and policy\_anything.

Consider the following value:

countryName = match

This means that the country name must match the CA certificate. Consider the following value:

```
organisationalUnitName = optional
```
This means that the organisationalUnitName does not have to be present.

Consider the following value:

commonName = supplied

This means that the commonName must be supplied in the certificate request.

The policy match section of the example openssl.cnf file specifies the order of the attributes in the generated certificate as follows:

```
countryName
stateOrProvinceName
organizationName
organizationalUnitName
commonName
emailAddress
```
## <span id="page-164-1"></span><span id="page-164-0"></span>**Example openssl.cnf File**

```
################################################################
# OpenSSL example configuration file.
# This is mostly used for generation of certificate requests.
################################################################
\lceil ca \rceildefault ca = CA default \# The default ca section
################################################################
[ CA_default ]
dir =/opt/microfocus/OrbixSSL1.0c/certs # Where everything is 
  kept
certs = $dir # Where the issued cents are keptcrl dir = $dir/cr1 # where the issued crl are keptdatabase = $dir/index.txt # database index file
new_certs_dir = $dir/new_certs # default place for new
                            certs
certificate = $dir/CA/OrbixCA # The CA certificate
serial = $dir/serial # The current serial number<br>crl = $dir/crl.pem # The current CRL
                 crl = $dir/crl.pem # The current CRL
private_key = $dir/CA/OrbixCA.pk # The private key
```
RANDFILE  $= $dir/.rand # private random number file$ default\_days = 365 # how long to certify for  $default_crl\_days$  = 30 # how long before next CRL default\_md = md5 # which message digest to use preserve = no # keep passed DN ordering # A few different ways of specifying how closely the request # should conform to the details of the CA policy  $=$  policy match # For the CA policy [policy\_match]  $countryName = match$ stateOrProvinceName = match<br>organizationName = match<br>= match organizationName = match organizationalUnitName = optional commonName = supplied emailAddress = optional # For the 'anything' policy # At this point in time, you must list all acceptable 'object' # types [ policy\_anything ] countryName = optional stateOrProvinceName = optional localityName = optional organizationName = optional organizationalUnitName = optional commonName = supplied emailAddress = optional [ req ] default bits  $= 1024$ default\_keyfile = privkey.pem distinguished\_name = req\_distinguished\_name attributes = req attributes [ req\_distinguished\_name ]  $\begin{aligned}\n &\text{countryName} \\
 &\text{countryName} \\
 &\text{min}\n \end{aligned}$   $\begin{aligned}\n &\text{Count rvName} \\
 &\text{min}\n \end{aligned}$   $\begin{aligned}\n &\text{Count rvName} \\
 &\text{min}\n \end{aligned}$ countryName\_min = 2 countryName\_max = 2 stateOrProvinceName = State or Province Name (full name) localityName  $=$  Locality Name (eg, city) organizationName = 0rganization Name (eg, company) organizationalUnitName = Organizational Unit Name (eg, section) commonName = Common Name (eg. YOUR name)  $\text{commonName}$  = 64 emailAddress = Email Address emailAddress\_max = 40 [ req attributes ] challengePassword = A challenge password challengePassword\_min = 4 challengePassword max = 20 unstructuredName = An optional company name

# <span id="page-168-0"></span>**Troubleshooting OrbixSSL**

This is a checklist to help you make sure that OrbixSSL is installed and configured correctly:

- **•** Ensure that your application works without OrbixSSL, by disabling all OrbixSSL calls in the application. If the application does not work, OrbixSSL is not causing the problem.
- **•** Check whether your application works using the Default Cert mechanism provided by OrbixSSL. Disable all OrbixSSL calls in the application and specify IT\_ENABLE\_DEFAULT\_CERT\_TRUE in the orbixssl.cfg OrbixSSL policy file. If the application now works, any problem is likely to be caused by either OrbixSSL code in the application, or by the certificate or private key that your application is using.

The rest of the suggestions in this appendix assume that your OrbixSSL code is not disabled.

- **Insure that IT SSL::init() is called and the return value** checked. Also ensure that the return value of all OrbixSSL functions is carefully examined.
- Set export IT SSL TRACE LEVEL=1 This will give some high level handshake information.
- Set IT SSL TRACEFILE to point to a debug file for a process. The process can now write additional very detailed SSL debug information to this file. Set IT SSL TRACEFILE to a different file for each process, so that the output of two processes are not confused.
- Use -Djavax.net.debug=all on the java command for clients and servers. This will produce detailed SSL debug information.
- **•** Check that the certificates, private keys and passwords are correct. For example:

openssl x509 -in MyCert -text This should display the text details of the certificate.

openssl rsa -in MyKey -text

This should display the text details of the private key, if the private key is encrypted (which it normally should be). You are asked for a pass-phrase –input the pass-phrase that the OrbixSSL application is attempting to use to decrypt the private key.

Investigate whether the openssl s client or openssl s server utilities provided with OrbixSSL can communicate using the same certificates and keys that they are trying to use with the OrbixSSL applications. If this is not the case then there is a problem with the keys, certificates, or pass-phrases. The customer should recheck them. For example:

openssl s\_client -ssl3 -host SomeHost -port SomeServerPort -CAfile SomeCAFile -cert SomeClientCert -debug

openssl s\_server -accept MyServerPort -ssl3 -CAfile SomeCAFile -cert SomeClientCert -debug -Verify 2

The argument -Verify enforces client authentication. It is followed by an integer that determines the maximum chain depth allowed. You can also use -verify can be instead of -Verify which will not reject the connection if a client cert is not available.

If openssl server is interrupted the port number it was using can become unavailable for a period of time. Simply use another port when trying again. The openssl s client port parameter must change to match.

There is no support for SSL Version 2.0 in OrbixSSL. It supports SSL Version 3.0 only. It does not issue or accept Version 2.0 hello messages. This behavior can be simulated in openssl s client and openssl s server by the use of the -ssl3 parameter shown above.

You can also use openssl s\_client and openssl s\_server can be used to establish SSL connections with OrbixSSL servers. For example, you can specify the OrbixSSL server port to openssl s client, and it then attempts to handshake with the OrbixSSL server.

You can also use s server to simulate an OrbixSSL server by running it on the SSL port specified in the IOR that an OrbixSSL client uses. Use IORDump see the port.

**•** If you are an experienced progammer, examine the output of operating system diagnostic tools such as truss (Solaris) or trace (HP-UX) for the client, server and daemon separately.

## **Summary of Useful Output to Gather**

If you have problems with OrbixSSL and must make a support call, he following can be very helpful:

**•** Separate files for the Daemon, client and server of the following output having specified IT SSL TRACE LEVEL=1: The stdout and stderr (for example,  $\alpha$  on Unix)

```
daemon.out
client.out
server.out
```
**Separate IT SSL TRACE FILE output for the daemon, client and** server:

```
daemon.log
client.log
server.log
```
**Separate truss (or trace) output for the daemon, client and** server. For Multi-threaded applications use trace -1 on Solaris to show the system calls per thread.

```
daemon.trc
client.trc
server.trc
```
- **•** The OrbixSSL Security config file orbixssl.cfg
- The root CA file that is referenced by orbixssl.cfg

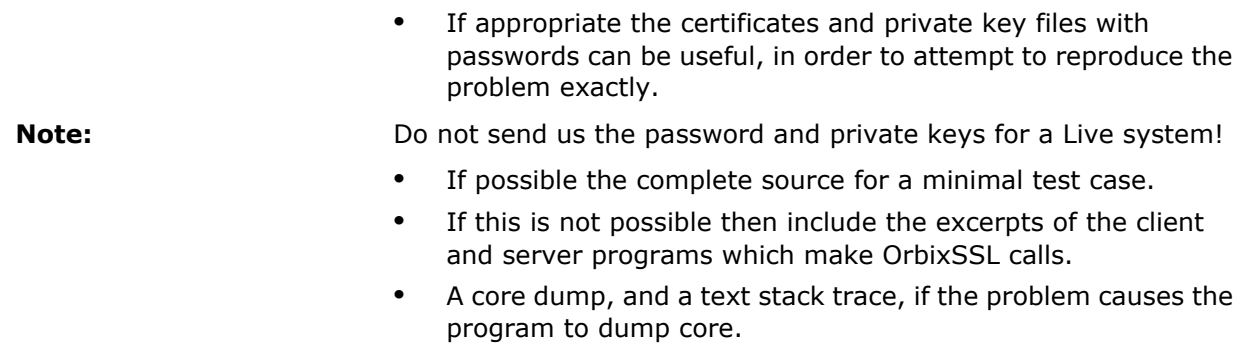

# **Index**

## **A**

addTrustedCert() [14,](#page-23-0) [35](#page-44-0) API, OrbixSSL [7](#page-16-0) applets, creating secure [16](#page-25-0) asymmetric cryptography [5](#page-14-0) Attribute Value Assertions [50](#page-59-0) authentication [4,](#page-13-0) [32,](#page-41-0) [45](#page-54-0) client [36](#page-45-0) AVA [50](#page-59-0)

## **C**

CA [5,](#page-14-1) [21](#page-30-1) choosing a host [22,](#page-31-0) [23](#page-32-0) commercial CAs [23](#page-32-1) demonstration [9](#page-18-0) multiple [26](#page-35-0) private CAs [23](#page-32-1) publishing [26](#page-35-1) publishing a certificate for [26](#page-35-2) specifying trusted CAs [11,](#page-20-0) [14,](#page-23-1) [35](#page-44-1) caching, session [41](#page-50-0) ca utility [27](#page-36-0) ccsit utility [59](#page-68-0) certificates [5,](#page-14-2) [33](#page-42-0) certificate signing request [26](#page-35-3) chaining [26,](#page-35-4) [35](#page-44-2) setting maximum depth [26](#page-35-5) chaining of [11](#page-20-1) classes [49](#page-58-0) demonstration [9](#page-18-0) installing [25](#page-34-0) self-signed [11](#page-20-2) signing [26,](#page-35-6) [27,](#page-36-1) [28](#page-37-0) validating [45](#page-54-1) [Certification Authority.](#page-14-1) *See* CA chaining, certificate [11,](#page-20-1) [26,](#page-35-4) [35](#page-44-2) setting maximum depth [26](#page-35-5) checksums, cryptographic [59](#page-68-1) ciphers [40](#page-49-0) class IE.Iona.OrbixWeb.SSL IT\_AVA [63](#page-72-0) IT\_AVAList [73](#page-82-0) IT\_CertError [73](#page-82-0) IT CertValidity [73](#page-82-0) IT Extension [77](#page-86-0) IT\_ExtensionList [77](#page-86-0) IT\_Format [83](#page-92-0) IT\_OID [83](#page-92-0) IT\_OID\_Tag [85](#page-94-0) IT\_PublicKeyAlgorithm [91](#page-100-0) IT\_PublicKeyInfo [91](#page-100-0) IT\_SecCommsCategory [93](#page-102-0) IT\_SSL [119](#page-128-0)

IT\_SSLCacheOptions [119](#page-128-0) IT\_SSLCipherSuite [119](#page-128-0) IT\_SSLException [123](#page-132-0) IT\_SSLInvocationOptions [127](#page-136-0) IT\_X509Cert [135](#page-144-0) IT\_X509CertChain [131](#page-140-0) CLASSPATH variable [15](#page-24-0) client authentication [36](#page-45-0) in the KDM [58](#page-67-0) configuration file [15](#page-24-1) creating a certificate [24](#page-33-0) a private key [24](#page-33-1) cryptographic checksums [59](#page-68-1) cryptography asymmetric [5](#page-14-0) [RSA.](#page-14-0) *See* RSA cryptography symmetric [5,](#page-14-3) [6](#page-15-0) CSRs [26](#page-35-3)

## **D**

daemon, Orbix [15](#page-24-2) Data Encryption Standard [6](#page-15-1) depth, certificate chain [26](#page-35-5) DER [33](#page-42-1) DES [6](#page-15-1) Distinguished Encoding Rules [33](#page-42-1) distinguished names [50](#page-59-1) documentation .pdf format [ix](#page-8-0) updates on the web [ix](#page-8-0)

# **E**

example, grid [7](#page-16-1) extensions [51](#page-60-0)

## **F**

file, configuration [15](#page-24-1)

## **G**

grid example [7](#page-16-1)

## **H**

handshake, SSL [4–](#page-13-1)[5](#page-14-4) hashes [40](#page-49-1)

## **I**

IIOP [3,](#page-12-0) [42](#page-51-0) init() [10,](#page-19-0) [31](#page-40-0) initializing SSL support [10,](#page-19-1) [13](#page-22-0) installing

certificates [25](#page-34-0) private key files [25](#page-34-0) integrity [6](#page-15-2) interface IE.Iona.OrbixWeb.SSL.IT\_ValidateX509 CertCB [131](#page-140-0) Intern[ational Telecommunications](#page-14-5)  Union 5 [Internet Inter-ORB Protocol.](#page-12-1) *See* IIOP invocation policies [36](#page-45-1) IT\_AVA convert() [63](#page-72-1) length() [63](#page-72-2) toString() [63](#page-72-3) IT\_AVAList add() [65](#page-74-0) convert() [66](#page-75-0) getAVA() [66](#page-75-1) getAVAByOID() [66](#page-75-2) getAVAByOIDTag() [66](#page-75-3) getNumAVAs() [67](#page-76-0) IT\_AVAList [65](#page-74-1) length() [67](#page-76-1) IT\_CA\_LIST\_FILE [15](#page-24-1) IT\_CertError [73](#page-82-0) IT\_CERTIFICATE\_PATH [15](#page-24-1) IT\_CertValidity IT\_SSL\_VALID\_NO [71](#page-80-0) IT\_SSL\_VALID\_NO\_APP\_DECISION [71](#page-80-1) IT\_SSL\_VALID\_YES [71](#page-80-2) IT\_CHECKSUMS\_ENABLED [59](#page-68-2) IT\_CHECKSUMS\_REPOSITORY [59](#page-68-3) IT\_CONFIG\_PATH\_[15](#page-24-3) IT\_Extension convert() [75](#page-84-0) critical() [76](#page-85-0) IT\_Extension() [75](#page-84-1) length() [76](#page-85-1) oid() [76](#page-85-2) IT\_ExtensionList add() [77](#page-86-1) convert() [78](#page-87-0) getExtension() [78](#page-87-1) getExtensionByOID() [78](#page-87-2) getExtensionByOIDTag() [79](#page-88-0) getNumExtensions() [79](#page-88-1) IT\_ExtensionList() [77](#page-86-2) length() [79](#page-88-2) IT Format [10](#page-19-2) IT\_FMT\_DER [81](#page-90-0) IT\_FMT\_PEM [81](#page-90-1) toString() [81](#page-90-2) IT\_INSECURE\_ACCEPT [38](#page-47-0) IT\_KDM\_CLIENT\_COMMON\_NAMES [58](#page-67-1) IT\_KDM\_ENABLED [57](#page-66-0) IT\_KDM\_REPOSITORY [57](#page-66-1) IT\_KDM\_SERVER\_PORT [57](#page-66-2) IT\_OID\_Tag ASNOidToITOid() [87](#page-96-0) toString() [87](#page-96-1) IT\_PublicKeyAlgorithm IT\_RSA [89](#page-98-0)

IT\_PublicKeyInfo convert() [91](#page-100-1) getAlgorithm() [91](#page-100-2) getExponent() [91](#page-100-3) getModulus() [92](#page-101-0) IT\_PublicKeyInfo() [91](#page-100-4) length() [92](#page-101-1) toPublicKey() [92](#page-101-2) IT\_SecCommsCategory IT\_COMMS\_CAT\_INSECURE [93](#page-102-1) IT\_COMMS\_CAT\_SECURE [93](#page-102-2) IT\_SECURE\_ACCEPT [38](#page-47-1) IT\_SECURE\_CONNECT [38](#page-47-2) IT\_Signature getSignatureAlgType() [95](#page-104-0) IT\_Signature() [95](#page-104-1) IT\_SignatureAlgType IT\_SIG\_MD5\_WITH\_RSA [97](#page-106-0) IT\_SPECIFIED\_INSECURE\_CONNECT [38](#page-47-3) IT\_SPECIFIED\_SECURE\_CONNECT [38](#page-47-4) IT\_SSL [10,](#page-19-2) [31](#page-40-1) addTrustedCert() [14,](#page-23-0) [35,](#page-44-0) [100,](#page-109-0) [101](#page-110-0) getClientAuthentication() [102](#page-111-0) getInvocationPolicy() [102](#page-111-1) getMaxChainDepth() [102](#page-111-2) getNegotiatedCipherSuite() [103,](#page-112-0) [104](#page-113-0) getPeerCert() [104,](#page-113-1) [105](#page-114-0) init() [10,](#page-19-0) [31,](#page-40-0) [106](#page-115-0) isSSLInstalled() [107](#page-116-0) loadCertChain() [107](#page-116-1) setApplicationCertChain() [12,](#page-21-0) [33,](#page-42-2) [108](#page-117-0) setCacheOptions [108](#page-117-1) setClientAuthentication() [36,](#page-45-2) [109](#page-118-0) setInvocationPolicy() [109](#page-118-1) setMaxChainDepth() [111](#page-120-0) setPrivateKeyFromFile() [112](#page-121-0) setPrivateKeyPassword() [12,](#page-21-1) [111](#page-120-1) setRSAPrivateKeyFromDER() [111](#page-120-2) setRSAPrivateKeyFromFile() [12,](#page-21-2) [28,](#page-37-1) [112](#page-121-1) setRsaPrivateKeyFromFile() [33](#page-42-3) setValidateClientCertCallback() [113](#page-122-0) setValidateServerCallback() [47](#page-56-0) setValidateServerCertCallback() [113](#page-122-1) specifyCipherSuites() [113](#page-122-2) specifySecurityForInterfaces() [114](#page-123-0) specifySecurityForServers() [115](#page-124-0) IT\_SSL\_CACHE\_CLIENT [42](#page-51-1) IT\_SSL\_CACHE\_NONE [41](#page-50-1) IT\_SSLCacheOptions IT\_SSL\_CACHE\_CLIENT [117](#page-126-0) IT\_SSL\_CACHE\_NONE [117](#page-126-1) IT\_SSL\_CACHE\_SERVER [117](#page-126-2) IT\_SSL\_CACHE\_SERVER [42](#page-51-2) IT\_SSL\_CONFIG\_PATH [15](#page-24-4) IT\_SSLException getErrorCode() [123](#page-132-1) getErrorMessage() [123](#page-132-2) IT\_SSL\_ERR\_CERT\_NOT\_ISSUER [123](#page-132-3) IT\_SSL\_ERR\_INSECURE\_CONNECTION [124](#page-133-0) IT\_SSL\_ERR\_INVALID\_OPT\_COMBO [12](#page-133-1) [4](#page-133-1)

IT\_SSL\_ERR\_NO\_CONNECTION [124](#page-133-2) IT\_SSL\_ERR\_ORB\_NOT\_INITIALISED [1](#page-133-3) [24](#page-133-3) IT\_SSL\_ERR\_SECURITY\_INACTIVE [124](#page-133-4) IT\_SSLException() [123,](#page-132-4) [124,](#page-133-0) [125](#page-134-0) IT\_SSLV\_ERR\_CERT\_CHAIN\_TOO\_LON G [124](#page-133-5) IT\_SSLV\_ERR\_CERT\_HAS\_EXPIRED [12](#page-133-6) [4](#page-133-6) IT\_SSLV\_ERR\_CERT\_NOT\_YET\_VALI[D](#page-133-7) [124](#page-133-7) IT\_SSLV\_ERR\_CERT\_SIGNATURE\_FAIL URE [125](#page-134-0) toString() [123](#page-132-5) IT\_SSLInvocationOptions IT\_INSECURE\_ACCEPT [127](#page-136-1) IT\_INSECURE\_CONNECT [127](#page-136-2) IT\_SECURE\_ACCEPT [127](#page-136-3) IT\_SECURE\_CONNECT [128](#page-137-0) IT\_SPECIFIED\_INSECURE\_CONNECT [1](#page-137-1) [28](#page-137-1) IT\_SPECIFIED\_SECURE\_CONNECT [128](#page-137-2) ITU [5](#page-14-5) IT\_UTCTime toDate() [129](#page-138-0) toString() [129](#page-138-1) IT\_ValidateX509CertCB [47](#page-56-1) validateCert() [131](#page-140-1) IT\_X509Cert [10,](#page-19-2) [12](#page-21-3) convert() [136](#page-145-0) getExtensions() [136](#page-145-1) getIssuer() [136](#page-145-2) getNotAfter() [136](#page-145-3) getNotBefore() [137](#page-146-0) getSerialNumber() [137](#page-146-1) getSignature() [137](#page-146-2) getSubject() [137](#page-146-3) getSubjectPublicKey() [137](#page-146-4) getVersion() [137](#page-146-5) IT\_X509Cert() [135](#page-144-1) length() [138](#page-147-0) toString() [138](#page-147-1) IT\_X509CertChain add() [139](#page-148-0) getCert() [139](#page-148-1) getCurrentCert() [139](#page-148-2) getCurrentDepth() [140](#page-149-0) getErrorInfo() [140](#page-149-1) IT\_X509CertChain() [139](#page-148-3) numCerts() [140](#page-149-2) toString() [140](#page-149-3)

## **K**

KDM [55](#page-64-0) client authentication [58](#page-67-0) putkdm utility [59](#page-68-4) server [58](#page-67-2) [key distribution mechanism.](#page-64-1) *See* KDM keyenc utility [28](#page-37-2) key exchange algorithm [40](#page-49-2) keys

private [5,](#page-14-6) [12,](#page-21-4) [55](#page-64-0) encrypting [28](#page-37-3) pass phrases for [12](#page-21-1) supplying from files [12](#page-21-2) public [5](#page-14-6)

## **L**

LD\_LIBRARY\_PATH [16](#page-25-1)

## **M**

MAC [6](#page-15-3) message authentication code [6](#page-15-3)

## **N**

names, distinguished [50](#page-59-1) non-Orbix clients [42](#page-51-3)

# **O**

Orbix daemon [15](#page-24-2) **OrbixSSL** certification authorities [23](#page-32-2) orbixssl.cfg [15](#page-24-1) OrbixSSL API [7](#page-16-0)

## **P**

pass phrase, specifying [12](#page-21-1) pass phrases [55](#page-64-0) PATH [16](#page-25-1) PEM [12,](#page-21-5) [33](#page-42-1) PKCS#12 [33](#page-42-1) policies, invocation [36](#page-45-1) privacy [6](#page-15-4) Privacy Enhanced Mail [12,](#page-21-5) [33](#page-42-1) private key creating [24](#page-33-2) private keys [5,](#page-14-6) [12,](#page-21-4) [55](#page-64-0) encrypting [28](#page-37-3) pass phrases for [12](#page-21-1) supplying from files [12](#page-21-2) protocol, SSL handshake [4–](#page-13-1)[5](#page-14-4) Public Key [Cryptography Standards](#page-14-6) [33](#page-42-1) public keys 5 publishing CAs [26](#page-35-1) putit [42,](#page-51-4) [43](#page-52-0) putkdm utility [59](#page-68-4)

## **R**

RC4 [6](#page-15-1) req utility [24](#page-33-3) [Rivest Shamir Adleman cryptography.](#page-13-2)  *See* RSA cryptography RSA cryptography [4,](#page-13-3) [40](#page-49-3)

## **S**

[Secure Sockets Layer.](#page-12-2) *See* SSL self-signed certificates [11](#page-20-2) server, KDM [58](#page-67-2) session caching [41](#page-50-0) setApplicationCertChain() [12,](#page-21-0) [33](#page-42-2) setClientAuthentication() [36](#page-45-2)

setPrivateKeyPassword() [12](#page-21-1) setRSAPrivateKeyFromFile() [12,](#page-21-2) [28](#page-37-1) setRsaPrivateKeyFromFile() [33](#page-42-3) setValidateServerCallback() [47](#page-56-0) SHLIB\_PATH [16](#page-25-1) signing certificates [26,](#page-35-7) [27,](#page-36-2) [28](#page-37-0) SSL adding to an application [7](#page-16-1) authentication [4,](#page-13-0) [32,](#page-41-0) [45](#page-54-0) client [36](#page-45-0) handshake [4–](#page-13-1)[5](#page-14-4) initializing [10,](#page-19-1) [13](#page-22-0) integrity [6](#page-15-2) overview [3](#page-12-3) privacy [6](#page-15-4) **SSLeay** configuration file [26](#page-35-8) utilities [145](#page-154-1) ca [27](#page-36-0) req [24](#page-33-3) ssleay.cnf [26](#page-35-8) ssleay.cnf example file [155](#page-164-1) SSLv3 [32](#page-41-1) supplying private keys [12](#page-21-2) symmetric cryptography [6](#page-15-0)

### **T**

TCP/IP [3](#page-12-4) TLSv1 [32](#page-41-2)

### **U**

utilities [145](#page-154-1)

### **V**

validating certificates [45](#page-54-1) variables CLASSPATH [15](#page-24-0) IT\_CONFIG\_PATH [15](#page-24-3) LD\_LIBRARY\_PATH [16](#page-25-1) PATH [16](#page-25-1) SHLIB\_PATH [16](#page-25-1)

## **X**

X.509 [5](#page-14-7) [certificates.](#page-13-4) *See* certificates